# COLETA DE INFORMAÇÕES ORIENTADA PARA FORMULÁRIOS

### USANDO O TERMINAL INTELIGENTE DO NCE/UFRJ

### **Raimundo Amora Ramos**

TESE SUBMETIDA AO CORPO DOCENTE DA COORDENAÇÃO DOS PROGRA MAS DE PÓS-GRADUAÇÃO DE ENGENHARIA DA UNIVERSIDADE FEDE-**RAL DO RIO DE JANEIRO COMO PARTE DOS REQUISITOS NECESSÁRI OS PARA A OBTENÇÃO DO GRAU DE MESTRE EM CIÊNCIAS (M.Sc.)** 

**Aprovada par:** 

un dla  $^{\prime\prime}$ on

Guilherme Chagas Rodrigues  $(p_{residente})$ 

Van da Cesta Marques

Ivan da Costa Marques

adom mamlan Lg

Nelson Maculan Filho

Suar Vianua e Silva Filho

**Fsrnas Vianna** *e* **Silva Filho** 

**RIO DE JANEIROF RJ** - **BRASIL** 

**mmo DE 1977** 

RAMOS, RAIMUNDO AMORA

Coleta de Informações Orientada-para Formulários usando o Terminal Inteligente do NCE/UFRJ (Rio de Janeiro) 1977.

 $IX, 116$   $pag. 29, 7$  **cm**  $(COPPE - UFRJ, M.$ Se., Engenharia de Sistemas e Computaçâo, **1973)** 

Tese - Universidade Federal do Rio de Janeiro 1. Computadores I. COPPE/UFRJ s.

Raimundo Amora Ramos, nasceu no Rio de Janeiro em '7 de outubro de 1949, Formou-se em engenharia mecânica na Esco**la** de Engenharia **da** Universidade Federal do **Rio** de Janeiro, em **19'72 <sup>e</sup>**

Em Janeiro de **1973** iniciou seu curso de pós-gradg ação em Engenharia de Sistemas e Computação matriculando-se na COPBE/UFRJ.

Aprovado por concurso público, exerce atualmente, o cargo de analista de sistemas senior do Banco Nacional de De senvolvimento **Econômico** (BNDE).

É professor da cadeira de Introdução à Ciência ds Computadores na Faculdade de Engenharia da Associação Educacional Veiga de Almeida,

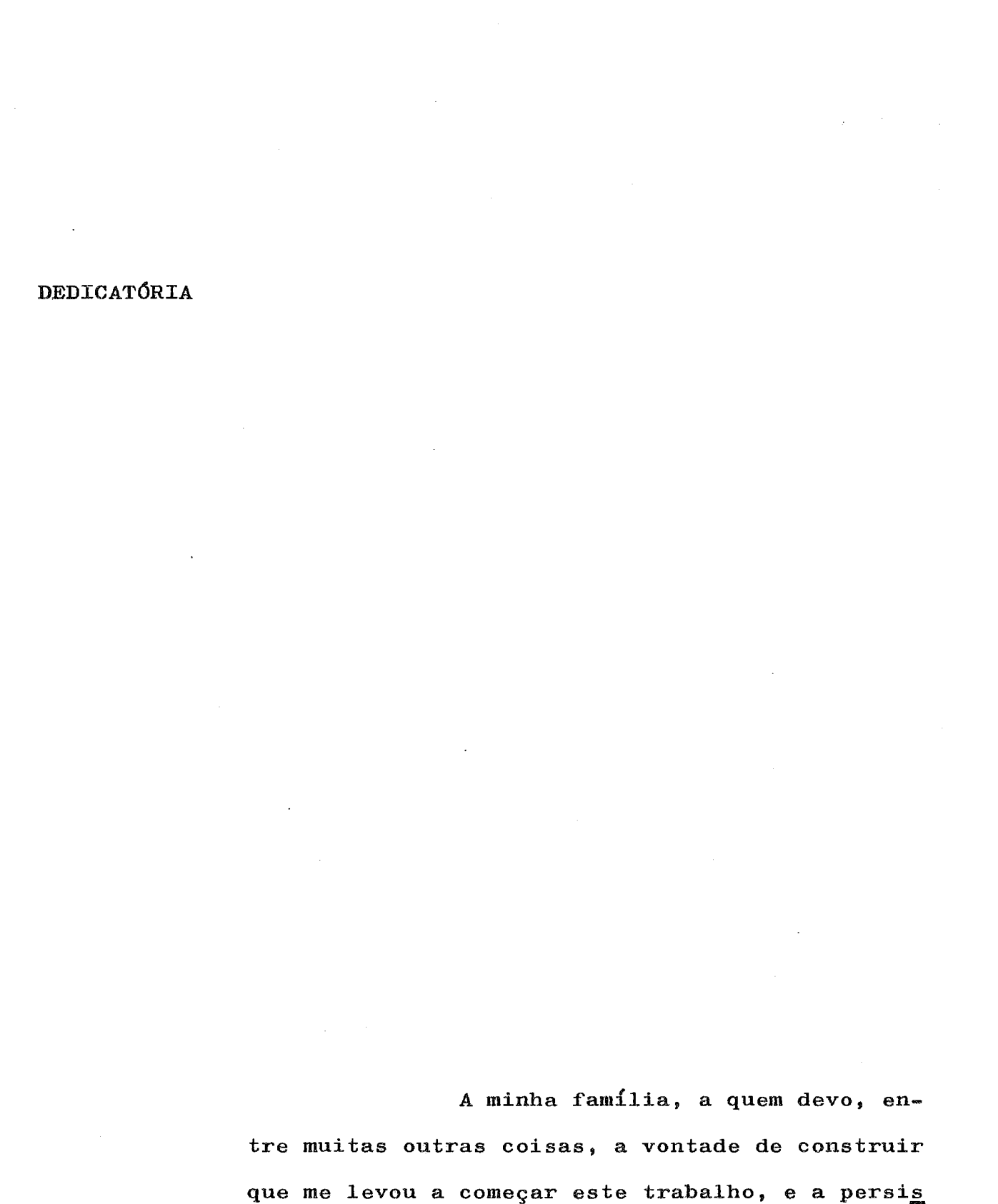

tência que me permitiu terminá-lo.

III

#### **AGRADEC IMENTOS**

A Guilherme **Chagas** Rodrigues pela valiosa orien**taç&** no desenvolvimento desta tese,

A Francisco Dutra pela inestimável ajuda na utilização do Burroughs 6700 e do Terminal Inteligente do NCE.

oughs 6700 e do Terminal Inteligente do NCE.<br>A Pedro Pereira Brando, grande amigo e companhe<u>i</u> **ro** de estudos.

As Carpa Discente da **COPPE pela** formação que *<sup>6</sup>*, em verdade, o núcleo **desta** tese.

A Claudio **Portela** Peixoto pelo apoio e incentivo constante à elaboração e conclusão deste trabalho.

A **Maria ~ss6** de **Paiva** Coelho pela boa vontade ao longo do paciente trabalho de datilografia.

#### SINOPSE

Nesta tese apresento um método de se efetuar coleta de dados usando o terminal inteligente desenvolvido no Núcleo de Computação Eletrôni ca (XCE) da Universidade Federal do Rio de Janeiro (UTRJ).

Esta aplicação é projetada para prover entrada de dados distribuida. Os dados são obtidos com precisão em localizações remotas. O terminal inteligente pode ser instalado junto do usuário, na origem das infor**m**  minai interigente pode sei instalado junto do usualio, na origem das infor-<br>mações. Sendo os dados familiares ao operador os erros são reduzidos. As in formações são criticadas em dois niveis - nivel de carater e nivel de campo - logo após a sua digitação, permitindo a correção dos erros imediata.

Quantas vezes voce teve de esperar pelos dados de departamen tos longinquos? E quantas vezes voce teve de devolver os documentos rejeita dos e aguardar o seu retorno?

Uma ampla tela de vídeo com capacidade de ate 1920 caracte res pode ser formatada projetando-se formularios que são preenchidos pelo operador numa forma conversacional. O video permite ao operador ver conveni entemente os campos preenchidos, alem de mensagens de erros em Portugues e o estado atual de digitação. Quando uma mensagem de erro é colocada no vídeo, o teclado é desativado até que o operador corrija o erro. Para referên cia, a linha de estado mostra sempre atualizados itens tais como número do formulário, número de registros gravados, nome do programa e os atributos de cada campo.

O mais importante **6** o fato dos erros serem corrigidos logo após a sua digitação, eliminando assim, perda de tempo e o alto custo dos ciclos de correção. Rotinas de crítica para verificação de faixa de valores validade de data, digitos de controle, pesquisa em tabelas, e cruzamento de campos, podem ser especificadas.

 $\overline{V}$ 

**SUMMARY** 

In this thesis is proposed one package to perform data collection for use with the inteligent terminal developed at "Nucleo de Com putação Eletrônica" which belongs to Federal University of Rio de Janeiro.

This application is designed for distributed batch entry. Data is accurately captured at remote locations. The inteligent terminal can be placed wherever information originates. Since the operators entering the data are familiar with it, errors are reduced. And because the data is validated on a character and field level as it is entered, errors are corrected immediately.

How often have you had to wait for data to come through the mail from remote offices? And how often have you sent back the rejects and had to wait for their return?

Large screen displaying up to 1920 characters be can formatted to resemble source documents with prompts to guide the operator in a conversational fashion. The video display operator lets the conveniently see the entire record in addition to error messages in Portuguese and the current batch status. When an error message is displayed the keyboard is disabled until the operator takes corretive action. For reference, the status line continously displays such items as the document number, record number, program name and field attributes.

Most important, errors are corrected as data is entered  $\bullet$ eliminating costly and time-consuming error cycles. Routines to verify range checks, date validation, check digits, table comparisons, and interfield dependencies can all be specified.

VI

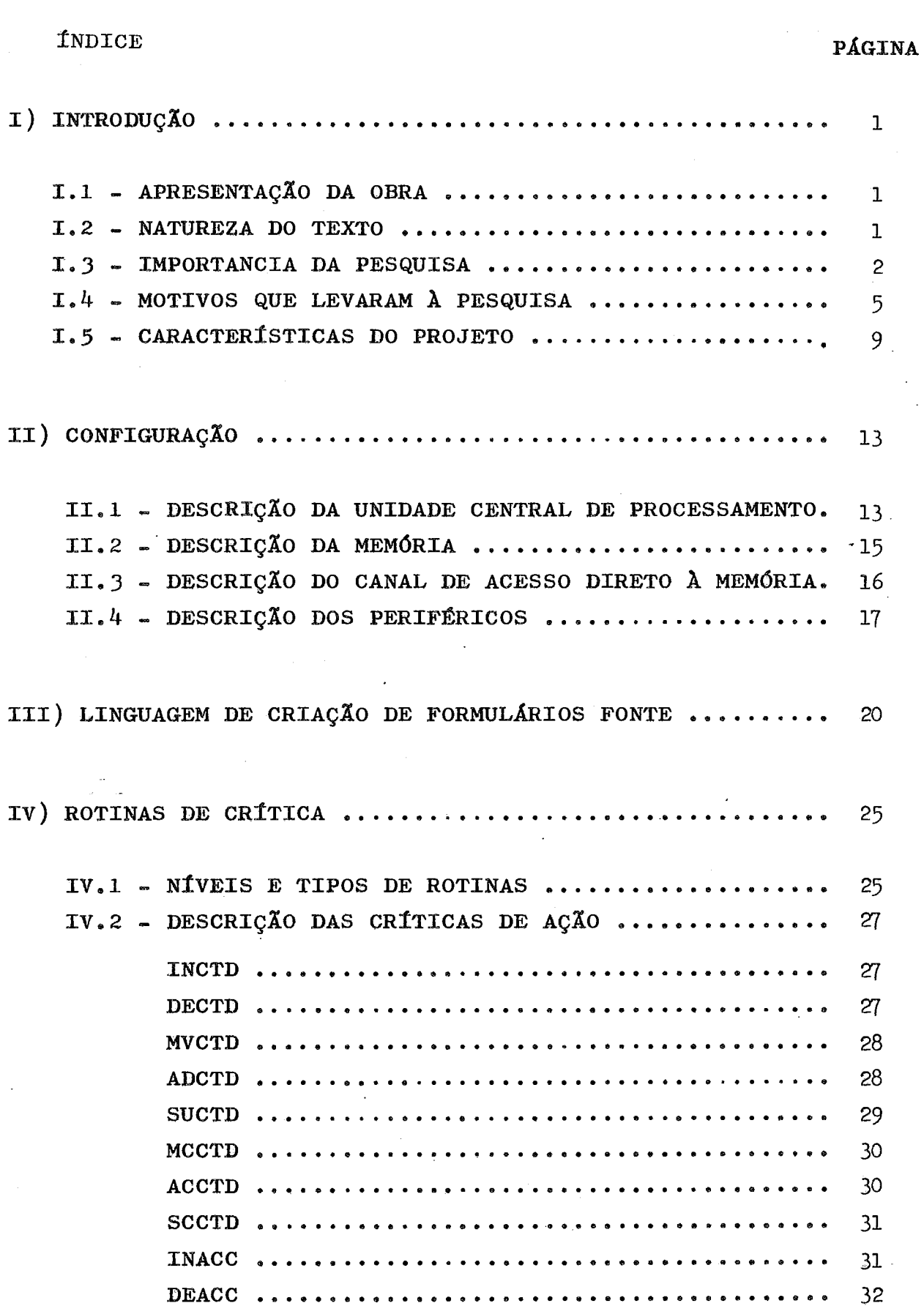

 $\bar{\mathcal{A}}$ 

# PÁGINA

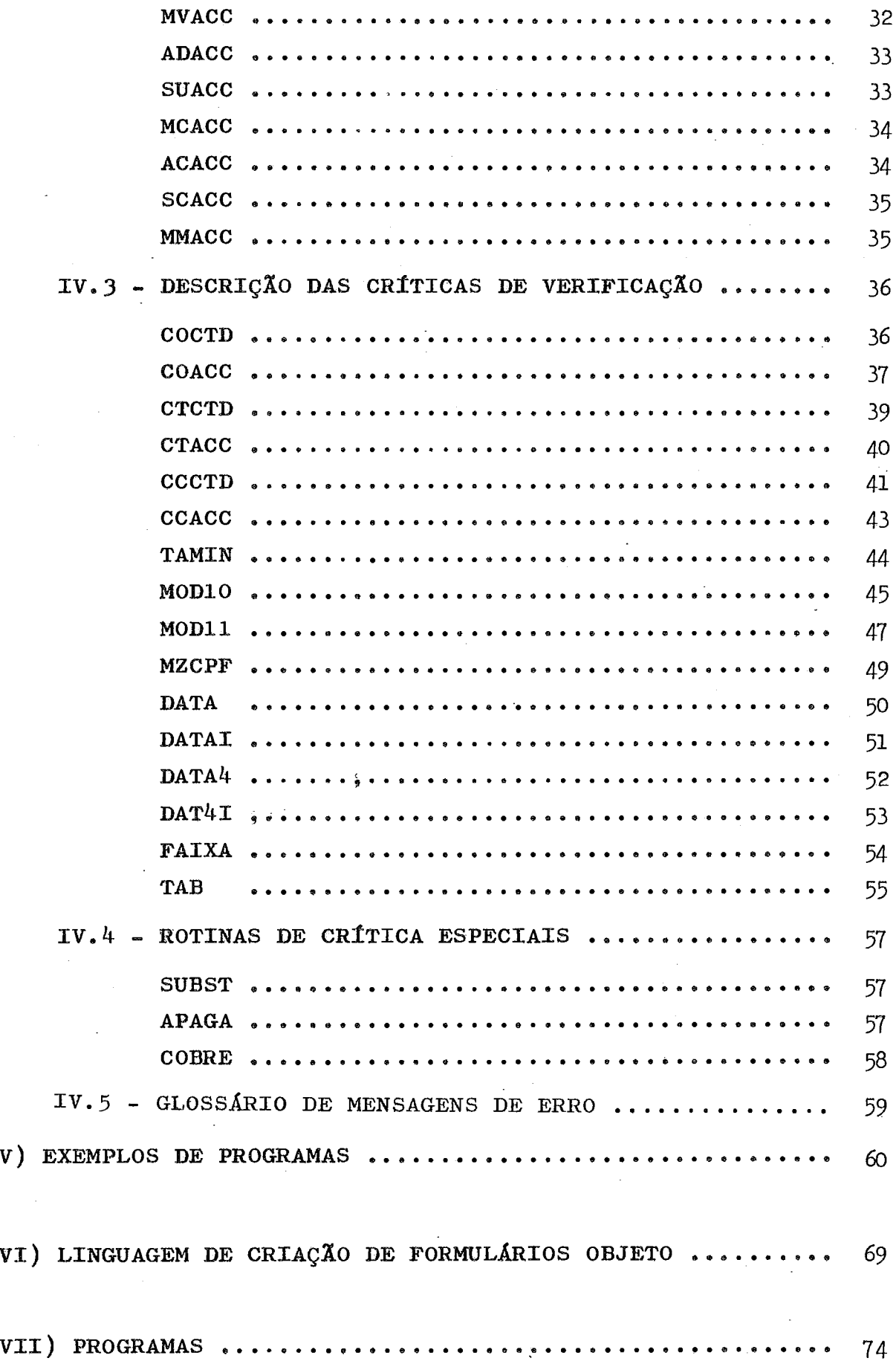

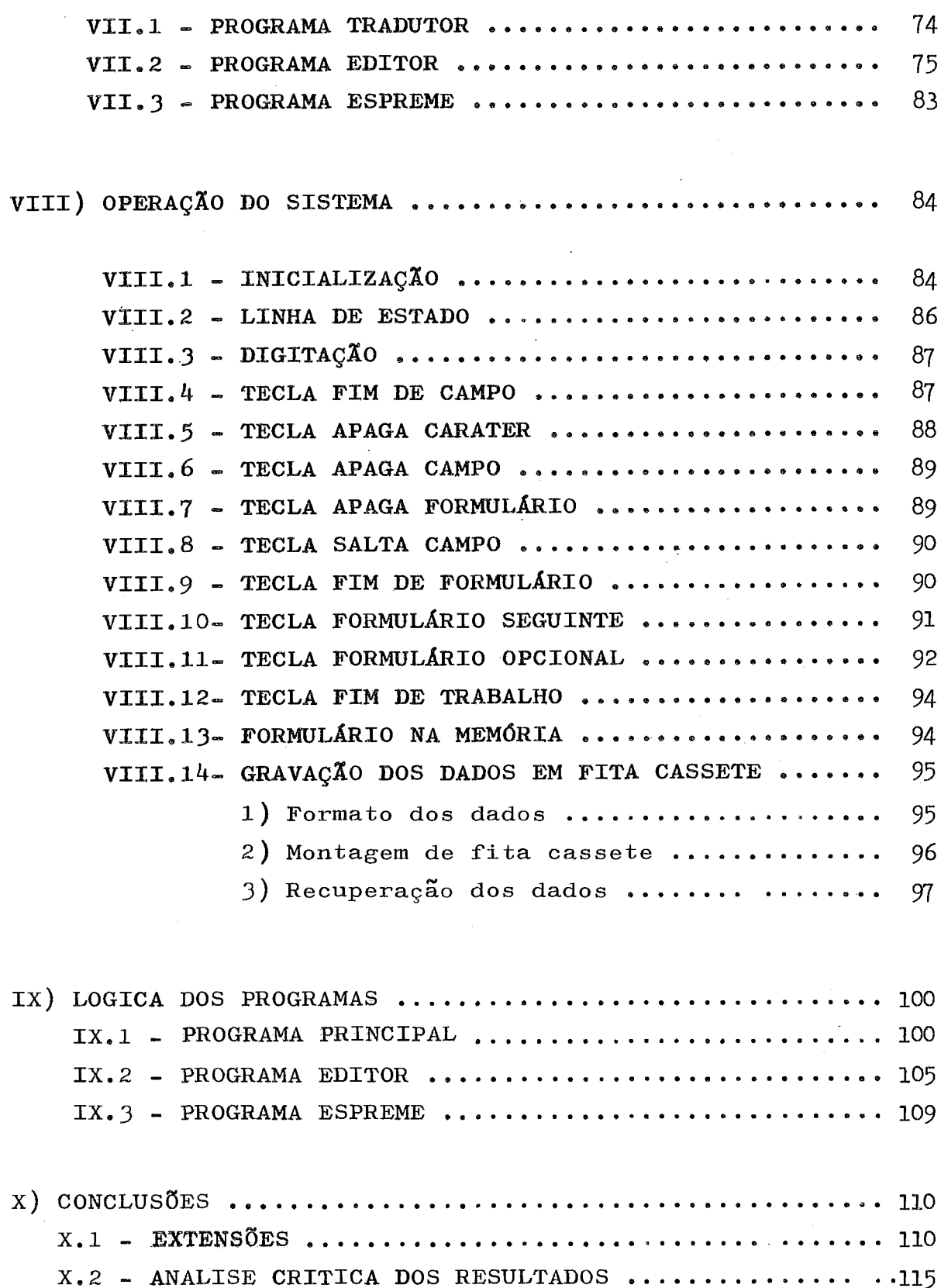

ł,

### I.1- APRESENTAÇÃO DA OBRA

Nesta tese, requisito final para obtenção do tí tulo de M.Sc., na Coordenação dos Programas de Pós- Graduação de Engenharia **(CQPPE)** da Universidade Federal. do Rio de **Jânel**ro (UFRJ), apresento um meio de se fazer coleta de dados com eficigncia usando o terminal inteligente, projetado e construi do, no Núcleo de Computação Eletrônica (NCE), órgão pertencen**te** 2l **xs,F,&\*J,** 

Akravés deste trabalho procuro contribuir no desenvolvimento do terminal inteligente, apresentando mais uma ferramenta de utilização deste notável equipamento brasileiro.

#### I,%- **MA%URE:ZA** DO TEXTO

Nas páginas seguintes descrevo um conjunto de procedimentos e programas **para** efetuar coleta de dados, oriewtada para formulários, com consistência local.

Ao invés de se preencher um formulário, enviar para um centro de processaments de dados, e depois perfurar **as**  informações em cartões ou em um outro dispositivo qualquer de entrada de dados, o formulário é projetado diretamente no ví**deo** do terminal inteligente,

A entrada dos dados é feita na hora permitindose visualização imediata do dado digitado e verificação simultânea.

Os dados sao criticados em dois aiveis - **dvel**  de carater e nivel de campo - ocorrendo erro a informação não **6** aceita, **fi** emitida uma mensagem ao operador, em Portugues, acusando o tipo de erro e pedida a redigitâç& do campo ou **cars**  ter.

O trabalho de transcrição atualmente executado nas perfuradoras de cartões tradicionais ou quaisquer outros equipamentos de entrada de dados é possível de ser realizado pelo terminal inteligente do NCE.

Podemos simular uma perfuração de cartões de 80 colunas com a geração doe dados em fita magnética cassete, com registros de tamanho fixo de 80 posições. Deste modo, os usuários que possuem sistemas utilizando entrada de dados por cartões, podem substituir imediatamente as perfuradoras pelo terminal, sem a incidência de custos de reprogramação.

§ao armazenados em fita cassete uma **&%%e** de formulários que podem ser chamados através do teclado do terminal inteligente. Junto com esses padrões são guardadas informações sobre criticas a serem feitas em cada campo.

Ao final do dia, ou em qualquer momento, as in formações coletadas e armazenadas em fita cassete são transmi tidas para o computador central,

Essa transmissão de dados pode ser efetuada com três opções:

- a) Ligação direta terminal computador para curtas distâncias
- b) Ligação por linhas telefônicas para médias e longas distâncias
- c) Envio das próprias fitas cassete. Neste caso podemos até utilizar com proveito o serviço postal devido ao pequeno volume e peso das fitas,

### **1.3- IMPORTÂNCIA DA PESQUISA**

Podemos afirmar que o custo de efetuar entrada de dados em qualquer centro de processamento situa-se entre 30% e *50%* do custo total de prsceesamento. Somente este aspeg to justifica plenamente um exame completo dos procedimentos *2*  tilizadss em preparação de dados.

 $\overline{c}$ 

Apesar das múltiplas alternativas disponíveis, estima-se que 90% **de** todos os dados usados pelos computadores são originários de cartões perfurados, os quais possuem os ma iores custos efetivos, sobre várias condições.

As razões pelas quais, a perfuração em cartões ainda sobrevive, não foram cientificamente dekerminadas mas temos boas **razões** para suspeitar que:

1) Quando â **carga** de trabalho aumenta além de certos limites, é mais fácil ordenar a compra de outra perfuradora, e contratar outro operador, do que efetuar uma anááise de custos entre várias alternativas.

2) As alternativas não são levadas em consideração, porque o custo incremental de alocar outra perfuradora e operador *6* insignificante, comparado com o custo incremen tal **de** uma nova **UCP** ou programados.

3) Muitos gerentes de centros de processâmento de dados desconhecem as alternativas existentes, e seus cus tos e beneficios.

Nos últimos anos, notamos uma redução drástica do custo e tamanho dos componentes eletrônicos de computado res, acompanhada de um aumento de velocidade e desempenho. As sim, tornaram-se economicamente **vi&veis** projetos de pequenos sistemas programáveis, por exemplo, o terminal inteligente do **NCE** .

Podemos afirmar que a redução de preço destes elementos é devida a:

- 1) Evolução da tecnologia de circuitos integra **dos LSI**
- 2) Economia de escala com o crescimento das in dustrias do setor
- 3) Maior volume de produção
- 4) Redução do tamanho físico dos componentes
- 5) Incremento da eampetiçao entre fabricantes

A tecnologia em programação não está progredin do tão rapidamente como a tecnologia eletrônica, principalmen

 $3<sup>1</sup>$ 

te para os pequenos computadores. Existem muitas razões para a existência dessas condições, mas as seguintes são provavelmente **as.** principais:

1) Porque pequenos equipamentos tem pequenos preqos de venda, a unidade de lucro **6** menor do que para um grande equipamento. Por isso, os fabricantes não se sentem en corajados em investirem grandes somas de dinheiro no desenvo $\underline{1}$ vimento de programas,

2) O repertório de instruções *6* normalmente pg queno, O esforço em programação requerido para produzir resul tados é consideravelmente maior para um pequeno equipamento co que para um grande equipamento,

Um microprocessador é um circuito digital, com as funções de uma unidade central de processamento de computador, integrado em larga escala em uma única pastilha. O prefi xo "microw se refere principalmente ao tamanho, área inferior **<sup>2</sup>**& Zcm , e ao custo da pastilha, não **a** sua capacidade de compg tação. Existem hoje microprocessadores de 16 bits, mais rápidos do que um JBM II'jO e .& venda por **uS\$** 400,00.

O aparecimento de componentes como microprocsg sadores pela utilização de técnicas LSI (Integração em larga escala), representa mais do que um simples passo à frente na área de computação. Bela primeira vez, desde os primeiros com putadores, houve uma inversão na conhecida lei de Grosh.

H. R. Grosh sugeriu, no início da década e de **1956,** que o desempenho de um computador aumenta com o quadrado **de** seu custo. Isto significa que um computador que custa duas vezes mais do que outro, tem o poder de processamento qua tro vezes maior.

De fato, com o aparecimento dos microprocessadores, a lei de Grosh foi invertida. Um microcomputador atual pode ter um desempenho/custo superior a 100 vezes ao de um computador de grande porte.

As principais vantagens oferecidas pelos micro processadores são:

a) Alto desempenho

- b) Baixo custo
- c) Alta confiabilidade
- d) Baixo consumo de potência

Assim, temos uma abertura **para** um enorme mercado de aplicaqões, at6 entâo não vi&vel e, portanto, **inex**  plorado,

### $I.4-$  **MOTIVOS QUE LEVARAM A PESQUISA**

O processo clássico de entrada de dados **6** esquematizado abaixo, A idéia foi procurar dentro deste esquema ~1&ssico meios de simplific&-10, reduzindo **s** nhero de ciclos de acerto, diminuindo o máximo possivel o número de erros e facilitando a atividade de correção do movimento,

O ideal seria produzir uma fita de dados zero erro. No entanto, em muitos casos existem críticas particulares de cada sistema não previstas na definição original e cri ticas **mais** elaboradas ou sofisticadas dificeis de serem -implantadas com **os** recursos disponiveis em um microprocessâdor.

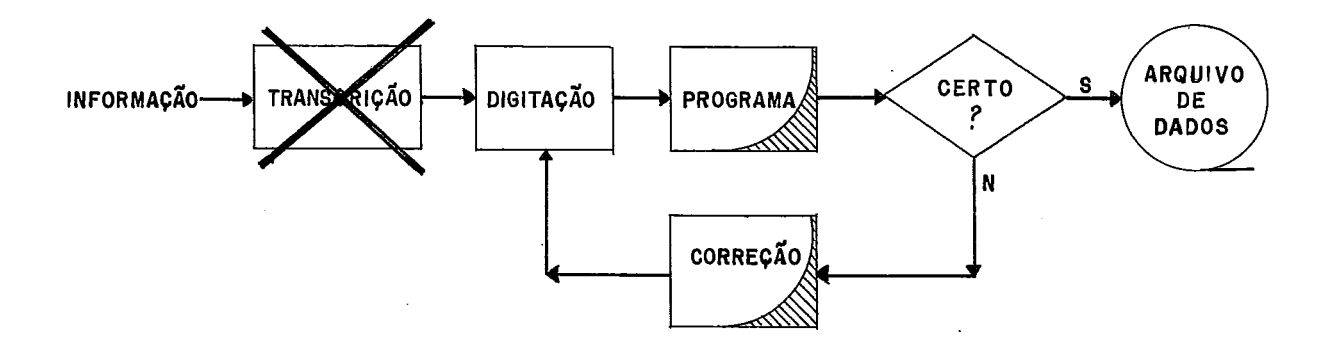

Foram obtidos os seguintes melhoramentos:

1) Eliminação na transcrição para formulários.

Eliminando a sua utilização evitamos os erros provenientes da transcrição para formulários. É um erro muito

comum, Normalmente **chegam** na seç& de perfuração documentos preenchidos incorretamente,

Existem alguns problemas quando usamos formulá rios:

a) Quando não existe formulário, dependemos de um grande número de tarefas e pessoas. Vejamos o algoritmo abaixo, para obtenção de um formulário novo.

F1. desenhe um croquis

**3'2,** envie ao departamento de **Desenho** 

F3, aguarde

F4. se o desenho está pronto siga adiante. Senão volte a F3

**F5,** se o desenho está correto siga adiante, **âenão** indique o erro e volte â **F2** 

*~6.* se a quantidade wecessaria 6 grande **v&** para **F8** 

**2'7, tire** xerox e v&. **para F11** 

2'8, envie **desenho** para gráfica **e** autorize a tiragem de n **c6 pias** 

Fg, aguarde

F10. se as cópias estão prontas, siga adiante. Senão volte a F9

F1l.o formulário **está** pronto

b) Quando o formúlário já existe:

1) Se o formulário passa a ser desnecessário a **h&** necessidade de alguma modificação, as cópias **já** prontas de vem ser jogadas no lixo, acarretando sérios prejuizos.

2) Quando há uma alteração no formulário, é ne cessario a confecção de um novo desenho e tiragem de novas **c&**  pias, Temos uma grande perda de tempo e um custo alto para ob tenção do novo formulário.

3) Precisamos de ter um estoque. Pessoas são alocadas para o controle do estoque, gerando novos custos adi cionais.

Há uma vantagem com o uso dos formulários que

 $6$  a geração de um histórico dos dados fornecidos para processamento. No entanto, é uma vantagem nem sempre válida, já que os formulários muitas vezes são jogados fora após a conferência com os relatórios de atualização.

# 2) Eliminação da perfuração de cartões.

Eliminaremos assim os erros oriundos da perfuração já que existirão críticas severas no terminal inteligen te. Temos um equipamento **capaz** de substituir a perfuradora de cartões com vantagens e recursos adicionais.

#### 3) Diminuição do custo de desenvolvimento do programa de crítica

As críticas fundamentais são feitas pelo pró  $$ prio terminal inteligente. Temos crítica de validade de data,  $d<sup>i</sup>g$ ito verificador, pesquisa em tabelas, faixa de valores, cru zamento de campos e outras, Portanto, a maioria das validações são efetuadas pelo terminal inteligente,

Sobram apenas **as** criticas mais refinadas, se existirem,para serem executadas pelo programa **de** crítica do computador central. Em consequência disto, este programa terá um custo de desenvolvimento bem pequeno. Também temos econo mia no tempo de processamento, acarretando menor gasto de **UCP,**  Será um programa de fácil e rápida execução.

# 4) Diminuição dos ciclos de correção

A consequência desta diminuição é um evidente ganho de tempo. O movimento para atualização ficará acertado rapidamente. Apesar de existirem críticas fortes no terminal inteligente, essas não podem ser completas. Os ciclos de correção não podem ser eliminados, no entanto, esses ciclos irão diminuir a um nível mínimo.

# 5) Redução de pessoal

Devido à diminuição da carga de trabalho na atividade manual de correção do movimento, temos redução do pessoal respons6vel pela **cusreç&** do movimento, **Esta** atiuidade consiste na consulta aos relatórios produzidos pelo progra ma de critica do computador central e preenchimento de novos formulários para correção, **fi** um processo de verificaçâo e cor

 $\overline{7}$ 

reção tedioso e quase sempre lento,

# 6) Outra redução de custo

O tradicional cartão de 80 colunas al6m de ser caro, não pode ser reaproveitado. As fitas magnéticas cassete são reusáveis.

Neste ponto devo salientar que a escolha das unidades de fita cassete, nesta tese, foi efetuada devido & disponibilidade, de utilização experimental, de um terminal inteligente equipado com essas unidades, no laboratório eletrônico do NCE. Aproveito a oportunidade para lembrar que esta tese não é apenas uma proposição escrita. Todos os procedi mentos e programas aqui descritos foram testados arduamente , no laboratório do NCE, e estão prontos e disponíveis para u*so.* 

No entanto, existe uma tendência de substituição das unidades de fita cassete por uma unidade de disco fle xível (diskete). Provavelmente os novos terminais inteligentes a serem construidos, sergo configurados com o diskete, **E- %e** disco flexivel possui maior capacidade de armazenamento,mg ior velocidade de transmissão, permite acesso direto e sequen cial, e, o seu custo ainda & menor do que **as** unidades de fita cassete.

O sistema de coleta de dados foi projetado de modo que, as alterações necessárias, para se efetuar a troca das unidades de fita cassete pela unidade de disco flexível, são de pequena monta e de fácil implantação.

Logo, existirão disponíveis duas versões do sistema. A original, utilizando fita magnética cassete, e a versão futura, utilizando o disco flexivel,

#### 7) Equipamento brasileiro

 rês aspectos enriquecem â pesquisa, e eontribuem para o desenvolvimento econômico do Brasil:

- a) Utilização de um equipamento desenvolvido com tecnologia local.
- b) Maquina capaz de substituir equipamentos im portados com a consequente economia de divi

sas para o país.

e) Incentivo ao trabalho de brasileiros que procuram incrementar o conhecimento tecnoló gico nacional na matéria.

### I.5- CARACTERISTICAS DO PROJETO

### 1) A coleta de dados deve ser descentralizada

**Apesar** de ser perfeitamente operacional como *e*  quipâmento de entrada de dados centralizado, *6* mais adequado utilizar o terminal inteligente como equipamento de entrada& dados descentralizâdo. Outros termos usados em substituição a descentralizado são distribuido ou remoto.

Para se obter, uma utilização mais eficiente , na coleta de dados, o terminal inteligente deve ser colocado junto do usuário, na fonte das informações. A coleta de dados, conforme projetada é iterativa. Existe um diálogo homem-máqui na, A ocorrência de um erro, por exemplo, é comunicada ao ope rador com um sinal audivel e uma mensagem de erro, em Portu gues, colocada no vfdeo do kesminal. Neste caso, o operador certifica-se do erro, toma as providências necessárias para corrigi-10, submete de novo o dado à máquina, e verifica a aceitaçao ou não do dado.

Instalando o terminal inteligente, junto do usu &rio fornecedor de todos os dados a serem digitados, temos uma coleta de dados descentralizada ou remota, onde o operador 6 o pr6prio dono da informação, Se ocorrer um erro, ele poderá ser corrigido **na** hora, por uma pessoa que conhece a informação, portanto capaz de decidir por uma correção.

Estima-se que o custo da correção de um erro na fonte da informação **6,** pelo menos, 10 **vezes** menor do que o custo da correção de um erro detetado pelo computador central,

Poucas instalações, acharão prático eliminar completamente a digitação centralizada, mas muitas instalações, vão achar a preparação de dados remota mais econômica e

adequada aos seus requisitos de entrada de dados.

Significantes reduções de tempo podem ser obti das, com o uso de preparação remota de dados. A experiência de muitas instalações prova que, quando o pessoal que cria os dados, também *6* respons&vel pela preparação dos dados para o computador, a incidencia de erros **6** muito menor, e portanto , ocorre um menor número de ciclos de correção,

Uma razão da entrada remota de dados, não ter ainda se consolidado, é o fato de, instalações de equipamen  $$ tos infringirem os direitos de outros departamentos na organi zação e, da dependência da aceitação pelos departamentos onde o equipamento será localizado. Em muitos casos, gerentes dos departamentos afetados sentem uma interferência nas suas áre as de responsabilidade, e são capazes de bloquear a instala çao de equipamentos de entrada remota de dados.

Esta atitude de gerentes, em departamentos onde as operações são afetadas, tende a cair, devido ao interes se em obter respostas corretas e confiáveis, com muito maior rapidez, Em alguns casos, as atitudes mudam, se **as** ordens são oriundas da alta administração. O presidente decide pela entrada remota de dados, e diz a todos para se adaptarem, ou pro curar um novo trabalho. Desta maneira, os gerentes de departa mentos afetados se tornam interessados, e mais favoráveis à entrada remota de dados, porque os resultados obtidos são de melhor qualidade, e mais rápido, do que possível utilizando a preparação de dados centralizada.

# 2) Quando a coleta de dados é centralizada. a consistência local é desfavorável,

Num sistema concentrado de entrada de dados , com a utilização de um processador compartilhado, todos os terminais devem ficar próximo da unidade central de processamento, o que obriga a uma coleta de dados centralizada. Deste modo, a transmissão dos dados para o computador não é efetuada pelo dono da iaformação e sim por uma digitadora, em um centro de processamento.

Se existirem críticas fortes, na ocorrência de

um erro, o teclado *6* travado e o sistema para, Como o respon sável pela informação não está por perto, temos duas soluções para resolver o problema:

- a) devolver o documento ao usuário, Neste caso, teremos uma grande perda de tem Po , Um serviço fica pendente na máquina, **<sup>8</sup>** trabalho de digitação é interrompido, até que o usuário corrija o documento e o devol va, Esta primeira solução **6** obviamente desvantajosa e de alto custo. Também não con seguimos evitar o forte impulso que as digi **tadoras** possuem de tentar corrigir um **erro.**  0 usuário é capaz de corrigir um dado, a di gitadora, não. O usu6rio *6* o dono da infor $mação.$
- b) aceitar o erro e gravar a informação.
	- O documento deve ser gravado mesmo com erro. 0 objetivo, neste caso, é transcrever exata mente o que vem preenchido no formulário. Se o formulário contiver erros, a responsabili **dade 6** de quem o preencheu, e o documento é gravado com erro, Posteriorments o programa de crítica do computador central acusa ...um registro errado. O usuário analiza **os** relatórios produzidos por este programa e encon tra indicação do documento com erro, qual o campo errado de qual lote e normalmente uma mensagem dando a causa do erro, Obviamente, devemos ter um programa de critica completo e caro. Ora, se vamos aceitar o erro, para que as rotinas de critica severas na entrada de dados?

Concluimos que, num sistema centralizado de en trada de dados com processador compartilhado não devemos ter criticas fortes, A filosofia deve ser diferente de uma coleta de dados remota onde o dado pode ser corrigido na própria fon te. Usando o terminal inteligente como entrada de dados des-

centralizada, nenhum documento 6 devolvido e nenhum dado *6*  gravado com erro. As críticas severas são plenamente aproveitadas.

# 3) Possibilidade de ser ligado a um outro computador.

São possíveis ligações assincronas quanto liga ções sineronas,

# 4) Possibilidade de ser usado em outras aplica  $c\tilde{o}$ es.

Além de coletar dados, podemos usar o terminal para transmissão de dados, entrada remota de programas, etc . As aplicações possíveis são tantas, praticamente um saco sem fundo **<sup>e</sup>**

# 5) Processamento de pequenos volumes.

Quando o processamento é de grande volume, é justificavel a utilização de um concentrador de teclados com processador compartilhado. São mais econômicos neste caso, se usando o número máximo de terminais,

# 6) Orientado para pessoas não especializadas em digitação.

Olhar para o vídeo não é próprio de uma digita dora. Existindo o formulário, não há necessidade do vídeo. Ť. necessário apenas um visor com algumas informações, tais como número do campo a ser digitado, número do documento, número do lote e algumas mensagens fixas. Uma boa digitadorâ,s6 **olha**  para o formulário. No nosso caso o formulário está no próprio vldeo,

# II) CONFIGURAÇÃO

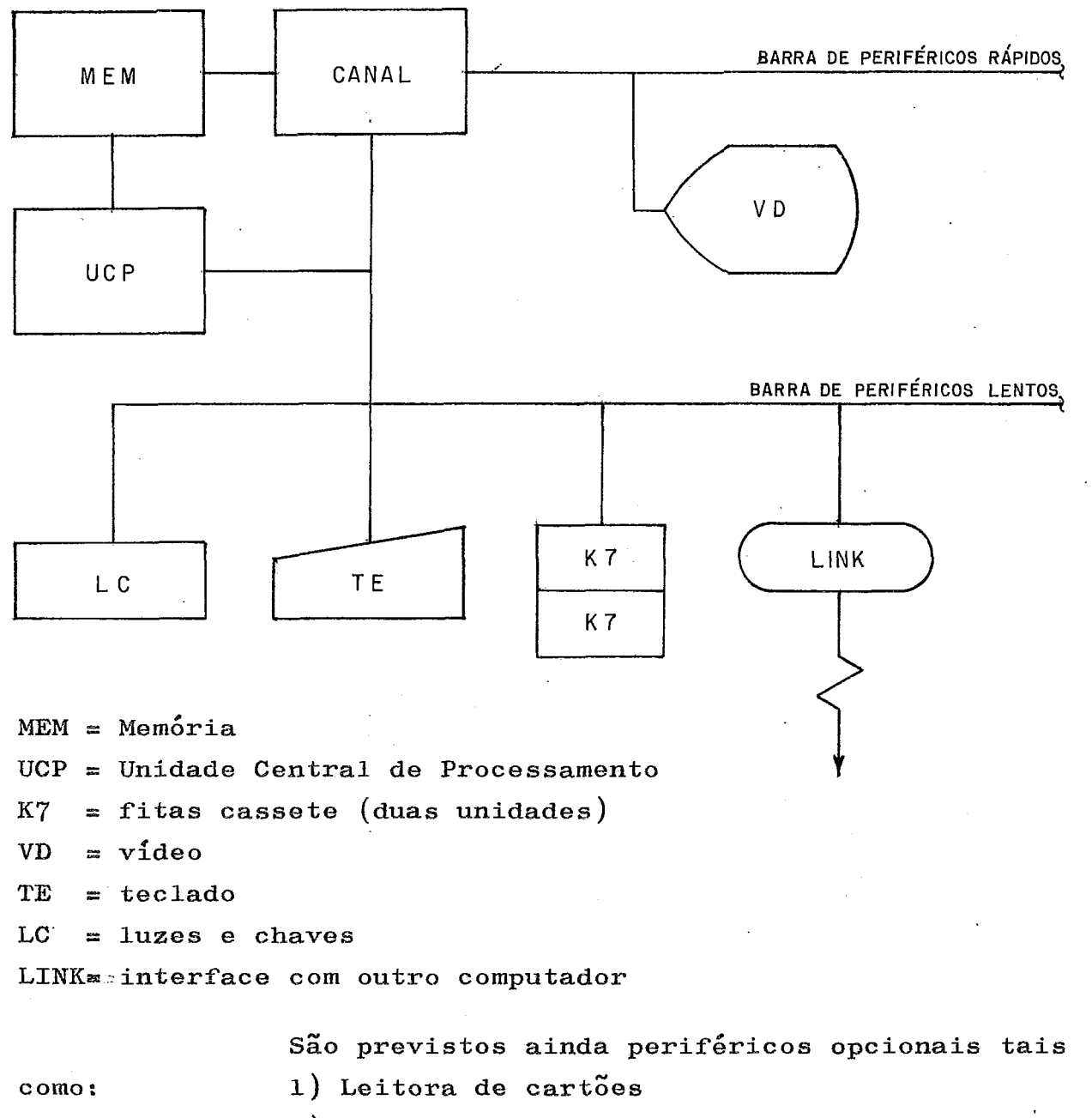

- 2) Impressora
- 3) Diskette

II.1- DESCRIÇÃO DA UNIDADE CENTRAL DE PROCESSAMENTO

1) 0 Intel 8008 é o processador central especificado para o terminal inteligente.

Um microcomputador é formado quando o 8008 é ligado a qualquer tipo de memória de <sup>4</sup>K até 16K palavras de 8 bits, **K** *6* uma constante de valor igual a **1024,** 

A organização interna é baseada numa barra de **dados** de 8 bits, Todas as comunicações entre **o** processador e os componentes externos passam por **esta** barra na forma de bytes de 8 bits de endereços, instruções ou dados. O processa dor controla o uso da barra de dados determinando quando envi ar ou receber dados.

# 2) A Unidade central de processamento contém sete registradores.

Temos o acumulador, denominado registrador A, e outros **seis** registradores adicionais denominados **B,C,D,B,H,**  L. Todas as operações aritméticas usam o acumulador como um dos aperândos, e, toda entrada e **saáda** programada **6** feita através desse registrador. Todos os registradores são independentes e podem ser usados como memória temporária. Dois regis tradorea tewpos6.ri.s~ *são* usados para **guardar** o acumulador e o operando nas operações com a unidade aritmética e lógica. Qua tro bits de controle: flip-flop de carry  $(vai$ -um), flip-flop zero, flip-flop de sinal e flip-flop de paridade, são ligados conforme o resultado de **cada** operação aritrn&ticâ ou **l6gica,Ez ses** bits permitem desvios condicionais **atrâves** das instrugões **gtCALLw, "JUMP"** ou **"RETURN". ~16m** disso, o flip-flop **carry(vai**  -um) proporciona uma precisão múltipla em aritmética binária.

# 3) O endereçamento com 14 bits permite acesso aos 16K bytes da memória.

Para as instruções que requerem operações com a memória externa os registradores H e L, concatenados, forne cem endereçamento indireto: o registrador L contém os **oito** bits de mais baixa ordem, e o registrador H contém os seis bits de mais alta ordem do endereça. Como são necessários ape **nas** 14 bits **para** termos **acesso** aos **16~** bytes da memória, dois **bi\$s** de mais **alta ordem do registrador** *I1* nÂo **usados,** 

Uma memória em pilha, contendo um registrador

**para** processamemto de instruções, com 14 bits, e sete outros registradores com 14 bits, são utilizados internamente, para chamadas de subrotinas até sete níveis.

#### 4) O repertório de instruções do INTEL 8008 consiste de 48 instruções.

A maioria das instruções sâo codificadas em um byte (8 bits); instruções de carregamento imediato **usam** 2 bytes; instruções de desvio e chamada de rotinas utilizam 3 bytes porque são necessários 2 bytes para o endereço.

Uma instrução no **INTEL 8008** pode ter cinco ti pos de ciclo. Três ciclos são os de busca da instrução, e são comuns a todas elas. Dois ciclos são de execução, logo, uma instrução tem no mínimo cinco ciclos. O tempo de um ciclo **é** de aproximadamente 2,8 microsegundos, Assim, o tempo minimo de uma instruçao *6* de i4 rnfcrosegundos, A instruçao **mais** lenta requer onze ciclos, dando um tempo de 30,8 microsegundos. Como tempo de uma instrução, em média, pode-se considerar 20 mi crosegundos

# II.2- DESCRIÇÃO DA MEMÓRIA

A memória do terminal inteligente tem a largu ra de oito bits compativel com a unidade central de processamento utilizada. É composta de módulos de 4K bytes podendo ir até um máximo de 16K bytes (4 módulos). O tempo de acesso á um dado **6** da **ordem** de 800 nanosegundas, sendo entretanto um ciclo minimo estabelecido em **1,6** microsegundos,

No final da memória, após os 16K temos 256 po sições possíveis de serem endereçadas, compostas de uma memória de leitura excluiva ("ROM"), onde fica residente o progra ma de carga inicial do sistema ("BOOTSTRAP"). Este programa é acessado através do botão CARGA, situado no painel do terminal, Ao apertarmos esse botao, *6* gerada uma interrupção e o processador executa uma instrução de desvio para o endereço

**3~00~~ (final** da memória).

No terminal inteligente **só** temos uma linha de interrupção, Os periféricos não geram interrupção, Existem do is botões externos, situados no painel do terminal, que geram intesrupçao. O bo-bão CARGA e o botgo **ERRO,** O botão **ERRO** faz o processador executar uma instrução de chamada a uma subrotina armazenada no endereço de memória 0038<sub>16</sub>. Normalmente é usado em caso de **erro, para** reinicializaç& ou cancelamento de um **programa,** 

11.3- DESCRIÇÃO DO CANAL DE ACESSO DIRETO À MEMÓRIA

Existem dois sistemas de entrada e **saida** para o terminal inteligente. Um para periféricos de baixa velocida de de transmissão e, outro para periféricos de alta velocidade. Define-se aqui baixa velocidade de transmissão até aproxi madamente 3.000 bytes por segundo. A velocidade de transferên cia máxima. para o kesrninâl inteligente *6* de **600.000** :,bytes por segundo. Com esta **velocidade de** transferência de **da**dos podemos conectar ao terminal inteligente, praticamente. todos os dispositivos de alta velocidade usados em computadores de grande porte.

Os diversos periféricos são conectados atra vés de interfaces convenientes à barra de dados de entrada e **sarda** do \$esmbnal, Um comando seleciona uma determinada **in**  terface fazendo com que todos os comandos subsequentes sejam dirigidos para o respectivo periférico.

**Os** perif6ricss lentos, **ou** de baixa velocidade de transmissão, utilizam a entrada e saada programada, **O** terminal inteligente não faz entrada e saída através de interrup çzo **<sup>e</sup>**

Os periféricos rápidos, ou de alta velocidade de transmissão, requerem um fluxo de entrada e saida maior que *s* proeessâdsr pode controlar. Assim, foi desenvolvido no NCE, um canal de acesso direto & mem6ria. Este dispositivo *6*  capaz de transferir dados entre um entre periférico e

a memória a uma velocidade apenas limitada pelo tempo necessá rio à escrita ou leitura da memória. A velocidade do canal es tá portanto diretamente relacionada com o tipo de memória uti 'lizadâ.

O processador carrega palavras de controle no canal, que se comporta como um periférico de baixa velocida  $$ de. A operação de entrada e saída é iniciada, e segue até o seu final sem intervenção do processador, que espera até que ela seja completada, Desta forma, o processador e o canal não disputam a posse da memória ao mesmo tempo,

Como o canal foi projetado para transferências de dados à alta velocidade, ã **sua** melhor utilização faz-se com dados blocados, isto **6,** uma sequência de bytes que serao lidos ou escritos a partir de um endereço na memória.

São considerados periféricos lentos e, portan to ligados à unidade central de processamento: o teclado, as chaves, as luzes, a interface de comunicação, as unidades de fita cassete, a leitora de **cartões** e a impressora,

São considerados periféricos rápidos e, por tanto ligados ao canal: a unidade de vídeo e o diskete.

### II.4- DESCRIÇÃO DOS PERIFÉRICOS

### 1) Unidade de video

Unidade de visualização composta de um tubo raias cat6dicos, **A** tela suporta 12 linhas de 80 colunas, dando um total de 960 caracteres. **H&** previsão de expansão da tela para 24 linhas, **onde será** dobrada â capacidade da tola em caracteres. Estando ligado ao canal, a transferência de da doa se faz em blocos de 80 carasteses, Deste modo **só** podemos ler e **escrever** uma linha completa,

O cursor é indicado pelo complemento luminoso da letra sobre a qual está colocado, **A** linha de video **lida** ou escrita é endereçada através do endereço vertical do cursor.

São possíveis as seguintes funções:

- **a)** Apagas a tela
- b) Apagar uma **linha**
- c) Posicionar o cursor
- d) Tirar o cursor da tela
- e) Escrever uma linha
- f) **Ler** urna linha
- g) Rolar a tela para cima
- h) Rolar a tela para baixo.

### 2) Teclado

Teclado **da MZCROSWITCM,** possuindo todos os **cg**  racteres gráficos e de controle em **ASCII,** Um comando **de** leitu **ra** transfere um carater da interface para o acumulador, **Q câ**rater na inkerfaee *6* atualizado a cada tecla que *6* pressionada, Assim, caso não seja feita uma leitura e diversas teclas tenham sido acionadas, apenas o último carater permanece.

### 3) Unidade de fita cassete

Unidade **de** fita cassete da **REDACTRQN** modelo  $110$ , composta de dois transportadores. Cada unidade tem capacidade máxima de 100K bytes caso seja gravado um bloco único. Para casos práticos, pode-se admitir uma capacidade de 60K a 80K por fita,

são possiveis as seguintes funções:

- a) Escrever marca de separação de arquivo
- b) Escrever um bloco
- c) Ler um bloco
- d) Voltar um arquivo
- e) Avançar um arquivo
- f) Voltar um bloco
- $g$ ) Avançar um bloco
- h) Reenrolar a fita ao seu início físico
- i) Reescrever um bloco sobre outro já escrito

### 4) Luzes e chaves

Periférico constituido de oito chaves e oito  $1$ âmpadas, numerados de O a  $7$ , correspondendo aos bits do acu-

mulador. Um comando de leitura transfere para o acumulador  $\ddot{\mathbf{o}}$ conteúdo das chaves, enquanto um comando de escrita transfere o conteúdo do acumulador para as lâmpadas. Existe um botão de VALIDADE, situado no painel do terminal inteligente, cuja fun ção é indicar ao processador que as chaves já foram posiciona das, e podem ser lidas. A este mesmo periférico, está associa do um dispositivo, que emite um sinal audível, de aproximadamente um segundo, è outro de menor tempo, acionados por progra ma.

5) Interface de comunicação

A interface de comunicação sincrona, usada pa ra ligação, por exemplo, com computadores da linha IBM, encon tra-se em fase de desenvolvimento. Descrevemos abaixo somente as características da interface de comunicação assincrona.

Podemos efetuar uma ligação com outro computa dos ou terminal. É possível escolher a transmissão através de laço de corrente, para curtas distâncias, ou, através de MODEM, para médias e longas distâncias, de acordo com normas internacionais. Velocidade entre 110 e 9600 bps. Caracteres de 5 a 8 bytes. Paridade par ou impar ou sem paridade. Verificação automática de erros de paridade, enquadramento e sobrepo $s$ <sub>i</sub> $c$ a $o$ .

III) LINGUAGEM DE CRIAÇÃO DE FORMULÁRIOS FONTE

1) Uma linguagem de fácil uso foi criada **para permitir a formataqgo de** um fosmul&rio na tela de video do **ter**  mina1 inteligente, **definiç&** dos atributos **de** cada campo e codificação das rotinas de crítica.

Esta lknguagem *6* composta de 6 tipos **de decla**rações:

- a) FO declaração de formulário
- b) CA declaração de campo
- c) CR declaraqão de **critica**
- d) CO declaração de comentário
- e) **IN**  declaração de campo inserido
- f) **FIM**  declara~âo de **término** de programa

2) **Uma** declaraçao quando codificada tem as seguintes características.

- uma lista de cláusulas, separadas por vír gul.a,
- a primeira cláusula identifica a declara $c\tilde{a}$ o.
- **E 6** terminada pelo carater ponto-e-vírgula.
- após o ponto-e-vírgula podemos colocar co mentários ou observações sobre o programa.

3) Descrição da linguagem:

- $/$  delimitadores de cláusula  $/$
- :: = **equivaã&cia**
- <sup>f</sup>al **ternatàva**
- [ 1 a ciáusula **ou** parte **da** cláusula delimitada por este **sinal** pode **ser** dispensada

3.1. Declaração de formulário

FO, / identificador /, /'titulo'/;

$$
\begin{array}{rcl}\n\text{/} & \text{identificador} & \text{::} = & 6 & \text{posições para } \underline{\text{i}} \\
& \text{dentificação} & \text{do} \\
& \text{formulário}\n\end{array}
$$

 $\ell$  titulo<sup>*l*</sup> ::= cadeia de caracteres com até 60 posições dando  $\ddot{\mathbf{o}}$ título do formulário

Essa declaração é obrigatória e única para cada programa de crítica. Deve ser codificada como a primeira declaração do programa.

3.2. Declaração de campo

CA, /'nome'/, / característica /, / tamanho /,<br>/ edição /, /'caráter' /, / salto /, / coluna /;

 $\ell$  nome /:: = cadeia de caracteres que identifica o campo / característica /::= N | A | L |  $E$  | P |  $\bf{Q}$ 

- $N = num$ érico
- $A = alfabético$  e espaço
- $L = a1$ fanumérico
- $E$  = numérico e especiais
- $P = alfabótico, espago e especiais$
- $Q =$  alfanumérico e especiais

/ tamanho /: s=dois algarismos fornecendo o tamanho máximo do campo

/ edição / ::=  $\mathbf{F}$  ${\bf E}$  $\mathbf{I}$ D

- $F =$  formato fixo com tamanho especificado na cláusu la tamanho, Todos os caracteres do campo devem ser digitados.
- $E = a$  informação digitada deve ser alinhada à  $es$ querda e o carater de preenchimento das demais posições é dado pela cláusula caráter.
- $D = a$  informação digitada deve ser alinhada à direi ta, e o caráter de preenchimento das demais po-

sições é dado pela cláusula carater.

/'carater' /  $\mathbf{a} \cdot \mathbf{b}$  = carater de preenchimento

/ salto /  $: z = S$  | N

- S permite, através de tecla especial, o salto do campo. Todas as posições do campo são pre enchidos com o carater dado na cláusula cara ter.
- N não permite o salto do campo. A digitação é obrigatória.

/ coluna /  $\mathbf{r}$ : = número para indicar a coluna onde se inicia o campo, em uma lunha do vídeo.

Se igual a zero, o campo se inicia na primeira coluna disponível da linha.

Se maior que zero, o campo pode se iniciar  $na$ mesma linha ou na linha seguinte, dependendo se a coluna indi cada estiver disponível ou não. Se a coluna indicada estiver disponível, o campo se inicia nesta coluna. Se a coluna indicada estiver ocupada, o campo se inicia na linha seguinte, na coluna fornecida. As posições do início da nova linha, até a coluna onde se inicia o campo, são preenchidas com brancos. Também são preenchidos com brancos as colunas não utilizadas entre um campo e outro.

Um campo não pode ultrapassar uma linha. E1e deve se iniciar e terminar na mesma linha.

3.3- Declaração de crítica

 $\begin{array}{|c|c|c|c|c|}\hline \text{CR, } / \text{lista / } ; \\\hline \end{array}$ 

/ lista / :: = / crítica /, / crítica /, / crítica /, ... / crítica /  $\mathbf{r} =$  / nome /, / parametros/ / nome /  $\mathbf{i} \cdot \mathbf{j} = \mathbf{k}$  nome pelo qual a crítica é reconhecida até

5 posições

/ parâmetros / :: = (número inteiro, número inteiro,... número inteiro,)

 $|$  ('cadeia<sub>1</sub>', 'cadeia<sub>2</sub>', ..., 'cadeia<sub>n</sub>')

Para que uma lista seja satisfeita, é necessá rio que o conteúdo do campo atenda a todas as críticas da lis ta.

Uma declaração de crítica deve, obrigatoriamente, seguir uma declaração de campo ou outra declaração de crítica.

Uma declaração de campo, pode não ter nenhuma declaração de crítica associada.

3.4- Declaração de campo inserido

IN, /  $^{\circ}$ cadeia $^{\circ}$  /  $\mathfrak{z}^{\circ}$ 

/ 'cadeia' /  $:$  = cadeia de caracteres entre apóstrofes.

Este campo não é digitado. Esta declaração de verá ser usada quando se desejar uma cadeia qualquer de caraç teres inserida no registro de saída. A inserção pode ocorrer em qualquer posição do registro. A digitadora não toma conhecimento deste campo.

A declaração de campo inserido não pode ser colocada entre uma declaração de campo e uma declaração  $de$ crítica.

3.5- Declaração de comentário

/ coluna / :: = número para indicar a coluna onde se inicia o comentário, em uma linha do vídeo.

Se igual a zero o comentário se inicia na pri meira coluna disponível da linha.

Se maior que zero, o comentário pode se inici

ar na mesma linha ou na linha seguinte, dependendo se a coluna indicada estiver disponável ou **não.** Se a coluna indicada **es**  tiver disponível, o comentário se inicia nesta coluna. Se a coluna indicada estiver ocupada, o comentário se inicia na li **nha** seguinte, na coluna fornecida. As posie6es **do** inicio da nova linha, até a coluna onde se inicia o comentário, são pre enchidas com brancos. Também são preenchidas com brancos as colunas wao utilizadas entre dois comsnt&rios ou **entre** um eo**ment&rio** e um campo,

**E necessário** uma declaraçao de **coment&rio** pa**ra cada linha,** Se o comentário estourar uma linha ele 6 **krun**cado no tamanho da linha.

/ 'cadeia' / :: = cadeia de caracteres entre apóstrofes.

*3.6-* EkcáasaçZo de **fkm** de programa

Indica a finalização do programa.

$$
\texttt{FIM}, / \texttt{none} / ; \bigg|
$$

/ nome / **:e E** nome do fosmuãário **seguinte'. Usado** na **se**quenciaçao de formulários,

Esta declaração é obrigatória e única para cada programa de crítica. Deve ser codificada como a última de claração do programa.

IV) ROTINAS DE CRÍTICA

IV.1- **N~EIS** E TIPOS **DE ROTINAS** 

A vantagem do terminal inteligente sobre equi pamentss de entrada de **dados** similares *6* a possibilidade de *2*  fetuar validações mais consistentes, através de rotinas de crítica padrão.

Essas críticas devem ser especificadas pelo a nalista responsável pela transcrição da aplicação, quando definir os campos a serem digitados.

Desta forma, temos meios de verificar validade de data, digáto verificador, faixa de valores, comparar **v&**  lores de tabelas e efetuar cruzamento de **campos.** 

' São disponíveis quatro contadores, com tamanho de um byte, permitindo-se guardar números binários no intervalo 0 a 255 e, dois acumuladores com tamanho de 15 digi tos decjmais sem sinal, Os contadores podem ser usados como indicadores para cruzamento de campos. É possível, também, e**fekuar** fechamentos verticais, adicionando parcelas **em iam** acumulador, e após, comparando-o com o valor total digitado.

Foram definidos dois niveis de critica:

a) Nivel de carater

A critica a nável de **carater** *6* obrigatória, **e**  é especificada quando da declaração da característica de um campo. Cada carater digitado, em um campo, sofre imediatamente verificação de característica. Se, por exemplo, em um campo numérico for teclada uma letra, ou um carater qualquer diferente de número, este é rejeitado. Emite-se um sinal audí vel para alertar o operador e, coloca-se a mensagem de erro "CARATER INVÁLIDO" em uma linha reservada. O processamento é interrompido e nenhum outro carater digitado é aceito, Certificando-se do erro, o operador aperta a tecla ERRO. Após, é a **pagada** a mensagem dê erro, **o** cursor volta uma posição **no** campo, e aguarda-se a digitaçao do um novo carater para ã mesma posição.

**b**) nivel de campo

Somente uma crítica a nível de campo é obriga tória. É a crítica de tamanho de campo. O tamanho do campo campo, pode **não** ter nenhuma declaraç& de crítica **agsoeiada** . Neste caso, o campo só sofrerá crítica de característica, a **nivel de** carater, **e** critica do tamanho de campa.

A critica de **tamanho** de campo **pode gerar** duas mensagens de **erro** distintas,

1) **"TAMANHO INSUFICIENTE"** 

Ocorre **quando,** em um **campo de edição** fixa, não sgo **digitadas** todas **as posições** do campo. Este **erro** nunca acontece, se o campo *6*  editado & direita **ou** & esquerda,

**2) "ESTOURO DE TAHANKQ"** 

Bcor~e quando, em um **campo** com **qualquer** \$ipo de edição e de tamanho n, é digitado o ca- $\mathbf{r}$  ater  $\mathbf{n} + \mathbf{1}$ .

Todas as outras rotinas de critica a **nivel** de campo, **não** são obrigatórias e, aparecem **em uma** doelaração de erítica. Essas rotinas de crítica não obrigatórias ou opcio **mais, são** de dois tipos:

a) críticas de ação

*Sãs* rotinas que não produzem retorno,

Essas rotinas não causam a emissão de mensa - $\tilde{\mathbf{a}}$   $\tilde{\mathbf{a}}$   $\mathbf{o}$ **gens de erro, Semente** uma **aç%o** *6* executada. Geralmente **sao**  rotinas que agem nos contadores ou nos acumuladores.

b) críticas de verificação

As críticas de verificação podem interromper a digitaçb e causar a **emissão de uma** mensagem de erro,  $E1$ as produzem retorno, informando a **validade ou n& de** um campo ou, se é verdadeiro ou falso, o resultado de um teste.

### IV.2- DESCRIÇÃO DAS CRÍTICAS DE AÇÃO

### 1) Rotinas que agem sobre os contadores

a) INCTD (número do contador)

Descrição: Esta rotina incrementa de uma unidade o conteúdo do contador especi ficado, guardando o resultado nesse contador.

Parâmetros: Número do contador (1 a 4). Retorno: Não há.

Condições de erro:

- 1) Número do contador inválido
- 2) O processamento não para em caso de estouro aritmético.

O analista responsável deve ter conhecimento dos números utilizados e se precaver, porque alguns resultados podem ser destorcidos. Por exem plo, se o conteúdo do contador for igual a 255, o resultado da opera ção será igual a zero.

Algoritmo: Contador = Contador + 1

b) DECTD (número do contador)

Descrição: Esta rotina decrementa de uma unidade o conteúdo do contador especi ficado, guardando o resultado nesse contador.

Parâmetros: Número do contador  $(1 \text{ a } 4)$ Retorno: Não há

Condições de erro:

- 1) Número do contador inválido
- 2) O processamento não para em caso de estouro aritmético. O analista responsável deve ter conhecimento  $\frac{d}{d}$
números utilizados e se precaver **porque** alguns **sesul-tados** podem ser destoreidss. Por exemplo, se o con teúdo do contador for igual a zero **s** resultado da operação **será Ipal a** 255,

Algoritmo: Contador =  $\text{Contador} - 1$ 

**c) MVCTD** (n&mero **do contador,** constante)

Descrição: Esta rotina converte a constante, especificada no segundo parâmetro, de ASCII para binário, e a move pa ra o contador designado pelo pri meiro parâmetro.

Parâmetros: 1) Número do contador (1 a 4)

2) Constante **(valor num6rics in**  teiro sem sinal)

Retorno: Hao **há** 

Condições de erro: 1) Número do contador invá lido

> 2) Constante fora da **inter valo O a 255**

Algoritmo: Contador = Constante

d) ADCTD (número do contador, constante)

Descrição: Esta rotina converte a constante , especificada no segundo parâmetro, **de ASCII** para binário, e a **soma** ao conteúdo do contador designado pelo primeiro parâmetro, guardando o resultado nesse **contador,** 

 $Par\hat{a}$ metros: 1) Número do contador  $(1 \text{ a } 4)$ 

2) Constante (valor numérico in teiro sem sinal)

Retorno: N~O **há** 

Condições de erro:

- 1) Número do contador inválido
- 2) Constante fora do intervalo  $\emptyset$  a 255
- 3) A rotina não para o processamento em caso de estouro aritm&tico. O **ana**  lista responsável deve ter conhecimento dos números utilizados e se precaver, porque alguns resultados podem ser destorcidos. Por exemplo, ã soma de **255** mais 1 dar& resultado igual a zero.

Algoritmo: Contador = Contador + Constante

- e) SUCTD (número do contador, constante)
- **~escrl~&:** Esta rotina converte a **konstante**  especificada no **aegunàs** par&netra , de **ASCIL para binário; e** *s* **subkrai** & conteúdo do contador designado pelo primeiro parâmetro, guardando o resultado nesse contador,

Parâmetros: 1) Número do Contador (1 a 4)

2) Constante (valor numérico intei **so** sem sinal)

Retorno: Não há

Condições de erro:

- **~6mers** do contador inválido
- 2) Constante fora do intervalo 0 a 255
- .A rotina n%o para *s* processameato em caso de estouro aritmético. O analis ta responsável deve ter conhecimento dos n6meros ulillzados **e** se **precaver**  porque **alguns** resultados podem **.,ser**  destoreidos. Por exemplo, a **subtra**  ç& de **sego** menos **1 dar&** resultado i **gual** a 255

Algoritmo: Contador = Contador - Constante

contador especificado. c staq obitdo oranin o svom s , oir guid staq IIOSA eb , obsilgib oqmao omitin ob mebro sxisd sism eb sof Descrição: Esta rotina converte os três digi-(robstnoe ob orsmin) GTOOM (1

Parâmetros: Número de contador (1 a 4)

Retorne: Nao há

obil Condigões de erro: l'húmero do contador invé

ootrom 2) Campo associado ngo nu-

e movido mator que 252 3) Valor a ser convertido

Algoritom: Contador = campo.

(robsinos ob oremun) CTOOA (3

 $^{\circ}$ *xop* 

equoo assau opeilusai o opuepieng obsoflioeqes robstnoo ob obbet uos es opitão orsadia o smos sesta campo digitad illoca she hopes bing comitin ob mabro sxisd sism ab 201 Descrição: Esta rotina converte os três dígi-

Parâmetros: Numero do contador (1 a 4)

Retorno: Ngo ha

2) Campo associado não numérico obilšvni robstnos ob oremul (1 condigões de erro:

**JOS** mapod sopei nser sundre enbrod dorsosiq es e sobasilidu aoremun sob cinemicated deve ter conhecimento atians O .ooitemtiva ouvotae eb oaso diplomance of the control of the centency of the current of the control of the control of the control of the control of the control of the control of the control of the control of the control of the control of the control  $\frac{1}{2}$  and rotem obitrevers to a set of  $\frac{1}{2}$ 

oε

destorcidos. **Por** exemplo, a **soma** de 255 mais 1 dará resultado igual a ze **ro.** 

Algoritmo: Contador  $=$  Contador + campo

h) SCCTD (Numero do contador)

Descrição: Esta rotina converte os três digi tos de **mais baixa** ordem do **6lt.irno**  campo digitado, de **ASCEI** para binário, e subtrai o número obtido do conteúdo do contador especificado, guardando o resultado nesse conta dor.

Parâmetros: Número de contador  $(1 \ a \ 4)$ Retorno: Não há

Condições de erro:

- 1) Número do contador inválido
- 2) Campo associado **nao** nurn6rieo
- 3) Valor â **ser convertido** maior **que 255**
- 4) A rotina não para o processamento em caso de estouro aritmético, **8** analista respons&vel deve ter conhecimento dos números utilizados e se precaver. **porque alguns resultados podem ser** destoreidos. **Por** exemplo, a aubtraç& de zero manas **1 dar;** resultado **igual** a  $255.$

Algoritmo: Contador = Contador - Campo

### 2) Rotinas que agem sobre os acumuladores

a) INACC (número do acumulador) Descrição: Esta rotina incrementa de uma u nidade o conteúdo do acumulador

especificado, guardando o resul tado nesse acumulador.

Parâmetros: Número do acumulador (1 ou 2) Retorno: Não há

Condições de erro:

1) Número do acumulador inválido

2) A rotina para o processamento em caso de estouro aritmético.

Algoritmo: Acumulador = Acumulador + 1

b) DEACC (número do acumulador)

Descrição: Esta rotina decrementa de uma u nidade o conteúdo do acumulador especificado, guardando o resul tado nesse acumulador.

Parâmetros: Número do acumulador (1 ou 2) Retorno: Não há

Condições de erro:

- 1) Número do acumulador inválido
- 2) A rotina para o processamento  $em$ caso de estouro aritmético.

Algoritmo: Acumulador = Acumulador - 1

c) MVACC (número do acumulador, constante)

Descrição: Esta rotina move a constante es pecificada no segundo parâmetro para o acumulador designado peprimeiro parâmetro.

Parâmetros: 1) Número do acumulador (1ou2) 2) Constante (Valor numérico in teiro sem sinal)

Retorno: Não há

Condições de erro:

1) Número do acumulador inválido

- 2) Constante com mais **de** 15 digitos **decimais <sup>e</sup>**
- 3) Constante não numérica

Algoritmo: Acumulador = Constante.

- d) ADACC (número do acumulador, constante)
	- Descrição: Esta rotina soma a constante es **pecificada** no segundo **par\$metso**  ao conteúdo do acumulador **àesig**  nado pelo primeiro par&melro guardando **o** resultado nesse **aeg**  mulador,
	- Parametros: 1) Numero do acumulador (10u2) 2) Constante (valor numérico in **teiro sem sinal)**

Retorno: Não há

Condições de erro:

- 1) Número do acumulador inválido
- **2)** Constante com **mais** de **15** digitos decimais
- 3) Constante **n8s** numérica
- 4) A **rotina para** o procesaarnento em **caso** de estouro **aritmélico.**

Algoritmo: Acumulador = Acumulador + Cons-**%ante** 

- e) SUACC **(numero** da **acumuledor, constante)** 
	- Descrição: Esta rotina subtrai a constante especificada no segundo parâmetro, do conteúdo do acumulador, designado no primeiro parâmetro guardando o resultado nesse **acg**  mulador.

Parametros: 1) Numero do acumulador (lou2) 2) Constante (valor numéricoin

teiro sem sinal)

Retorno: Não há

Condições de erro:

- $1)$  Número do acumulador inválido
- 2) Constante com mais de 15 dígitos decimais
- 3) Constante não numérica
- 4) A rotina para o processamento  $em$ caso de estouro aritmético.

Algoritmo = Acumulador = Acumulador - Cons tante

f) MCACC (número do acumulador)

Descrição: Esta rotina move o conteúdo do último campo digitado para o acumulador especificado

Parâmetros: Número do acumulador (1 ou 2)

Retorno: Não há

Condições de erro:

- 1) Número do acumulador inválido
- 2) Campo com mais de 15 dígitos deci  $<sub>max</sub>$ </sub>
- 3) Campo associado não numérico

Algoritmo: Acumulador = Campo.

 $g$ ) ACACC (número do acumulador)

Descrição: Esta rotina soma o conteúdo do último campo digitado ao conteú do do acumulador especificado, guardando o resultado nesse acu  $m$ ulador.

Parâmetros: Número do acumulador (1 a 2) Retorno: Não há Condições de erro:

- 1) Número do acumulador inválido
- 2) Campo com mais de 15 dígitos decimais
- 3) Campo associado não numérico
- $4)$  A rotina para o processamento  $em$ caso de estouro aritmético

Algorítmo: Acumulador = Acumulador + Campo

- h) SCACC (número do acumulador)
	- Descrição: Esta rotina subtrai o conteudo do último campo digitado do con teúdo do acumulador especificado, guardando o resultado nesse acumulador.

Parâmetros: Número do acumulador (1 ou 2) Retorno: Não há

Condições de erro:

- 1) Número do acumulador inválido
- 2) Campo com mais de 15 dígitos deci mais
- 3) Campo associado não numérico
- 4) A rotina para o processamento  $em$ caso de estouro aritmético.

Algoritmo: Acumulador = Acumulador = Campo

- i) MMACC (número do acumulador, número do acu  $mulator)$ 
	- Descrição: Esta rotina move o conteúdo do acumulador especificado no  $5e \star$ gundo parâmetro para o acumulador designado pelo primeiro parâmetro.

Parâmetros: 1) Número do acumulador (1ou2) 2) Número do acumulador (lou2)

Retorno: Não há

Condições de erro: 1) Número do acumulador inválido

Algoritmo: Acumulador = Acumulador

## TV.3- DESCRIÇÃO DAS CRITICAS DE VERIFICAÇÃO

- 1) COCTD (número do contador, comparação, número do contador)
	- Descrição: Esta rotina compara o conteúdo do contador especificado no pri meiro parâmetro com o conteúdo, do contador designado pelo terceiro parâmetro, de acordo com o tipo de comparação dado no se gundo parâmetro.

Parâmetros:

- 1) Número do contador  $(1 \ a \ 4)$
- 2) Tipo de comparação, composto de duas letras e especificado desta forma:
	- $IG i$ gual
	- DI diferente
	- ME menor
	- $EI$  menor ou igual
	- MA maior
	- AI maior ou igual
- 3) Número do contador  $(1 \text{ a } 4)$

Retorno:

Se o resultado da comparação for ver dadeiro o retorno é bem sucedido. Se o resultado da comparação for fal so o retorno se faz através da chama da de uma rotina de erro. O operador é alertado por intermédio de um avi-

**ss sonoro e aparece no video a mensp gean de erro "REDIGITE", Cestif ieando -se do erro,** *o* **operador aper:ta; a teela ERRO, o campo 6 apagado do vÉdeo e continua-se com a redigitação** do  $m$ esmo campo. Se o erro persistir, fi **cando o pmocessamento preso neste campo, seguidamente, significa que foi detetada um erro, euja causa po**de ter sido a digitação incorreta de **um campo anterior, ou o campo atual M nas cruza com um si1 mais campos antg**  riores. Neste caso, para correção, o operador aperta a tecla APAGA FORMU-LÁRIO, e procede à digitação do docu mento novamente.

**~ondi~ões deerro:** 

- **1) ~6rneso do contador tnválido**
- 2) Tipo de comparação inválida

**~lgorí tmo** : **Elementar** 

- 2) COACC (número do acumulador, comparação, nú **mero do acumulador)** 
	- Descrição: Esta rotina compara o conteúdodo acumulador especificado no pri**meiro par6met~~ eam o** conteúdo, **do conte&lo do acumulador desig**  nado pelo terceiro parâmetro, de **acordo com o tipo de comparaG& dado no segundo parâmelra,**

Parâmetros:

- 1) **Numero do acumulador (1 ou 2)**
- **2) Tipo de csmparaç&s, compras\$o de duas letras e especificado desta forma r**

 $IG - igual$ 

DI - diferente  $ME$  - menor  $EI$  - menor ou igual MA - maior AI - maior ou igual

3) Número do acumulador (1 ou 2)

Retorno:

Se o resultado da comparação for ver dadeiro, o retorno é bem sucedido. Se o resultado da comparação for fal so o retorno se faz através da chama da de uma rotina de erro. O operador é alertado por intermédio de um aviso sonoro e aparece no vídeo a mensa gem de erro "REDIGITE". Certificando -se do erro, o operador aperta a tecla ERRO, o campo é apagado do vídeo e continua-se com a redigitação do mesmo campo. Se o erro persistir, fi cando o processamento preso neste campo, seguidamente, significa que foi detetado um erro, cuja causa pode ter sido a digitação incorreta de um campo anterior, ou o campo atual não cruza com um ou mais campos ante riores. Neste caso, para correção, o operador aperta a tecla APAGA FORMU-LÁRIO, e procede à digitação do docu mento novamente.

Condições de erro:

1) Número do contador inválido

2) Tipo de comparação inválida

Algoritmo: Elementar

3) CTCTD (número do contador, comparação, cons tante)

**<sup>w</sup>Descriyao: Esta rotina converte a constan- %e especificada ao terceiro parihetro, de ASCIX para binário, e eamgara o n6meso obtido com o csnte6do do contador designado pelo primeiro gar&mstro, de**  acordo com o tipo de comparação dado no segundo parâmetro.

# **~argmetãoa** :

- 1) Número do contador (1 a 4)
- **Tfpa de comparação, composto de duas letras e especificado desta formas** 
	- **IG igual**
	- **DL diferente**
	- **PIE menor**
	- **EI menor ou igual**
	- **MA maior**
	- **A9 maior ou igual**
- **~úrnero do acumulador (1 ou 2)**

Retorno:

**Se o resultado da cornparâçao for vez dadeiro, o retorno** *6* **bem** sucedido, Se **o** resultado da comparação for fal **ss** *o* **retorno se faz atsav&s da ehamg da de ma rotina de erro, 6 operador**  *6* **alertado por intorm6dis de um aviso sonoro e aparece no vídeo a mensa gem de erro "REDIGITE". Certãficando -se do erro, s operador aperta a tecla ERRO,** *O* **campo** é **apagado do ddeo e continua-se com a redbgitaq& do**  mesmo campo. Se o erro persistir, fi **cando a proeessamento preso neste campa, seguidamente, significa que**  foi detetado um erro, cuja causa pode ter sido a digitação incorreta de um campo anterior, ou o campo atual não cruza com um ou mais campos ante riores. Neste caso, para correção, o operador aperta a tecla APAGA FORMU-LÁRIO, e procede à digitação do docu mento novamente.

Condições de erro:

- 1) Número do contador inválido
- 2) Tipo de comparação inválida
- 3) Constante não numérica
- 4) Constante fora do intervalo 0  $\mathbf{a}$ 255

Algoritmo: Elementar

4) CTACC (número do acumulador, comparação, constante)

Descrição: Esta rotina compara o conteúdo da constante especificada no terceiro parâmetro com o conteú do do acumulador designado pelo primeiro parâmetro, de acordo com o tipo de comparação dado no segundo parâmetro.

## Parâmetros:

- 1) Número do acumulador (1 ou 2)
- 2) Tipo de comparação, composto de duas letras e especificado desta forma:
	- $IG i \text{gual}$

 $DI -$  diferente

- $ME menor$
- EI menor ou igual

MA - maior

AI - maior ou igual

#### **Retorno** :

*Se* **o resultado da comparaç& for vez dadeiro, o retorno** *6* **bem sucedido.**  Se o resultado da comparação for fal **so** *s* **retorno se faz através da chamz da de uma rotina de erro. O operador**   $\acute{\textbf{e}}$  alertado por intermédio de um avi**so sonoro e aparece no vzdes a mensg gem de erro wREBX'GITEn, Cex-tifieando**   $\bullet$ se do erro, o operador aperta a te**cla ERRO, o campo** & **apagado do video e continua-se com a redigitação do**   $meano$  **campo.** Se **o erro persistir**, fi **cando o processamento preso aneste campo, sewidamenta significa que**  foi detetado um erro, cuja causa pode **ter sido a digitação incorreta de um campo anterior, ou o campo atual não cruza com um ou mais campos antg <sup>w</sup>riares, Neste caso, para corregao, o operados aperta a tecla AFAGA FQRWd-**LÁRIO, e procede à digitação do docu **mento novamente.** 

Condições de erro:

- 1) Número do acumulador inválido
- **2) Tlpo de comparaç& inv&lida**
- 3) Constante não numérica
- $k$ ) Constante com mais de 15 dígitos **decimais.**

**~l~ssitmo: Elementar** 

5) CCCTD (número do contador, comparação)

Descrição: Esta rotina converte os três di gitos de mais baixa ordem do úl timo campo digitado, de ASCII para binário, e compara o número

obtido com o conteúdo do contador especificado no primeiro pa râmetro, de acordo com o tipo de comparação dado pelo segundo parâmetro.

## Parametros:

- 1) Número do contador  $(1 \text{ a } 4)$
- 2) Tipo de comparação, composto  $de$ duas letras e especificado desta formai
	- $IG igual$
	- $DI -$  diferente
	- ME menor
	- $EI$  menor ou igual
	- $MA$  = maior

 $AI$   $\sim$  maior ou igual

#### Retorno:

Se o resultado da comparação for ver dadeiro, o retorno é bem sucedido. Se o resultado da comparação for fal so o retorno se faz através da chama da de uma rotina de erro. O operador é alertado por intermédio de um aviso sonoro e aparece no vídeo a mensa gem de erro "REDIGITE". Certificando -se do erro, o operador aperta a tecla ERRO, o campo é apagado do vídeo e continua-se com a redigitação do mesmo campo. Se o erro persistir, fi cando o processamento preso neste campo, seguidamente significa que foi detetado um erro, cuja causa pode ter sido a digitação incorreta de um campo anterior, ou o campo atual não cruza com um ou mais campos ante riores. Neste caso, para correção, o operador aperta a tecla APAGA FORMU-LÁRIO, e procede à digitação do docu mento novamente.

Condições de erro:

- 1) Número do contador inválido
- 2) Tipo de comparação inválida
- 3) Campo associado não numérico
- 4) Valor a ser convertido maior que 255

Algoritmo: Elementar

6) CCACC (número do acumulador, comparação)

Descrição: Esta rotina compara o conteúdo do último campo digitado com  $\bullet$ conteúdo do acumulador especifi cado no primeiro parâmetro, de acordo com o tipo de comparação dado pelo segundo parâmetro.

Parametros:

- 1) Número do acumulador (1 ou 2)
- 2) Tipo de comparação, composto de duas letras e especificado desta forma;
	- $IG igual$

DI - diferente

 $ME - menor$ 

 $EI$  - menor ou igual

- $MA$  maior
- AI maior ou igual

#### Retorno:

Se o resultado da comparação for ver dadeiro, o retorno é bem sucedido. Se o resultado da comparação for fal so o retorno se faz através da chama da de uma rotina de erro. O operador é alertado por intermédio de um aviso sonoro e aparece no vídeo a mensa gem de erro "REDIGITE". Certificando-

**-se do erro, o operador aperta a teela ERRO, Q campo 6 apagado do ddes e continua-se com a redigitas& do**  mesmo campo. Se o erro persistir, fi cando o processamento preso **neste campo, ~eguidamente~sigfiifaca Que**  foi detetado um erro, cuja causa po**de ter sido a digitâg& rneorreta de um campo anterior, ou** *s* **campo atual n& cruza com um ou mais eampss ante-**  - **riores. Neste caso, para cosseçao, <sup>s</sup> operados aperta a teela APAGA FQRPKJ-**  LÁRIO, e procede à digitação do docu **ments novamente,** 

Condições de erro:

- 1) Número do acumulador inválido
- 2) Tipo de comparação inválida
- 3) Campo associado não numérico
- 4) Campo com mais de 15 dígitos deci mais

Algoritmo: Elementar

**'7) TANIN (limite)** 

Descrição: Esta rotina testa o tamanho mí**nimo de um campo.** 

Limite (número mínimo de posi Parâmetro: cões a serem digitadas)

**Retorno** *t* 

Se o número de caracteres digitados **para** *o* **eamps for major OU igual ao limite, o setosno** 6 **bem sucsàldo,**  Se o número de caracteres digitados, **para o campo for menor que s Ilmits,**  *o* **retorno** *se* **faz atraves da chamada de uma solina de erro. 0-operador** & **alertado por intesm6dio de um aviso** 

sonoro e, aparece no vídeo a mensa**gem** de erro "TAMANHO INSUFICIENTE".

Condições de erro:

1) Limite **maior** que o tamanho do cam po. Se isto acontecer o processamento **ficará** preso nesta rotina.

Algoritmo: Elementar

8) MOD10 (posição)

Descrição: Esta rotina testa se o algarismo na posição do campo especifi cada pelo número passado como **pax-&rnetra** 6 **um** digito **verifica**dor módulo 10 correto. O cálculo *6* **feito** sobre os algarismos, que precedem a posição, dentro do campo, dado como parâmetro.A rotina pode ser chamada mais de uma vez para o **mesmo** campo.

Parâmetros: Posição (número de ordem do dí **gito** verificador dentro do cam  $\overline{p}$ o).

Retorno:

Se o resultado **do** teste for verdadeio retorno **6** bem sucedido.

**Se** o resultado do **teste** for falso o retorno se faz **através** da chamada de uma rotina de erro. O operador é aler tado por intermédio de um aviso sonoro e aparece no video a **mensagem** de erro "DIGITO **VERIFICADOR".** 

Condições de erro:

- 1) Campo **não** numérico -
- 2) Número da posição menor que 1
- 3) Número da posição maior que o ta**manho** do campo.

### Algoritmo:

1) Todos os dígitos do campo são con vertidos de ASCII para binário, for mando-se um vetor a, de n números, onde a é o dígito verificador  $\mathbf a$ ser testado.

Seja o vetor assim formado:

$$
a_1, a_2, a_3, \ldots, a_{n-1}, a_n
$$

2) Se n for par, multiplica-se por 2 os elementos:

 $a_1, a_3, \ldots, a_{n-3}, a_{n-1}$ 

Se n for impar, multiplica-se por 2 os elementos:

 $a_2$ ,  $a_4$ , ...,  $a_{n-3}$ ,  $a_{n-1}$ 

3) Acha-se a soma S igual:

 $S = 2xa_1 + a_2 + 2xa_3 + \cdots$ 

$$
+ 2xa_{n-3} + a_{n-2} + 2xa_{n-1}
$$
 (npar)

ou

$$
S = a_1 + 2xa_2 + a_3 + 2xa_4 + \cdots ++ 2xa_{n-3} + a_{n-2} + 2xa_{n-1}
$$
  
(n *impar*)

- 4) Analisa-se o resultado de cada per cela da multiplicação. Se o resul tado for maior que 9, subtrai-se 9 dessa parcela. Após, somam-se todas as parcelas, obtendo-se assim a soma final S.
- 5) Divide-se a soma S por 10 e acha--se o resto da divisão.
- 6) Se o resto é zero e a<sub>n</sub>=0, o dígito verificador está correto. Se o resto é maior que zero e  $a_n = 10$  -- resto, o dígito verificador está correto. Senão, o dígito verificador é inválido.

Observações:

Esta rotina pode ser usada para cal-

**cular o primeiro dígito de controle na oitava poçiç&, do número de ins**crição no Cadastro Geral de Contribu **intes (CGC)** do Ministério da Fazen **da, Exemplo da declarag& de criti**  *câ:* **CR, MODIO** (8);

9) MOD11 (posição)

Descrição: Esta rotina testa se o algarismo na posição do campo especifi cada pelo número passado como parametro  $\acute{\text{o}}$  um dígito verificador módulo 11 correto. O cálcu**lo** *6* **feito sobre os algarismos que precedem a posição, dentro do campo, dado como parâmetro** . **A rotina pode ser chamada mais**  de uma vez para o mesmo campo.

Parâmetros: Posição (número de ordem do dí gito verificador dentro do cam  $\mathbf{p}$ o $\mathbf{b}$ 

**Retorno a** 

Se **o** resultado do teste for verdadei **ro o retorno 6 bem sucedido,**  *Se* **o resultado do teste for falso o o retorno se faz alrav6s da chamada de uma rotina de erro, O operador** *6*  **alertado por interm6dis de um aviso sonoro e aparece no video a mensagem de erro "DIGITO VERIFICADOR",** 

**~ondições de erro:** 

- 1) Campo não numérico
- 2) Número da posição menor que 1
- **3) ~úrnero da posição maior que o tamanho do campa**

Algoritmo:

1) Todos os dígitos do campo são con vertidos de ASCII para binário formando-se um vetor a, de n números, onde a é o dígito verificador a ser testado. Seja o vetor assim formado:

 $a_1, a_2, a_3, \ldots, a_{n-2}, a_{n-1}, a_n$ 

- 2) Multiplica-se cada algarismo do campo por um peso, da direita para esquerda, começando-se com  $\Omega$ peso 2 e incrementando de uma uni dade o peso, ao passarmos para  $\mathbf{a}$ coluna seguinte à esquerda. Ao al cançar 9 o peso não passa a 10, e sim, volta a 2 e continua sendo in crementado de uma unidade.
- 3) Obtem-se a soma S igual a:  $S = 2xa_{n=1} + 3xa_{n=2} + 4xa_{n=3} + \cdots$  $+ 8xa_{n-7} + 9xa_{n-8} + 2xa_{n-9} +$ +  $3xa_{n=10} + 4xa_{n=11} + \cdots$
- 4) Divide-se a soma S por 11 e acha--se o resto da divisão.
- $5)$  Se o resto é igual a zero ou resto é igual a um e,  $a_n = 0$ , o dígito verificador está correto. Se o resto é maior que um e  $a_n = 11$ -- resto, o dígito verificador está correto. Senão, o dígito verificador é inválido.

Observações:

Esta rotina pode ser usada para calcular o segundo e terceiro dígitos de controle, na  $13^s$  e  $14^s$  posições respectivamente, do número de inscrição no Cadastro Geral de Contribuintes (CGC) do Ministério da Fazenda. Exem

plo da declaração de crítica: CR, MOD11 $(13)$ , MOD11 $(14)$ ;

10) MZCPF (posição)

**~ascri~&t Ests** rotina **testa** se o algarismo na posição do campo especifi **cada** pelo **n&mero passado** como^ rametso *6* um dígito verificador m6dulo 11 correto. O **eááculo** *<sup>6</sup>* feito **sobre** os **algarisrass que**  precedem **a** posiç&, dentro do campo, dado como parâmetro, A ro tina pode ser **chamada** mais **de uma vez para** *s* **mesmo campa.** 

Parâmetros: Posição (número de ordem do dí gito verificador dentro do **câg PO).** 

Retorno:

Se o resultado do teste for verdadei ro o retorno é bem sucedido. Se o resultado do teste for **falso** o retorno **se faz** através da **chamadade uma** rotina de **erro,** O operador *6* a lertado por intermédio de um aviso sonoro e **aparece** no video â **mensagem do erro "DIGSTO VERIFICADOR".** 

**,.~ondi~õea** de erro **<sup>2</sup>**

- 1) Campo não numérico
- 2) **~6mero** da **poslçao** menor que **1**
- 3) **~úrnera** da **pasig&** maior que o **ta**manho do campo.

Algorítmo:

**1) Tadoa os digitos** do **campo** são cog vertidos de **ASCII** para **binário**  formando-se um vetor a, de *n* núme **ros. onde an** é o digito **verifica-**  dor a ser testado. Seja o vetor as sim formado:

 $a_1, a_2, a_3, \ldots a_{n-2}, a_{n-1}, a_n$ 

- 2) Multiplica-se cada algarismo do campo por um peso, da direita para esquerda, começando-se com  $\ddot{\mathbf{o}}$ peso 2 e incrementando de uma uni dade o peso, ao passarmos para  $\mathbf{a}$ coluna seguinte à esquerda. Ao al cançar 9 o peso não volta a 2,  $\ddot{e}$ sim, passa a 10 e continua sendo incrementado de uma unidade.
- 3) Obtem-se a soma S igual a:

 $S = 2xa_{n-1} + 3xa_{n-2} + 4xa_{n-3} + \cdots$ +  $8xa_{n-7}$  +  $9xa_{n-8}$  +  $10xa_{n-9}$  + +  $11xa_{n-10}$  + ...

- 4) Divide-se a soma S por 11 e acha--se o resto da divisão.
- 5) Se o resto é igual a zero ou resto é igual a um e,  $a_n = 0$ , o digito verificador está correto. Se o resto é maior que um e  $a_n = 11$ - resto, o dígito verificador está correto. Senão, o dígito verificador é inválido.

 $0$ bservações:

Esta rotina pode ser usada para calcular os três dígitos de controle, na 8ª, 10ª e 11ª posições, do número de inscrição no Cadastro de Pessoas Físicas (CPF) do Ministério da Fazenda. Exemplo da declaração de crítica: CR, MZCPF $(8)$ , MZCPF $(10)$ , MZCPF $(11)$ ;

 $11)$  DATA

Descrição: Esta rotina verifica a validade

**de uma data com 6 posiGões, di** $g$ itada no formato **DDMMAA**, consi **derando ano bissexto,** 

Parâmetros: Não há

**Retorno <sup>s</sup>**

**Se a data for válida o retorno** *6* **bem sucedido,** 

**Se** ã **data for inválida o retorno se faz através da chamada de uma rotina de erro, O operador** 6 **aáertado por**  intermédio de um aviso sonoro e apa**rece no vídeo a mensagem de erro "DA TA INVALIDA"** .

Condições de erro:

- ã ) **Campo nzo numérico**
- 2) **Campo com mais de** *6* **ou menos de** *6*  **posiçQes ou fora do formato DDMMAA**

Algoritmo:

- ã) **Converta ano e mês para binário**
- **2)** *Se* **mos menor que 1 ou mês maios**  que 12 então retorna com erro.
- **3) Converte dia para bingrio**
- 4) **Se dia menor que 1 ou dia maior que 31 entgo retorna com erro,**
- 5) **Se dia** = **31 e mgs** = **ABR ou JUN ou**  SET ou NOV então retorna com erro.
- **6)** *Se* **mês ngo** 6 **FEV setorna**
- 4) **Se ano 6 bissexto e dia maios que**  29 então retorna com erro
- **8) Se ano nao** 6 **bissexto e dia maior**  que 28 então retorna com erro, se **não retorno bem sucedido**

 $12)$  DATAI

Descrição: Esta rotina verifica a validade de uma data com 6 posições inver

**tida, ou seja, digituda no for**mato AAMMDD, considerando ano **bissexto.** 

Parâmetros: Não há

**Retorno** <sup>o</sup>

**Se a data for &lida o retorno 6 bem sucedido.** 

**Se a data for inválida** *o* **retorno se faz âtraves da chamada de uma rotina de erro. O operador** *6* **alertado por**  intermédio de um aviso sonoro e, apa rece no vídeo a mensagem de erro "DA **TA INVALIDA".** 

**~ondi~Ges deerro:** 

- 1) Campo não numérico
- **2) Campo com mais de 6 ou menos de**   $6$  posições ou, fora do **formato** AAMMDD.

**~1~orÉtmo:** 

**1) Troca de posiçao ano com dia** 

**2) Chama rotina DATA** 

 $13)$  DATA4

Descrição: Esta rotina verifica a validade de uma data de 8 posições (ano com 4 digitos), digitada no for **mato DDMMAAAA, cons ideaanda ano bissexto,** 

Parâmetros: Não há

**Retorno** :

**Se a data for válida o retorno** *6* **bem sucedido,** 

Se a data for inválida o retorno se **faz através da chamada de uma rotina de erro. O operador &.alertado por**  intermédio de um aviso sonoro e, apa rece no vídeo a mensagem de erro "DA TA INVÁLIDA".

Condições de erro:

- 1) Campo não numérico
- $2)$  Campo com mais de 8 ou menos de 8 posições ou, fora do formato DDMMAAAA.

Algoritmo:

- 1) Converte ano para binário
- 2) Se ano menor que 1900 ou ano ma  $\sim$ ior que 2099 então retorna com er  $ro.$
- 3) Converte mês para binário
- 4) Se mês menor que 1 ou mês maior que 12 então retorna com erro.
- 5) Converte dia para binário
- 6) Se dia menor que 1 ou dia maior que 31 então retorna com erro
- 7) Se dia = 31 e mês = ABR ou JUN ou SET ou NOV então retorna com erro
- 8) Se mês não é FEV retorna
- 9) Se ano é bissexto e dia maior que 29 então retorna com erro
- 10) Se ano não é bissexto e dia maior que 28 então retorna com erro, se não retorno bem sucedido.

 $14)$  DAT4I

Descrição: Esta rotina verifica a validade de uma data de 8 posições (ano com 4 dígitos) invertida, ou se ja, digitada no formato AAAAMMDD considerando ano bissexto.

Parâmetros: Não há

Retorno:

Se a data for válida o retorno é bem

**Se a data for %nv&lida o retorno so faz atraves da chamada de uma rotina de erro, 8 operador 6 alertado por intermédio de um aviso sonoro e, apa rece no vfdes a mensagem de erro "DA TA INVALIDA",** 

Condições de erro:

- **9) Çampo nãa aiazm6rcia**
- **2) Campo eoni mais de** 8 **ou menos de 8 ou, fora do formato AAAAPIMDD** ,

Algoritmo:

- 1) Troca de posição ano com dia
- 2) Chama rotina DATA4.

15) **FAIXA** (limite inferior, limite superior)

Descrição: Esta rotina verifica se o conte **&do de um campo se situa numa**  faixa de valores onde o limite in **ferior, inclusive,** *6* **dado .pelo primeiro par&e\$ro e** *o* **limite**  superior, inclusive, é dado pe**lo** segundo parâmetro.

## **~asiha t ro s <sup>s</sup>**

- 1) Limite inferior: cadeia numérica **ou mesmo não num6sica fornecendo o limite inferior da intervalo,**
- **2) Limite superior: cadeia nurn6rica ou mesmo &o nurn6rica fornecendo CJ limite superior do 5.ntervale.**

### **Retorno** *<sup>r</sup>*

Se o conteúdo do campo está dentro  $\Phi$ **intervalo aberto definido pelos dois parâmetros, o retorno** *6* **bem sucedido, Se o conteúdo do campo est& fasâ do** 

intervalo aberto definido pelos dois parâmetros o retorno se faz através da chamada de uma **rotina** de erro, **O opg**  rador é alertado por intermédio de um aviso sonoro e, aparece no vídeo do terminal a mensagem de *erro* **"FORA DA FAIXA PERMITIDA"** 

Condições de erro:

- 1) Cadeia de caracteres que forma o limite inferior não tem o mesmo tamanho do campo,
- 2) Cadeia de caracteres que forma o limite superior **ngo** tom o mesmo tamanho do campo.
- **3) Limite inferior** maior **que o** limite superior. Se isto acontecer o processamento ficará preso nesta rotina.

**~lgori** tmo *t* 

- 1) Se o conteúdo campo é menor do que o limite **inferior retorna** com **erro**
- **2) Se** o **contendo** cãmpo 8 maior **que** O limite superior retorna com erro.
- 3) O conteúdo é válido pois está den **tro** da **faixa** permi.tida, Retorno bem sucedido.
- 16) TAB (*\*cadeia* '1', \*cadeia 2', \*cadeia 3',..  $^{\circ}$ cadeia n $^{\circ}$ )
	- Descrição: Esta rotina verifica se o conte údo do último campo digitado é elemento de **uma** tabela farnecida, **A** pesquisa *6* sequencial até elemento de uma tabela forneci-<br>da. A pesquisa é sequencial até<br>ser encontrado um elemento igual ao conte&do **do** campo ou até o final **da** tabela.

### **~arârnetros:**

**Cada parihetro** 6 **um elemento da tabg**  1a. Cada elemento da tabela é uma ca deia de caracteres. Todos os elemen-**&os .da tabela dada são de mesmo tamg**  nho em caracteres, e igual ao tama *nho do último campo digitado. O núme* **%o de pas&netros, ou seja, o n6rneso de elementos da tabela** *6* **ilimitado,** 

#### **Re torno** :

Se o conteúdo do campo é um elemento **da tabela o retorno 6 bem sucedido.**  *Se* **s conteúdo do campo nso foi encon**   $$ tabela, o retorno se faz através da **ehaniada de erma rotina de erro, O spg rador** 6 **abertado por interrn6dio de uni aviso sonoro e, aparece no video do terminal a mensagem do erro 'jF@RA**  DE TABELA<sup>®</sup>

**~ondi~ões deerros** 

1) Cadeia de caracteres fornecida co **me par&neGo não tem o mesma tamg B~O do campo,** 

 $Alqor1$  tmo:

- 1) Ler um elemento da tabela. Se che **gou no fim da tabela setorna com erro**
- 2) Se o conteúdo do campo é diferen**te do elemento da tabela volte as passo anterior.**
- **3) Foi encontrado um elemento da tabela com o mesmo conteúdo do carnps, Retasno bem çucedãdo.**

### IV.4. ROTINAS DE CRÍTICA ESPECIAIS.

Essas rotinas especiais não produzem retorno e, não causam a emissão de mensagens de erro. Portanto, elas são semelhantes às rotinas de ação neste ponto e, agem  $_{\rm da}$ mesma forma. A diferença consiste no fato de produzirem alte racões no campo recem digitado.

- 1) SUBST ('carater de pesquisa', 'carater de  $substitu i$ <sub>c</sub>ão<sup>†</sup>)
	- Descrição: Esta rotina pesquisa todas as posições do último campo digitado, carater a carater. Quando é encontrado um carater  $d\alpha$ campo igual ao carater de pesquisa, especificado no primeiro parâmetro, o carater do cam po é trocado pelo carater  $de$ substituição, especificado no segundo parâmetro. Mesmo  $a<sub>p</sub>$ ós efetuada uma troca a compara ção continua até que todas as posições do campo tenham sido pesquisadas.

Parametros:

- 1) carater de pesquisa (qualquer co dificação válida em ASCII)
- 2) carater de substituição  $(quad)$ quer codificação válida em ASCII)

Retorno: Não há.

Condições de erro: Não há.

Algoritmo: Elementar.

 $2)$  APAGA

Descrição: Esta rotina apaga todas as posições do último campo digita-

do. O campo passa a não exis tir no arquivo de saída.

Parâmetros: Não há,

Retorno: Não há.

Condições de erro: Não há.

Algoritmo: Elementar

3) COBRE ('carater')

Descrição: Esta rotina preenche todo o úl timo campo digitado com um carater fornecido. Todas as posi cões do campo são apagadas  $\mathbf{e}$ substituidas pelo carater dado como parâmetro.

Parâmetros: carater de preenchimento (qual quer codificação válida  $em$ ASCII)

Retorno: Não há.

Condições de erro: Não há.

Algoritmo: Elementar.

IV.5- GLOSSÁRIO DE MENSAGENS DE ERRO

 $\sim$ 

 $\sim 10^6$ 

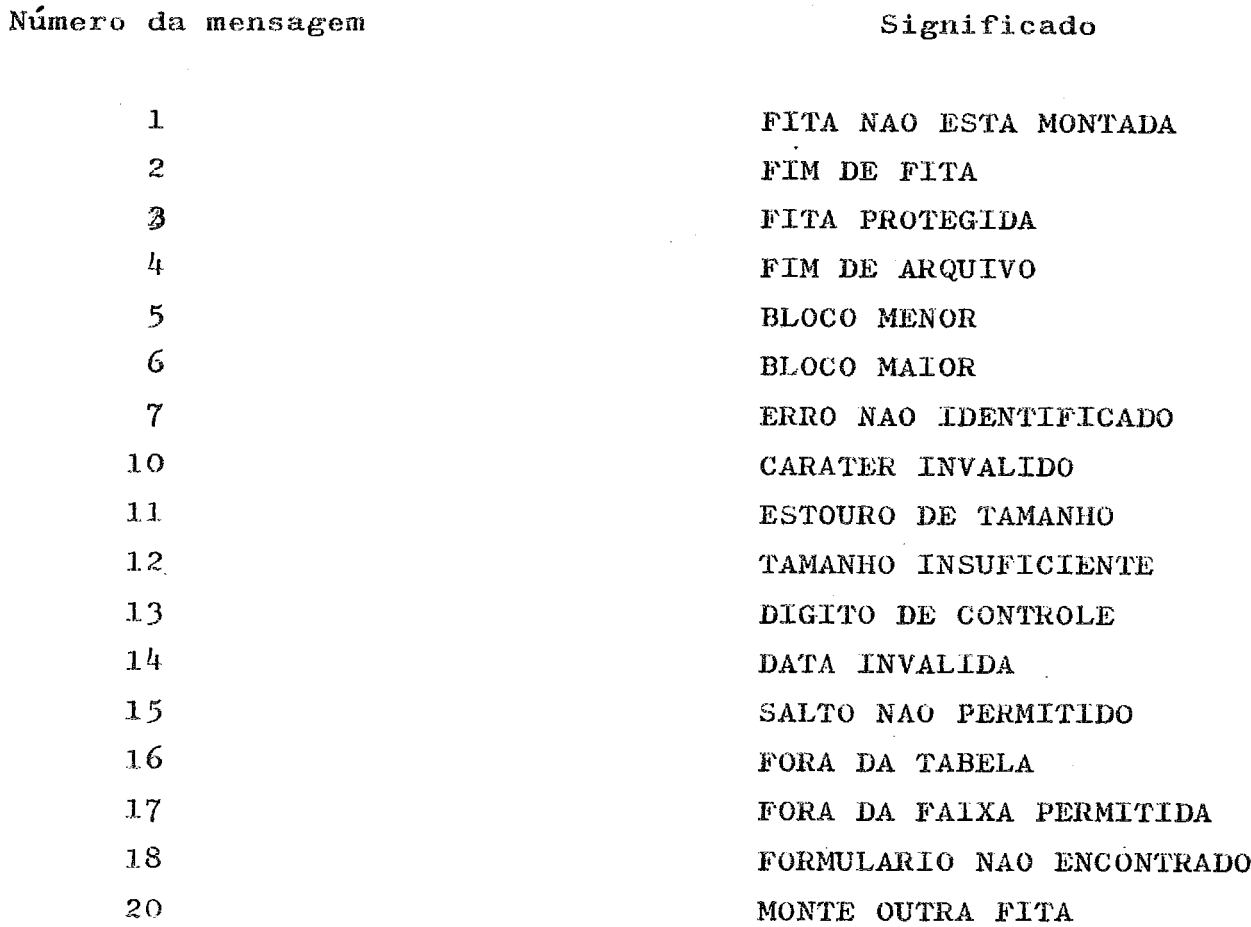

 $\Delta \phi = 0.01$  and  $\phi$ 

 $\sim$ 

#### **V) EXEMPLOS DE PROGRAMAS**

**Exemplo 1** 

NCE/UFRJ - CADASTRAMENTO DE PESSOAL ENDEREÇO (--------------------------------) BAIRRO (-----------) DATA DO NASCIMENTO (------) IDENTIDADE (--------------------) 

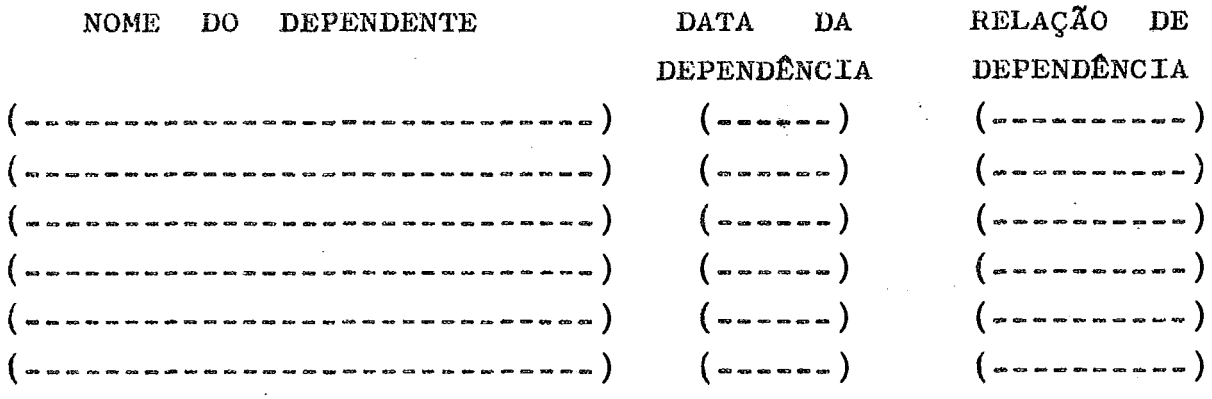

NÚMERO DE DEPENDENTES  $(-)$ 

**OBS, DATA DE DEPENDENCXA ESPOSA: CASAMENTO, FILHOS NASCIMENTO** 

Para obter no vídeo um formulário com o forma**to acima,** e **especificar as** rotinas **de critica a serem âpíica**das nos vários campos, escreve-se o seguinte programa fonte. FO, NCEØ25, NCE/UFRJ ~ ~ CADASTRAMENTO DE PESSOAL ';  $IN. 'DP12':$ CODIGO DE OPERAÇÃO CA,  $\text{NOME}$ , A, 50, E,  $\text{N, 1}$ CR, TAMIN $(5)$ ; CA, 'CPF ', N, 11,  $\dot{F}$ , ' $\phi$ ', N,  $\phi$ ; CR, MZCPF(8), MZCPF(10), MZCPF(11); CA, 'ENDERECO ', Q, 50, E, ' ', N, 1;  $CR$ , TAMIN $(6)$ ;

```
CA, 'BAIRRO '.A. 14.E.' '.S.\phi;
CA, 'CIDADE ', A, 20, E, ' ', N, 1;
CA, ESTADO ', A, 2, F, ' ', N, \phi;
CR, TAB('AM', 'PA', 'GO', 'MT', 'MA', 'PI', 'RN', 'SE', 'PE', 'CE', 'BA',
         'MG', 'ES', 'RJ', 'SP', 'PR', 'SC', 'RS');
CA. 'TELEFONE', N, 7, F, ' ', S, \phi;
CR, FAIXA('2000000', '3999999');CA. 'DATA DO NASCIMENTO ', N, 6, F, 'p'', N, 1;CR.DATA:
CA, 'IDENTIDADE ', L, 18, E, ' ', N, \phi;
CA_* 'NACIONALIDADE '.A.20.E.' '.N.1;
CA, 'SEXO ', A, 1, F, ' ', N, \phi;
CR, TAB(*M', 'F');
CA, 'ESTADO CIVIL ', A, 1, F, ' ', N, \phi;
CR, TABLE ('S', 'C', 'V', 'D', 'O'),
    MVCTD(1,\phi), MVCTD(2,\phi);
                                                          CTD1=0 \theta CTD2=\phiCO<sub>9</sub> ^{\circ}COLOCO UMA LINHA EM BRANCO
          1.13CO. 'NOME DO DEPENDENTE'. 4;
CO. 'DATA
              DA', 56;
CO.'RELAÇÃO DE'.69:
CO, 'DEPENDÊNCIA', 55;
CO. 'DEPENDÊNCIA'. 69:
CA, '', A, 50, E, '', S, 1;NOME DO DEPENDENTE
CR. INCTD(1), MVCTD(2,1);
                                                    CTD1 = CTD1 + 1 e CTD2 = 1CA, ", N, 6, F, \phi, S, \phi;
                                            DATA DA DEPENDÊNCIA
CR, DATA, CTCTD(2, 1G, 1), INCTD(1);
                                                                CTD1 = CTD + 1CA, \mathbf{A}, 20, \mathbf{E}, \mathbf{B}, 5, \emptyset;RELAÇÃO DE DEPENDENCIA
                                                    CTD1=CTD1+1 e CTD2=\phiCR, CTCTD(2, IG, 1), INCTD(1), MVCTD(2, \phi);
 CA, '', A, 50, E, '', S, 1;NOME DO DEPENDENTE
 CR.CTCTD(2,IG, 0). INCTD(1). MVCTD(2, 2);
                                                    CTD1=CTD1+1 e CTD2=2
 CA, '', N, 6, F, '0', S, \emptyset;DATA DA DEPENDENCIA
 CR, DATA, CTCTD(2,IG, 2), INCTD(1);
                                                               CTD1 = CTD1 + 1RELACAO DE DEPENDENCIA
 CA, '';A, 20, E, ' ', S, \emptyset;CR, CTCTD(2, \text{IG}, 2), INCTD(1), MVCTD(2, \emptyset);
                                                    CTD1 = CTD1 + 1 e CTD2 = 0CA, '', A, 50, E, ' ', S, 1;NOME DO DEPENDENTE
 CR, CTCTD(2, IG, 0), INCTD(1), MVCTD(2, 3);
                                                    CTD1=CTD1+1 e CTD2=3
 CA, '', N, 6, F, 'p', S, \phi;DATA DA DEPENDENCIA
```
 $CA, "1, A, 20, E, "1, S, \emptyset;$ RELACAO DE DEPENDENCIA CR, CTCTD $(2,IG, 3)$ , INCTD $(1)$ , MVCTD $(2, \emptyset)$ ;  $CA, '', A, 50, E, '', S, 1;$ NOME DO DEPENDENTE CR, CTCTD(2, IG, 0), INCTD(1), MVCTD(2, 4);  $CA, "", N, 6, F, "\phi", S, \phi;$ CR, DATA, CTCTD $(2, 1G, 4)$ , INCTD $(1)$ ;  $CA, '', A, 2O, E, '', S, \emptyset;$  $CR$ , CTCTD $(2$ , IG, 4), INCTD $(1)$ , MVCTD $(2, \emptyset)$ ;  $CA, '', A, 50, E, '', S, 1;$ CR. CTCTD(2. IG. 0), INCTD(1), MVCTD(2,5);  $CA, "N, 6, F, 'p', S, \emptyset;$ DATA DA DEPENDENCIA  $CR, DATA, CTCTD(2, IG, 5), INCTD(1);$  $CTD1 = CTD1 + 1$ 

 $CA, '', A, 2O, E, '', S, \emptyset;$  $CR$ , CTCTD $(2, IG, 5)$ , INCTD $(1)$ , MVCTD $(2, \emptyset)$ ;

 $CR, DATA, CTCTD(2, IG, 3), INCID(1);$ 

 $CA_* "1, A_* 50_* E_* "1, S_* 1;$  $CR, CTCTD(2, IG, 0), INCTD(1), MVCTD(2, 6);$  $CA, '', N, 6, F, 'p', S, \phi;$ CR, DATA, CTCTD $(2, 1G, 6)$ , INCTD $(1)$ ;  $CA, '', A, 20, E, '', S, \emptyset;$  $CR<sub>s</sub> CTCTD(2, IG, 6)$ , INCTD(1), MVCTD(2, $\phi$ );

CA, 'NUMERO DE DEPENDENTES', N, 1, F, ' $\phi$ ', N, 1; CR, FAIXA( $\phi$ ', '6'), MCCTD(3),

 $\text{ACCTD}(3), \text{ACCTD}(3), \text{COTD}(1, \text{IG}, 3);$  $CTD3=3$  x campo CO, 'OBS.DATA DE DEPENDENCIA: ESPOSA: CASAMENTO, ', 1; CO, 'FILHOS: NASCIMENTO', Ø; FIM, NCEØ3Ø;

### $0$ bservações:

1) Foi colocado um campo inserido no início do programa. Este campo não é digitado. Poderia ser, por exemplo, um código de operação que identifica o registro no arquivo movimento.

62

 $CTD1 = CTD1 + 1$  e  $CTD2 = 0$ 

 $CTD1 = CTD1 + 1$ 

 $CTD1 = CTD1 + 1$  e  $CTD2 = 4$ DATA DA DEPENDENCIA  $CTD1 = CTD1 + 1$ RELACAO DE DEPENDENCIA  $CTD1 = CTD1 + 1$  e  $CTD2 = 0$ NOME DO DEPENDENTE  $CTD1 = CTD1 + 1$  e  $CTD2 = 5$ 

 $CTD1 \# CTD1 + 1$  e  $CTD2 \# 0$ NOME DO DEPENDENTE  $CTD1 = CTD1 + 1$  e  $CTD2 = 6$ DATA DA DEPENDENCIA  $CTD1 = CTD1 + 1$ RELACAO DE DEPENDENCIA

RELACAO DE DEPENDENCIA

 $CTD1 = CTD1 + 1$  e  $CTD2 = 0$ 

2) O campo 'NOME' está associado à rotina de crítica de **tamanho** mktimo. **A** informaçao **acekta se forem digita**  dos pelo **menos** 5 **posiço"es do** *campo.* 

**3) 0 campo \*CPFU só 6 aceito se forem digitados coy**  setamente **o** número completo de **inseriç&** no Cadastro de **Pesso**  as **~isicas,** com **os-** seus 3 digitos de **controle,** 

**4) O campo YENDERECOB também** sofre **crítica** de tama**nho** minlmo e **s6** 6 aceito se **forem digftadas pelo menos** 6 **p0ã2**  *sOes* **do campo.** 

5) Os campos 'BAIRRO' e 'CIDADE' não passam por nenhuma **valldaçgo,** sendo **que s prjmeiro tem digitâcãs opeioaral,**  ou **seja,** o salto **6** permitido,

6) O campo *\*ESTADO* **sofre crítica de tabela e a in**formação **só** é aceita se for a sigla correta de **uma.** unidade da federação.

**7)** *O* **campo** 'TELEFONEB **-tem digitaç&** opcional, logo, & permitido apertar a tecla SALTA CAMPO. Mo entanto, se **o** cam **po for digitado sofre crdtica** de **faixa** de valores,

8) 0 campo *CIVIL***<sup>***l***</sup> sofre critica de tabela.** Se o carater digitado for igual a um dos elementos da tabelao campo é aceito, e duas críticas de ação são executadas. Os con tadores 1 e 2 são gerados, pois são utilizados nos campos se **guinkes,** 

9) Os campos 'NOME DO DEPENDENTE', 'DATA DA DEPENA-**DENCIA'** e **IRELACA0** DE DEPENDENCPAv **são** repetidos seis **vezos** . Assim, foram usadas **declaraçãos** de **comentário** para colocar os campos no formato vertical. A primeira declaração de comentário coloca uma linha em **branco separando** os campos anteriores dos três campos seguintes. As próximas declarações de comentá rio fornecem a descrição dos campos **aj.t;uâdos nas seis linhas abaixo,** Deste **modo, não** precisamos repetir a descsição dos **trse eampos sejs** vezes.

**10) Todos** os **três campos,** relativos **aos** dados **dos dg**  pendentes, **nas seis linhas,** possuem sâlto **permitido,** Se o **opz**  rador quiser poderá não digitar os 18 campos. Mas se for digi **tado o campo BNOME DO DEPEXDENTEs, os dois** campos seguintes ,
'DATA DA DEPENDENCIA' e 'RELACAO DE DEPENDENCIA', na mesma li nha, tornam-se obrigatórios. Usamos o contador 2 para controlar a digfta\$o **riessa** linha, Assim, **OU** todos *os* trgs campos& linha são preenchidos ou nenhum dos três. O contador 1 serve para indicar quantos campos **foram** preenchidos, Ao terminar a digitação de um campo, relativo aos dependentes, o contador 1 & inerementado de **uma** unidade,

11) Em 'NOME DO DEPENDENTE' testamos se o conteúdo co contador 2 **6** igual a zero. Se for diferente de zero, houve um erro de preenchimento, sendo o operador alertado através de um avisa sonoro, o processamento interrompido e, emitida a mensagem de erro "REDIGITE", Se igual a zero atribuimos ao contador 2, o número da linha, variando de 1 a  $6$ .

12) Em 'DATA DA DEPENDENCIA' testamos se o conteúdo do contador 2 é igual ao número da linha, variando de 1 a 6. Se for diferente do número da linha, houve um erro de preen chimento, sendo o operador alertado através de um aviso sonoro, o processamento interrompido e, emitida a mensagem de erro **"REDIGITEt'.** *Se* for igual **ao** n6mero da linha significa **que**  *s* campo anterior foi dàgitado corretamente.

13) Em 'RELACAO DE DEPENDENCIA' testamos se o conteú do do contador 2 é igual ao número da linha, variando de 1 a 6. Se for diferente do número da linha, houve um erro de preenchimento, sendo o operador alertado através de um aviso sonoro, o processamento interrompido e, emitida a mensagem de erro "REDIGITE". Se for igual ao número da linha significa que o campo 'NOME DO DEPENDENTE', nesta linha, foi digitado corre tamente. Após o teste movemos zero para o contador 2.

14) O campo **"NUPIERO** DE DEPENDENTES\* **6 de** digitação **2**  brigatóriâ, Mesmo que n%o existam dependentes *5* campo **deverá**  ser preenchido. O formulário aceita no máximo 6 dependentes. Se existirem mais dependentes deverão ser fornecidos em um for mulário de continuação, com um código de operação diferente.O campo sofre crítica de faixa de valores, só se aceitando os números 0 a 6. 0 conteúdo do campo é movido para o contador 3.

15) O número de dependentes fornecido deve ser igual ao número de linhas preenchidas com os dados dos dependentes.

Temos 3 campos para cada dependente, então, o número de campos preenchidos deve ser igual ao triplo do numero **de** dependentes dado. Para testar isso, fazemos primeiro o conteúdo do contador 3 ser igual ao campo 'NUMERO DE DEPENDENTES' e após. usando a rotina ACCTD, multiplicamos por 3 o conteúdo do con-Lador 3. Como o contador **L 6** utilizado para indicas quantas campos foram preenchidos, o teste final consiste em comparar, se o conteúdo do contador 1 é igual ao conteúdo do contador 3. Se o resultado da comparação for diferente significa que o nú mero de dependentes fornecido **não** coincide **com** o n&msro de linhas digitadas, ou, uma das linhas não foi preenchida corre \$umente, Se o resuitado **da comparaç& entre** os contadores **1**  e 3 for igual a digitação dos dados dos dependentes foi perfeita, O número de linhas preenchidas **igual** ao número **de** dg pendentes fornecido e, em cada linha digitada, nenhum . campo foi deixado em branco.

**16)** CoLoea-se no final do farnml&io, por interm6dio de uma declaraç& de **coment&ls,** uma observação para explicar ao operador como preencher um determinado campo.

**17) 0** 6ltima comando & uma **declarasão de** fim de **gso**grama, onde indicamos o nome do formulário seguinte. A sequen **eiação** de formul&rios **c\$** autorn&tfca. **A** mudança para **o formuã&=**  ris seguinte **6** obtida com o **simples** aperto da tecla FORMULA - RIO SEGUINTE. Se o operador desejar continuar a digitação com s mesmo forrnul%rio atual *6* **só** apertar a tecla FIM DE **FQRMUI,~-**  RIO, após completar a digitação do último campo.

Exemplo 2

B N D E/DEFIN - ALTERACAO DE VALORES DE MOEDA COD OP(--) DATA MOVIMENTO(-------) LANCAMENTOS(--) COD MOEDA(--) DOLAR AMERICANO(-----------COD MOEDA(--) LIBRA ESTERLINA(----------) COD MOEDA(--) MARCO ALEMAO  $(\text{--} \text{--} \text{--} \text{--} \text{--})$ COD MOEDA(--) FRANCO FRANCES (-----------) COD MOEDA(==)  $0 \cdot R \cdot T \cdot N \cdot$  (=========) TOTAL DE CONTROLE (----------)

Para obter no vídeo um formulário com o formato acima, e especificar as rotinas de crítica a serem aplicadas nos vários campos, escreve-se o seguinte programa fonte.

FO, BNDE30, 'B N D E/DEFIN - ALTERACAO DE VALORES DE MOEDA'; CA, 'COD OP', N, 2, F, 'O', N, 1; CR, TAB( $'99$ ), MVACC(1,  $\phi$ ), MVCTD(2,  $\phi$ );  $ACC1=0$  e  $CTD2=0$ CA, ' DATA MOVIMENTO', N,  $6, F, '9$ , N,  $\emptyset$ ; CR, DATA: CA, ' LANCAMENTOS', N, 2, F, ' $\phi$ ', N,  $\phi$ ; CR, FAIXA  $(100, 105)$ , MCCTD $(3)$ ; CTD3 CONTEM LANCAMENTOS CA, 'COD MOEDA', N, 2, F, ' $\phi'$ ', S, 1; CR, TAB( $"5\emptyset"$ ), DECTD(3), MVCTD(2, 1);  $CTD3=CTD3-1$  e  $CTD2=1$ CA,  $^*$  DOLAR AMERICANO<sup> $*$ </sup>, N, 1 $\emptyset$ , D,  $^*$  $\emptyset^*$ , S,  $\emptyset$ ; CR, CTCTD(2, IG, 1), ACACC(1), MVCTD(2,  $\phi$ ); ACC1=ACC1+CAMPO e CTD2= $\phi$ CA. COD MOEDA', N, 2, F, ' $\phi$ ', S, 1;  $CR, TABLE(151)$ ,  $DECTD(3)$ ,  $AVCTD(2, 1)$ ;  $CTD3=CTD3-1$  e  $CTD2=1$ CA, ' LIBRA ESTERLINA', N,  $1\phi, D, ' \phi'$ , S,  $\phi$ ; CR, CTCTD(2, IG, 1), ACACC(1), MVCTD(2,  $\emptyset$ ); ACC1=ACC1+CAMPO e CTD2= $\emptyset$ CA, 'COD MOEDA', N, 2,  $\Gamma$ , ' $\emptyset$ ', S, 1; CR, TAB( $'52'$ ), DECTD(3), MVCTD(2,1);  $CTD3=CTD3-1$  e  $CTD2=1$ CA,  $^{\circ}$  MARCO ALEMAO<sup> $\circ$ </sup>, N, 1 $\phi$ , D,  $^{\circ}$  $\phi$ <sup> $\circ$ </sup>, S,  $\phi$ ; CR, CTCTD(2, IG, 1), ACACC(1), MVCTD(2,  $\emptyset$ ); ACCL=ACCL+CAMPO e CTD2= $\emptyset$ CA, 'COD MOEDA', N, 2, F, ' $\emptyset$ ', S, 1; CR, TAB( $'53$ ), DECTD(3), MVCTD(2,1);  $CTD3 = CTD3 - 1$  e  $CTD2 = 1$ 

CA, 'FRANCO FRANCES ', N,  $1\phi$ , D, ' $\phi$ , S,  $\phi$ : CR, CTCTD(2, IG, 1), ACACC(1), MVCTD(2,  $\phi$ ); ACC1=ACC1+CAMPO e CTD2= $\phi$  $CA, ' COD MOEDA', N, 2, F, 'Ø, S, 1;$ CR, TAB( $"54"$ ), DECTD(3), MVCTD(2, 1);  $CTD3 = CTD3 - 1$  e  $CTD2 = 1$  $CA, **10. R. T. N.**$  $, N, 1\phi, D, \phi$ , S. $\phi$ ;  $CR, CTCTD(2, IG, 1), ACACC(1);$  $ACC1 = ACC1 + CAMPO$ CA, 'TOTAL DE CONTROLE  $, N, 1\phi, D, 1\phi, N, 12;$  $CR$ ,  $CTCTD(3, IG, O)$ ,  $CCACC(1, IG);$ FIM, BNDE40;

## $<sub>Observações</sub>$ </sub>

1) Neste formulário, o campo 'LANCAMENTOS' deve ser preenchido com o número de moedas que sofreram alteração de va lor no dia. O campo 'TOTAL DE CONTROLE' deve conter o somatório de valores de moeda preenchidos.

2) No campo 'LANCAMENTOS' fazemos o contador 3 ser igual ao conteúdo do campo. Para cada campo 'COD MOEDA' digita do, decrementamos de uma unidade o conteúdo do contador  $3.$ No final, comparamos se o conteúdo do contador é igual à constante zero. Se o resultado da comparação for diferente, houve um erro de preenchimento, sendo o operador alertado através de um aviso sonoro, o processamento interrompido e, emitida a men sagem de erro 'REDIGITE'. Assim, verificamos se o número  $\mathbf{d}\mathbf{e}$ lançamentos fornecidos coincide com o número de lançamentos di gitados.

3) O contador 2 só permite a digitação do campo  $va =$ lor caso o campo código da moeda tenha sido digitado.

4) Após o preenchimento de cada campo valor da moeda, adicionamos ao acumulador 1 o valor digitado. No final, o conteúdo do campo 'TOTAL DE CONTROLE' é comparado com o acumulador 1. Se o resultado da comparação for diferente, houve um er ro de preenchimento, sendo o operador alertado através de um a viso sonoro, o processamento interrompido e, emitida a mensagem de erro 'REDIGITE'. Deste modo, verificamos se o campo 'TO TAL DE CONTROLE' realmente contem o somatório dos valores  $de$ moeda digitados.

5) **Todos os eirnco canipus, c6digro da moeda e valor da moeda, possuem salta permitido, Se** no **dia, ngo houve a1-teração de moeda, isso pode ser informado ao sistema, sal tando-se os cinco campos c6digoa** *e* **valor de moeda, preenchendo-se o campu 9LkNCAMENTOSB, obrigatório, com o valor zero, e Q campo \*TOTAL DE CONTROLE** , **~umkr&rn obr-i** gat6s-io, **com o vaLur zero, O programa de crítica, conforme codificado, aceita 5 forrnu26rio digitads desta forma.** 

*6)* **O Gltimu comando E! uma declarac;ao de fim de pru**  grama, onde indicamos o nome do formulário seguinte. A sequen**ciaçso de fosmul&i.cs** 6 **aut~m~tica, A mudança para o fermul& rio seguinte** 6 **sbtid~ com o simples aperto da .t;ecIa FORMULAR10 SEGUXNTE,** *Se* **o operador desejar coritinuzs a digitay& com** *6*  **mesmo formulário atual** *6* **sb apertar a tecla E'XH** DE **FOWMUL&%O,**  após completar a digitação do último campo.

## VI) LINGUAGEM DE CRIAÇÃO DE FORMULÁRIOS OBJETO

**<sup>A</sup>partir de um programa foate, escrito na linguagem de eriaçãs de fermul&iss fonte,** *são* **formados rsgiskros eompactados de tamanho fixo de 16 bytes. Esses registros são ana Ilzãdos pelo programa principal e cont&m todas as infarmagzeâ**  *sobre* **um fsrmu&-io a ser prajatado no &deu,** 

Chamamos a reunião desses registros de programa ob **jeto** . **Um programa abjeto** 6 **compss\$a de** *6* **tipos de regiâ%ros,** 

### 1) Registro tipo 1

**Esse registro 6 gerado por uma declaração de foz**  mulário e só aparece uma vez para cada programa. É constituí**do de** 4 **reglstrss de 16 bytea. Os dados Torneeidos nsske rsgistro aparecem na primeara linha de fsr~nuágris,** 

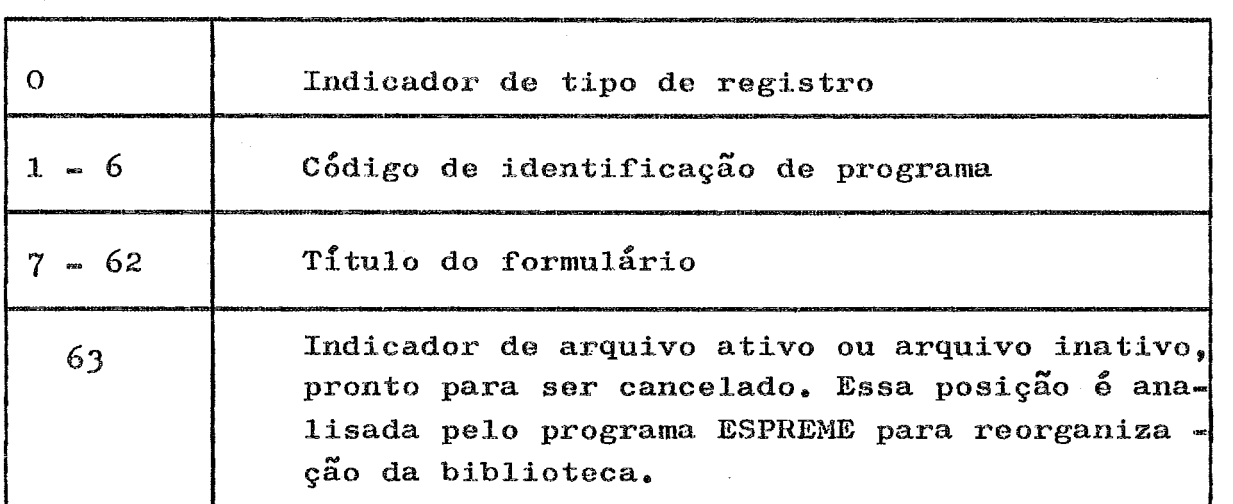

### 2) Registro tipo 2

**Esse registro** *6* **gerado por uma declaraç& de e82 Po e O xiiome do campo, nesse** reg:.is.t;ro, **cont6tn ate** 9 **pssiSê;es. Se no programa fora\$e for dado o nome do campo com siais de** 9 **posições é gerado um registro tipo comentário com a parte ini cial do nome do campo e, no registro tipo 2, ficam as nove po** sições finais do nome do campo.

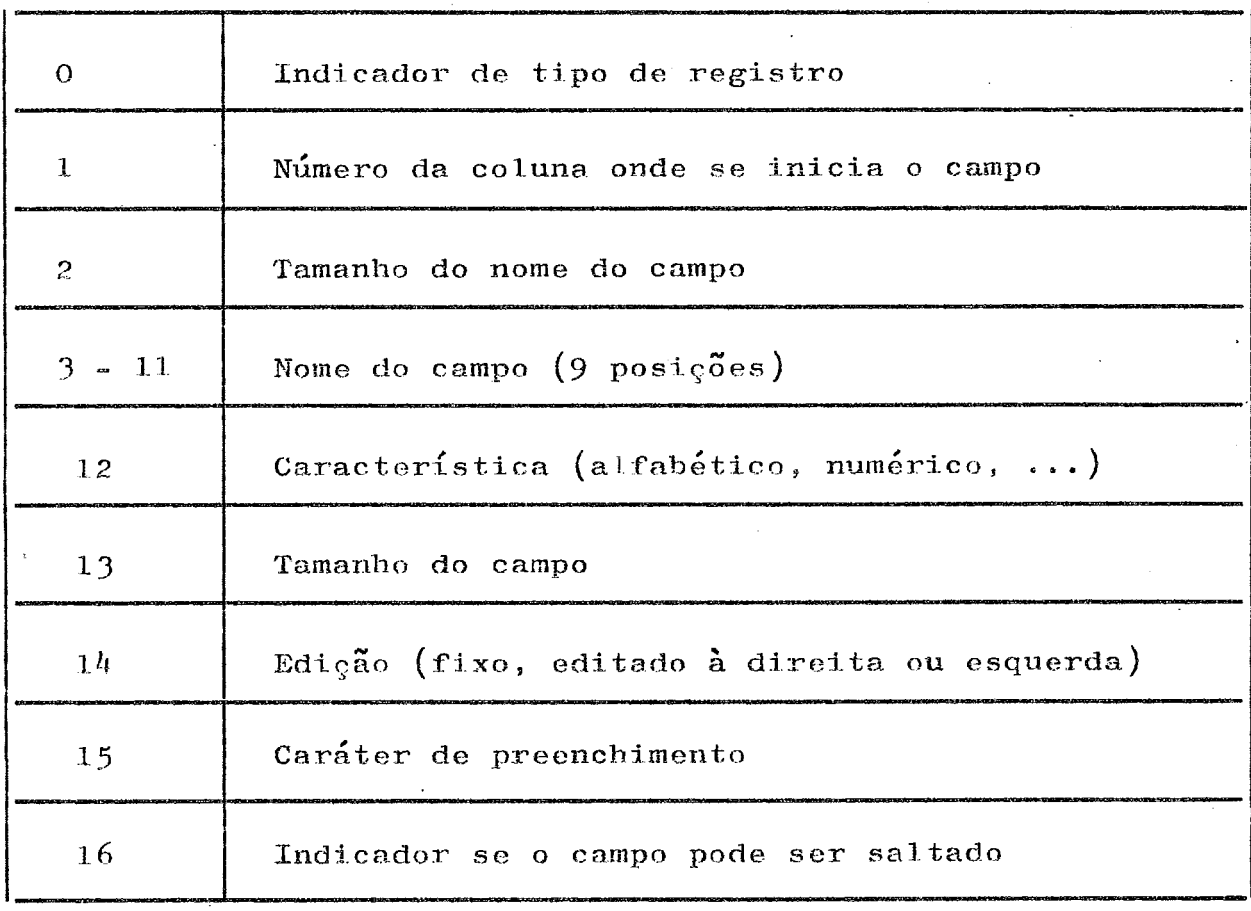

#### 3) Registro tipo 3

Esse registro é gerado por uma declaração de cri tica. É constituído de qualquer número de registros de 16 bytes, dependendo do número de rotinas de crítica chamadas e do número e tamanho dos parâmetros.

O caráter&(lógico E) faz a separação de duas cri ticas, e, após esse carater vem obrigatoriamente o nome de uma rotina de crítica. O tamanho de cada parâmetro é definido pela característica de cada rotina de crítica, ou, pelo tamanho em bytes, fornecido na cláusula tamanho do campo do regis tro tipo 2.

Todas as rotinas de crítica são externas. Os parâmetros necessários são passados pelos registradores. O nome de uma rotina de crítica não pode começar em um registro  $\mathbf{e}$ terminar em outro. As rotinas FAIXA e TAB podem usar qualquer número de registros de crítica. Todos as outras rotinas  $d$ e

erÉtiea **devem** cornegar **s** terminar no mesmo registro, **0** valor **d\$ um limite, na rotina FAIXA, deve ser contínuo, isto é, não p<u>o</u>** de começar em um registro e terminar **em** outro, O **elemento** de **<sup>e</sup>** uma tabela tambgm **deve** ser esnt&mo, **nga** podendo começar em um registro e terminar em outro. São permitidos brancos no me **is do** registro e, o fim de uma **tabela,** 6 **indicado pelo cara ter** (\$),

O fnd5cados de fim de registro, aparece em cada **r@**  gistro e, é necessário para facilitar a atualização de pontei ros,

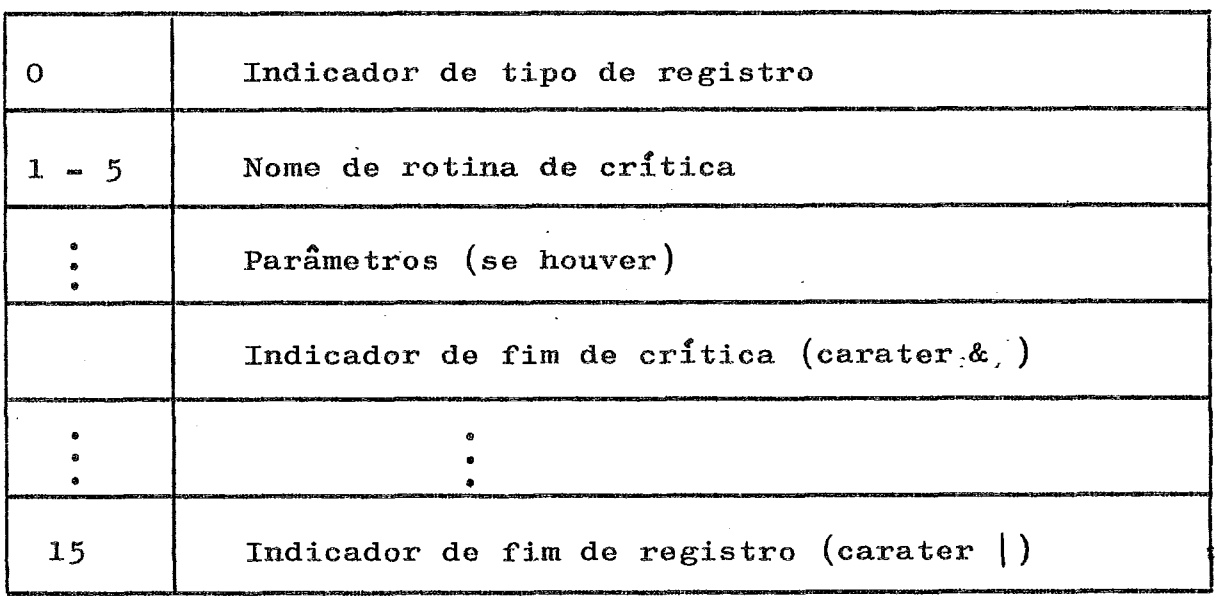

## 4) Registro tipo 4

Essa registra **6** gerado **por** uma deelaraçgo de **eag po inserido,** 

O tamanho m&ximo da cadela a ser inserida *6* de **14** bytes, **Se** for necess&sia a inserç& **de mais** de 14 bytes no mesmo local, o usuário deverá especificar, no programa fonte mais de um **comando** do inserGão, Portanto, ser& gerado **s** mesmo **n&mesa** de registros do inserção, **no** programa objeto, que **s ng**  mero de comandos de inserção dados no programa fonte.

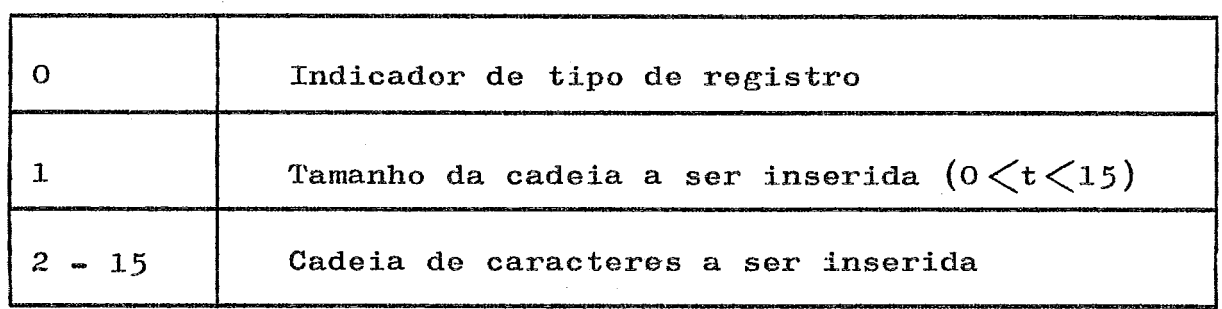

# 5) Registro tipo 5

Esse registro é gerado por uma declaração de co**me~%&-io, Cada registro desse tipo contem 13 pssiG&s de um**  comentário, Se o comentário dado no programa fonte contiver **mais de 13 psiç8es sao gerados mais de um registro tipo 5 no programa objeto.** 

**Um cornontr%ria &o pode iniciar em urna linha e terminar em outra, Precisamos de uma declaras& de eoment&ris para cada linha, Se um coment&ri.o ultrapassar uma linha elo ser& truncado no tamanho da linha,** 

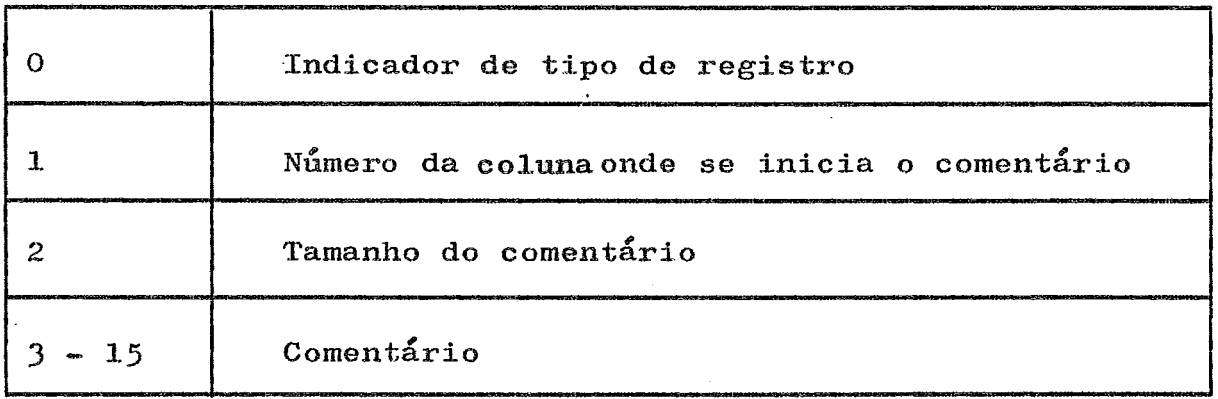

6) Registro tipo 6

**Esse regis%rs 6 gerado por uma declaraç& de fim de programa e, 36 aparece** uma **vez para cada programa,** 

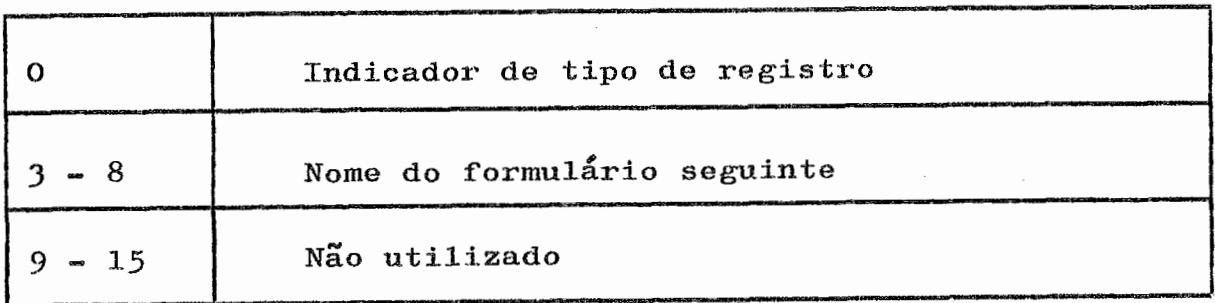

#### **VIL)** PROGRAMAS

VI1.l- PROGRAMA TRADUTOR

O programa TRADUTOR tem por finalidade compilar um programa fonte escrito na linguagem de criação de formulários fonte, descrita no capítulo III, e gerar um programa objeto, Este programa objeto 6 bem mais compacto que o programa fonte e é composto de uma série de registros, conforme descrito no capítulo VI.

Esses registros são analizados pelo programa principal e contém todas as informações a respeito de um formulário a ser projetado no vídeo, e orientam a digitação.

O objetivo de se criar uma linguagem de criação de formulários fonte foi permitir que um usuário sem conhe cimento de proeessamento de dados pudesse escrever **tim** programa de criação de formulários e especificar as críticas a serem aplicadas com facilidade.

Mais tarde verificou-se que, na maioria das aplicações, quem iria definir os formulários e especificar as rotinas de critica a serem aplicadas em cada campo, em um sistema de coleta de dados, seria sempre um analista de sistemas.

A linguagem de criação de formulários objeto não *6* complicada, mas para um leigo em processamento de dadas pode tornar-se embaraçosa. Para um analista de sistemas a **áin**guagem de criaggo de fsmul~rios objeto não **6 eorapkcxa,** Para um analista é quase indiferente escrever um programa em qual quer uma das linguagens, Se o analista escrever diretamente o programa objeto, este estará pronto para uso. Mas se for escri to um programa fonte temos mais um passo no processo que é ro**dar** o programa TRADUTOR para compilar e gerar o programa objeto. Outro problema seria guardarmos a versão fonte e â vessâo objeto do programa. Qualquer alteração no formulário ou nas ro tinas de crítica causaria uma alteração no programa fonte. Uma passagem pelo TRADUTOR para geração de um novo objeto.

Devido ao alto custo do programa TRADUTOR, de

vido **2** sua complexidade, e ao benefício pouco aparente, optou- -se pela não codificação desse programa. Em contrapartida foram criadas facilidades para o analista escrever, alterar ou cancelar programas objeto,

Essas facilidades são fornecidas pelo programa **EDITOR** descrito abaixo,

**8** programa **TRADUTOR** fica, neste trabalho, como sugestão para futura mpliaçao e melhoria do sistema de eoleta de dados com consistência local.

#### VII.2- PROGRAMA EDITOR

Uma biblioteca de formulários é composta de qualquer n6mero de arquivos, Cada arquivo cont6m **um** programa\* jeto com declarações do tipo das descritas no capítulo anteri or. **O** programa objeto contem todas as informações a respeito de um formulário a ser projetado no vídeo, tais como: atribu tos de cada campo, nomes ou descrições dos campos, comentári os, rotinas de crítica a serem aplicadas, campos inseridos, e nome do formulário seguinte.

Os registros do grograma objeto sâo de 16 posições, Esses registros são blocados, para economia de fita, com fator de bloco igual a 5. São gravados para cada formulári **s** 25 blocos de 80 posições dando um total de 2000 posições. Ca da arquivo & composto de **25** blocos e uma marca de fim de arquivo. O final da biblioteca de formulários é caracterizado por duas marcas de fim de arquivo seguidas.

Em uma única fita cassete podemos criar uma biblioteca de formulários com cerca de 40 programas objeto. Po rém, não se aconselha colocar em uma só fita todos os formulários utilizados em uma instalação devido ao aumento no tempo médio de pesquisa por um formulário da biblioteca. Devemos cri ar várias bibliotecas de formulários com formatos encadeados. Por exemplo, quando se estiver efetuando entrada de dados para um sistema financeiro usar a biblioteca de formulários finan ceira com os seguintes formulários:

- I) Cadastramento de clientes
- 2) Alteração de dados de clientes
- **3)** Cadastramento de dados contrâtuais
- $4)$  Alteração de dados contratuais
- 5) Liberações de crédito
- 6) Recebimentos efetivados
- **7)** Baixa de contratos

Esses formulários são todos relacionados e po dem ser usados no mesmo serviço, **0** tempo de pesquisa na biblioteca será bem pequeno devido ao reduzido número de formulários.

Para criar ou alterar **ma** biblioteca de formg lários usamos o programa EDITOR. Esse programa trabalha com du as unidades de fita cassete. Na unidade número zero fica a biblioteca de formulários, e na unidade número um, uma fita cassete que é usada como arquivo auxiliar de trabalho.

São necessários os seguintes passos para poro programa EDITOR em funcionamento no terminal inteligente:

- 1) Ligar o terminal usando a chave existente no painel,
- 2) Colocar no suporte da unidade de fita eassete zero, a fita cassete com o programa E **DãTOR** \*
- 3) Desligar todas as oito chaves do painel. As chaves estão desligadas quando na posiçâo inferior.
- 4) Apertar o botão CABGA situado no painel do terminal. **O** conteúdo da fitâ cassete *6* lido e o programa EDITOR carregado na memóri a. Em caso de erro de leitura, o processo, continua ao se apertar o botão VALIDADE no painel,
- 5) Neste ponto, o operador retira a fita cassete com o programa **EDITOR** e monta â fita cassete com a biblioteca de formulários na unidade de fita número zero, e, uma fita cassete na unidade de fita número um para ser usada como arquivo de trabalho,

6) O operador entra com um comando pelo te -

clado. São disponíveis os seguintes comandos:

a) MENU

Este comando *6* acionado apertando-se a letra **M** no teclado do terminal, A fita casse te, contendo a biblioteca de formulários, é reenrolada até o início. É lido o primeiro registro de cada arquivo. Esse primeiro re gistro contém a identificação e o título co formulário. Essas informações são projetadas no vídeo girando-se uma linha para cima em cada leitura. Com este comando tomamos conhecimento dos nomes e títulos de to dos os programas abjeto contidos na biblic teca de formulários. Após a leitura de todos os arquivos a fita cassete fica posici onada ao final da biblioteca de formulári- $0S<sub>0</sub>$ 

b) LER

Este comando **6** acionado apertando-se a **le**  tra L no teclado do terminal. É lido um ar quivo da biblioteca de formulários. O conteúdo desse arquivo, o programa objeto, **6**  carregado na memória a partir do endere- $90000006$ 

c) AVANCA

Este comando é acionado apertando-se a letra A no teclado do terminal. A fita casse te contendo a biblioteca de formulários avança ãt6 o inicio do pr6ximo arquivo, Com este comando o operador pode posicionar a fita cassete no inicio de qualquer arquivo ou ao final da biblioteca de formulários.

d) GRAVA

Este comando *6* acionado apertando-se a letra *G* no teclado do terminal. são gravados na biblioteca de fosmuãários **25** blocos relativos ao programa objeto presente na **mg**  mória a partir do endereço  $0100_{16}$ . A fita cassete contendo a biblioteca de formulári os é posicionada no seu final e o programa objeto incluido como mais um arquivo da bi blioteca. Após, são gravadas duas marcas de fim de arquivo indicando o novo final da biblioteca de formulários.

#### **e) CANCELA**

Este comando é acionado apertando-se a letra C no teclado do terminal. Para cance lar um programa objeto da biblioteca de formulários devemos primeiro posicionar a fita cassete no início de um arquivo e  $a$ pós dar o comando de cancelamento. O pro grama **sb** jeto não 4 removido nesta hora e sim marcado para futura remoção. Quando ro damos o programa ESPREME para reorganiza ção da biblioteca os arquivos marcados são removidos. A descrição do programa ESPREME *6* vista adiante,

#### **f) EDITA**

Este comando **6** acionado apertando-se â letra E no teclado do terminal. É executado um desvio para uma rotina da edição. A par tir desse momento só são aceitos os comandos de edição apresentados abaixo, O **pro**  grama objeto presente **na** memória â partir do endereço  $0100_{16}$  é editado usando-se a fita cassete montada na unidade de fita **ni**  mero um como arquivo auxiliar de trabalho.

Aparece na última linha do vídeo o con teúdo do primeiro registro do programa ob-

jeto e o seu endereço inicial e final na memória. As 16 posições do registro são mos tradas em ASCII e em hexadecimal. O registro **alem** de ser mostrado no video *6* gravado no arquivo de trabalho em fita cassete,

 pós apertar a letra E no teclado só são aceitos os comandos de edição discrimi nados abaixo disponíveis através de teclas especiais.

- **I) AVANCA UM**
- **2) AVANCA NOVE**
- **3) ALTERA**
- **4) ERRO**
- **5) INSERE**
- *6)* **APAGA**
- **7) FIM**

1) O comando **AVANCA UM** provoca o âparecimento do próximo registro na última li nha do vídeo, e a sua gravação no arquivode trabalho em fita cassete. A tela gira uma linha para cima. Os registros anteriores não são apagados e sim girados uma linha para cima. Cada registro ocupa uma linha **e**  são mostrados o endereço inicial e final do registro na memória e o conteúdo das *14*  poslGões em hexadecimal e **AÇCTI.** 

2) O comando **AVANCA MOVE** provoca a *e*xecu9ão do comando **AVANCA** UM nove **vezes <sup>e</sup>** Com este comando podemos rapidamente posicionar a edição em um determinado registro,

**3)** O comando **ALTERA** permite â alteração do registro mostrado na última linha do vídeo. O operador pode digitar as 16 po **sições** alterando assim o registro, **Cada** crater digitado *6* mostrado no video em ASC II e em hexadecimal. O cursor acompanha a digitaçãa **e** indica â posição onde será eo-

locado o próximo carater em ASCII. Após di gitado o último carater do registro, este **6** regravado no arquivo de trabalho em **fita**  cassete. O próximo registro 6 lido e colocado no vídeo girando-se a tela uma linha para cima. Este comando é usado também para digitagão de um programa objeto novo. & pertando a tecla especial ALTERA sucessivamente podemos digitar qualquer número de registros criando assim um programa objeto novo.

4) *O* comando ERRO **só 6** aceito durante â digitação de um registro. Provoca a reinicialização da digitação do registro caso o operador se engane ao digitar uma nova posição. O cursor recua ao início do regis  $t$ ro indicando que o próximo carater a ser batido será inserido na primeira posição em **ASCIP,** são esperadas 16 novas posições. A digitâjão de um registro pode **ser** originada pela rotina de alteração **de** um registro ou pela rotina de inserção de registros,

5) O comando INSERE provoca o apareci mento de um registro novo de 16 posiçGes a ser inserido após o último registro lido.A tela gira ma linha para cima e aparece na última linha do vídeo o novo registro com todas as posiçges em branco, **I\$** esperada a digitação das **16** posiçGes do registro. **Neg**  te comando, a situação é semelhante a da rotina **ALTERA.** Cada carater digitado **6** mos trâdo no vádeo em **ASCII** e em hexadecima1,O cursor acompanha a digitação e indica a po sição onde será colocado o próximo carater em **ASCII.** Na ocorrência de um engano *6* pe; mitida a utilização da tecla ERRO. Após di gitado o Último carâter do registro aguar-

da-se um comando de edição. Se o próximo co mando de edição for novamente INSERE, o registro 6 gravado em fita cassete, a tela gira uma linha para cima, e aparece na última linha do vídeo um novo registro com to das as posições em branco. Deste modo, podemos inserir entre dois registros da memo ria um número qualquer de registros. Se o próximo comando de edição não for INSERE, o registro **6** gravado em fita cassete, a tela gira uma linha para cima, e aparece na última linha do vídeo o próximo registro da memória,

*6)* O comando APAGA provoca o cancelamento do registro mostrado na última linha do vídes, O registro *6* apagado no arquivo de trabalho em fita cassete. O prÓxima registro da memária **6** Lido e colocado na &Ltima linha do video, girando-se â tela uma linha **para** cima,

O endereqo inicial e final, presente em cada linha, não é o endereço do regis tro na memória e sim o novo endereço de ca da registro como resultado da edição,

**7)** O comando FIM indica o final da edição. Os registros da memória não mostra dos no vídeo são apresentados um a um na Última linha do vfdeo girando-se a tela uma linha para cima. Esses registros são gravados no **arquivo** de trabalha em fita cassete até ser encontrado o último registro no final da área reservada para o programa objeto. Neste momento, temos em fita cassete um arquivo contendo a resultado da ediçgo, Esse arquivo de trabalho **6** fecha do, â fita cassete reenroladâ **ao** seu iniei a e o novo programa objeto carregado na **mg** 

mória a partir do endereço 0100<sub>16</sub>. 0 controle 6 devolvido ao programa e a partir desse momento **não** são mais aceitos os co.\_ mandos de edição. O operador pode então gra var o programa objeto alterado na bibliote ca de formulários usando o comando GRAVA.

O operador pode cometer um engano durante a alteração de um programa objeto. Não existe nenhum comando que permita voltar um ou mais registros durante uma tarefa de edição. Essa restrição aparece por simplificação de programa. Não foram criados indicadores no programa objeto na memória e, no arquivo de trabalho em fita cassete. Esses indicadores permiti riam um retorno correto dos ponteiros do programa objeto na me **m6ria** e dos ponteiros do programa objeto editado em fita **casse**  te **<sup>e</sup>**

O procedimento para corrigir um erro deste ti po poderia ser o seguinte:

- 1) Apertar a tecla FIM para retornar ao pro grama saindo do estado de edição.
- 2) **Pasieisnar** â fita cassete com a **biblioteca**  de formulários.
- 3) Ler novamente o programa objeto **da biblio**teca carregando-o na **memoria** a partir do **eg**  dereço  $0100_{16}$ .
- 4) Apertar a letra E para voltar à rotina de ediçâo ,'

No entanto, **foi** criada uma facilidade **querpes**  mite evitar todos os passos desse procedimento. Com a utilização do botão ERRO situado no painel do terminal inteligente não confundir com a tecla ERRO na console - podemos reiniciali zar a edição. A tela é apagada, a fita cassete com o arquivo a xiliar de trabalho reenrolada ao seu início e aparece na última linha do vídeo o primeiro registro do programa objeto na me mória com endereço  $0100_{16}$ . Os comandos de edição tornam-se dis poníveis ao operador que poderá recomeçar assim a edição.

## VII.3- PROGRAMA ESPREME

Este programa provoca a reorganização da biblioteca de formulários. Os formulários com marca de cancela mento são apagados da biblioteca. A marca de cancelamento é co locada pelo programa EDITOR através da utilização do comando CANCELA acionado ao se apertar a letra C no teclado do terminal. A fita cassete com a biblioteca **de** formul6rios deve **estar**  posicionacia no **inicio** do arquivo que coritih o programa **sbje6o.a ser** cancelado.

0s formulários são espremidos ao início da bi **bãioteea de formulários, Os** espaços vazios deixados por um arquiva cancelado são ocupados **por** outro programa objeto, O tamanho da biblioteca de formulários é reduzido. O tempo de pesquisa por um formulário da biblioteca também é reduzido.

O programa ESPREME trabalha com duas unidades de fita cassete, **Na** unidade &mero zero **deve** ser montada a fita cassete de entrada com biblioteca de formulários a ser reor ganizada. Na unidade número um deve ser montada a fita cassete de saída com a biblioteca de formulários reorganizada.

VIII) OPERAÇÃO DO SISTEMA

## VIII.1- INICIALIZAÇÃO

São necessários os seguintes passos para por o sistema de coleta de dados, com consistência local, orientado para formulários, em funcionamento no terminal inteligente, do **NCE/UFRJ:** 

1) Ligar o terminal usando a chave existente no **painel,** 

2) Colocar no suporte da **unldade de fite** caç **sete zero, a fita** cassete com os programas da sistema,

3) Desligar todas as chaves do painel. As cha ves estão desligadas quando na posição inferior.

4) **Apes%âr** a **tecla CARGA** situada **no painel**  do terminal, O conteúdo da **fita** cassete **6** lido e os programas de controle da digitação são carregados na memória do termi**nal,** Em **caso** de erro de leitura, o processo continua ao se **a**  pertar a tecla VALIDADE no painel.

5) Aparece no vídeo, na primeira linha, a men **sagem 'NOME** DO **FQHIWL~IOI O,** O **cursor** fica posicionado 1050 **após** a *mensagem* **e indica** onde **ser6** mostrado **s arorne do fosrmulária a ser digitado pela operador.** 

6) Neste ponto, o operador deve retirar a fi ta cassete com os programas do sistema e montar a fita cassete com a **biblioteca** de formulários.

7) O operador digita, através do teclado, os seis caracteres fornecendo a identificação do formulário. Essa identlficaçao, na verdade, *6 o* **nome do** programa **objeta** gravado na biblioteca de formulários. A informação digitada aparece no vídeo à frente da mensagem e o cursor acompanha cada carater di **gi tado.** 

8) Logo após a digitação do sexto carater da identificação, é iniciada uma pesquisa sequencial na bibliote**ca de fosmuã&ios em busca do formul&sio requisitado, Ao ser encontrado,** *o* **programa objeto 6 lido** *e* **cslueado na mem6ri.ã. em uma área reservada de tamanho fixo, 8 formulário** *6* **projetadom vídeo, o cumor se posiciona no inicio do primeiro campo, a** ík **rifra de estado, na base da tela** de vídeo, é inicializada, e, **transfere-se** *s* **controle para** s **operador, su seja, aguarda-se a digl taSgc do pirnai-ro ccara-ksr do p~inaeiro campo,** 

**9) As chegar ao final da biblioteca, e não**   $s$ endo encontrado o formulário pedido, é emitida a mensagem de **erro** 'FIM DE ARQUIVO'. Duas podem ser as causas para o insuces **so da pesquisa:** 

- $\overline{a}$ ) o formulário realmente não se encontra nes te volume, e sim, na biblioteca de formu- $14$ **i**rios de outro volume de fita.
- **b**) **o operador enganou-se ao digitar o** *nome* do formulário trocando uma letra ou mais.

10) Surgindo a mensagem 'FIM DE ARQUIVO', processamento fica preso, aguardando-se o operador certificar-**-se do** *erro,* **apertando** â **teda ERRO, Assim,** *6* **emitida a meama- \$em BFOWL~IO NA0 ENCQNTRABBR para informar ao operador que <sup>o</sup>f'ormm1&io requish.t;ado não esta preaenite na biblioteca poa quisada, Novunlente pressiona-se a tecla. ERRO, A&S, aparece a mensageiri 'MONTE OUTRA FITAe pois o sistema stppze que a, opera**  dor enganou-se de acordo com a hipótese (a) explicitada no item 9 anterior. Agora, pode o operador optar entre montar ou**tra fita, se realmente o volume montado na unidade de fita cas seta não cantem a biblio-keca de f<arrni\$l&rioa desoJada, ou ai&**  montar outra fita. Se o operador não montar outra fita, signi**fica que ele se enquadra na hipótese (b) explicitada no item** 9 **anterior, ou** seja, ele enganou-se ao fornecer o nome do formulário desejado. Tomada uma das duas decisões, o operador a $perta$  novamente a tecla ERRO.

11) Neste momento, o processo retorna ao item 5, com a finalidade do operador confirmar o nome do formulário requisitado, ou, alterar o nome incorreto digitado anteriormen te, permitindo-se solução, caso a identificação do formulário te nha sido fornecido com erro.

12) A ocorrência de outra mensagem diferente, de todas as outras descritas nos itens anteriores, como por exemplo, 'BLOCO MENOR', 'BLOCO MAIOR' ou 'FIM DE FITA' mostra que a fita cassete montada não contem uma biblioteca de formulários. Provavelmente, o operador esqueceu de desmontar a fita contendo os programas do sistema, conforme pedido no item 6.

#### VIII.2- LINHA DE ESTADO

A última linha da tela de vídeo, a linha 11, na parte inferior, é reservada. Nesta linha não se apresenta nenhum campo para digitação. Denominamos aqui esta linha  $_{\rm como}$ linha de estado. As seguintes informações são mostradas:

- 1) mensagens de erro com até 36 posições
- 2) identificador do formulário ou nome do pro grama objeto com 6 posições.
- 3) característica do campo atual com 1 posi $c\tilde{a}$ o.
- 4) tamanho do campo atual com 2 dígitos.
- 5) edição do campo atual com 1 posição.
- 6) carater de preenchimento do campo atual com 1 posição.
- 7) permissão de salto do campo atual com  $\mathbf 1$ posição.
- $8\frac{1}{4}$  contador de registros gravados com 4 dígi tos.
- 9) contador de formulários com 4 dígitos.

A linha de estado é inicializada quando carregamos na memória o programa objeto contendo todas as informa cões a respeito de um formulário.

A atualização da linha de estado ocorre nas seguintes situações:

> 1) Na passagem da digitação de um campo para outro, os dados do novo campo são projeta dos.

- 2) **.Após a gravaç& de um regiskro no arquivo de saida, 6 ineremen%ado de uma unidade o contadoa associado,**
- **3) Tes;ni:aando** é; **dig-ktaqgo de um formul&rio ao passarmos para outra iosmu2&rio, 6 fn** $c$ rementado de uma unidade o contador asso **elado,**
- 4) **Na acorr&eia dez um errop a mensagem correspondente** 6 **co3scada na Linha de estada o, permanece nesta linha** â-t& **que** *o* **operadar aperte a kecla NRRO, quando a mensâ gem de erro na linha de estado** 6 **apagada.**

#### VIII. 3- DIGITAÇÃO

Estando o cursor posicionado no início do primeiro campo, o operador começa a digitação do campo. Cadacarater digitado aparece imediatamente no vídeo, no interiordo campo, e o cursor avança uma posição para indicar onde será in serido o próximo carater a ser digitado.

0 formulário projetado no vídeo possui várias posições reservadas. O operador não tem possibilidade de es **crever em qualquer posição da tela. Só lhe é permitido escre ver nos espaços não reservados do interior de cada campo. Es-FI saa gosi soes não** *reservadas* **são (2âru~I;erizaCqâ~ por UIB trace jado** conthuo *e* **delimitado por duas chaves,** *O* cursor **só se move**  nessas posições não reservadas. Ao terminar a digitação de *um* campo o cursor pula automaticamente para o início do campo se $g$ uinte. São consideradas posições reservadas os comentários, as **descrições de cada campo, a linha de estado e todas as outras**  posições não delimitadas por chaves.

## **811i,4- TECLA FIM DE CAMPO**

**As terminar a dig5tasgo de um** *carnpe* **deve o operador apertar a tecla especial FIM DE CAMPO. Se a informa** ç& **fornecida foi correta e passou em todas as rotinas de critica sem a ocorr&-ieia de** *erro, o* **cursor** & **posfcbsnado no** i.d cio do campo seguinte, aguardando-se a digitação do novo campo.

**Se** *s* **campo** *6* **de tamanho** *fjxo,* **u infsrmaqão** ,  $\frac{1}{6}$  **aceita se forem digitadas todas as posições do campo.** 

Se o campo é com edição à esquerda, ele é editado sendo as posições não digitadas, após o campo, completa**das com u carater de preenchimento relativo** & **esse campoe** ~~6s **w a ediquo o campo 6 mcv2dn para o video, Assim, o tracejado prg sente** & **direita do campo, relativo às pos19~ss não digitâáas** ,  $\tilde{a}$ o preenchidas com o carater de preenchimento do campo.

Se o campo é com edição à direita, ele é edi tado sendo as posições digitadas justificadas à direita e as posições restantes, no início do campo, completadas com o cara ter de preenchimento relativo a esse campo. Após a edição  $\ddot{\Omega}$ campo é movido para o vídeo. Assim, a informação digitada come cando na esquerda é deslocada para a direita e a parte do iní cio do campo preenchido com o carater de preenchimento do campo. Por exemplo, para o campo VALOR(53---) se o carater de pre enchimento é zero, após apertar a tecla FIM DE CAMPO, a informação no vídeo é modificada para VALOR(00053).

# VIII.5- TECLA APAGA CARATER

**Durante** â **digltaGãs de utn campo, o capcractor pode enganar-se ao bater uma ou mais teclas. A confirmação ou** não do erro é obtida é obtida através da visualização do dado **na \$da** vicies, **Par intermédãs da tecla especial. APAGA CARASER**  *o* **operador tem a possibilidade de voltar** atrás, **carater a** cara**ter, até o inicio do campo ou até s carater** incorreto **para da-**   $\mathbf{g}$ itá-lo novamente, corrigindo o erro. O cursor é recuado uma **posisã~ e o carater deixado** 6 **apagada c substituido por. um h%**  fen(-). Podemos, apertando esta tecla especial várias vezes, re

cuar o cursor até o início do campo e apagar todos os caracteres digitados.

Se o cursor já estiver no início do campo tor na-se nulo, ou sem efeito, o procedimento de apertar a teclaes pecial APAGA CARATER.

#### VIII.6- TECLA APAGA CAMPO

A tecla especial APAGA CAMPO possibilita  $a^{\Omega}$ operador voltar atrás na digitação de um campo. O cursor recua até o início do campo e todos os caracteres digitados no campo são apagados e substituídos pelo hífen $(-)$ . Esta tecla substi tui o ato de apertar a tecla especial APAGA CARATER várias vezes, quando queremos apagar todos os caracteres do campo e vol tar o cursor ao seu início.

Se o cursor já estiver no início do campo tor na-se nulo, ou sem efeito, o procedimento de apertar a tecla especial APAGA CAMPO.

## VIII.7- TECLA APAGA FORMULÁRIO

A tecla especial APAGA FORMULÁRIO possibilita ao operador voltar ao início do primeiro campo do  $formula$ rio. Todos os campos já digitados são apagados do vídeo e preenchidos com o carater hífen $(\sim)$ . Os dados já gravados em fita cassete, no arquivo de saída relativos ao formulário em digita ção, são também apagados. O contador de registros gravados  $\acute{e}$ decrementado de tantas unidades quanto o número de registros a. pagados na fita cassete. Na verdade, os registros no arquivode saída não são apagados, e sim, a fita cassete é recuada.  $Vol$ ta-se o mesmo número de registros que foram gravados para aque le formulário.

### VIII.8- TECLA SALTA CAMPO

O salto de um campo pode ser opcional ou não. A permissão para um campo ser saltado é dado em uma declaração de campo.

Se o salto não for permitido, o ato de se apertar a tecla especial SALTA CAMPO provoca a emissão da mensa gem de erro 'SALTO NAO PERMITIDO'.

Se o salto for permitido, o campo é completa do com o carater de preenchimento fornecido. O tracejado conti nuo que caracteriza o interior do campo é substituído pelo con teúdo do campo. O cursor pula para o início do campo seguinte.

As rotinas de crítica associadas ao campo não são executadas e, portanto ignoradas, quando um campo  $\acute{\mathrm{e}}$ saltado.

Um campo só pode ser saltado se o cursor estiver posicionado na sua primeira posição, Quando o cursor não estiver no início do campo, o procedimento de apertar a tecla SALTA CAMPO é sem efeito e, normalmente, provoca um erro associado com a mensagem 'CARATER INVALIDO'.

Tendo sido iniciada a digitação para saltar o campo é necessário primeiro apagar o campo e voltar o cursor ao seu início. Isto se consegue com a utilização da tecla APA-GA CAMPO ou da tecla APAGA CARATER utilizada várias vezes.

## VIII.9- TECLA FIM DE FORMULÁRIO

Ao terminar a digitação de um formulário, ou seja, após apertar a tecla FIM DE CAMPO para o último campo do formulário, o processamento fica em suspenso, aguardando-se  $\overline{O}$ operador apertar uma tecla especial que irá comandar a sequenciação dos formulários.

A tecla especial FIM DE FORMULARIO provoca a retirada do formulário totalmente preenchido da tela do vídeo,

e sua substituição por um formulário igual, com todos os cam pos não preenchidos. O cursor se posiciona no início do primei ro campo e a continuação da digitação é imediata. O  $\cot$  contador de formulários, da linha de estado, é incrementado de uma unidade.

A passagem de um formulário para outro, atra vés da utilização da tecla FIM DE FORMULARIO, é muito rápida porque o programa objeto está na memória com toda a descricão do formulário e das rotinas de crítica associadas.

### VIII.10. TECLA FORMULÁRIO SEGUINTE

Ao terminar a digitação de um formulário, ou seja, após apertar a tecla FIM DE CAMPO para o último campo de formulário, o processamento fica em suspenso, aguardando-se  $\Omega$ operador apertar uma tecla especial que irá comandar a sequenciação dos formulários.

A tecla especial FORMULARIO SEGUINTE provoca a retirada do formulário totalmente preenchido da tela do vídeo e inicia uma pesquisa sequencial na biblioteca de formulários, em fita cassete, em busca do formulário seguinte especificado por programa.

Para o operador tomar ciência da pesquisa a ser efetuada, aparece no vídeo, na primeira linha a mensagem PESQUISANDO FORMULARIO: XXXXXX, sendo XXXXXX o nome do formulá rio, ou do programa objeto, fornecido como seguinte ao formulá rio atual.

Se a pesquisa atingir o final da biblioteca e não sendo encontrado o formulário pedido, é emitida a mensagem de erro 'FIM DE ARQUIVO', na linha de estado. O processa mento fica preso, aguardando-se o operador certificar-se do er ro, apertando a tecla ERRO. Assim, é emitida a mensagem 'FORMU LARIO NAO ENCONTRADO<sup>,</sup> para informar ao operador que o formulário requisitado não está presente na biblioteca pesquisada. No vamente pressiona-se a tecla ERRO. Após, aparece a mensagem

\*MONTE **OUTRA FITAQ, O operador deve então montar outro volume do fita cassete com a biblioteca de formul6rios apropriada;.** 

Se o operador desejar mudar a sequenciação dos formulários ele tem a opção de não montar outra fita casse te e alterar o nome do formulário a ser pesquisado.

Tomada uma das duas decisões, o operador aperta novamente a tecla ERRO. Neste momento, aparece no vídeo, na primeira linha, a mensagem 'NOME DO FORMULARIO: XXXXXX' onde XXXXXX é o nome do último formulário pesquisado. O cursor se posiciona na primeira posição do nome do formulário. O opera dor digita novamente os seis caracteres da identificação do for mulário, confirmando o nome anterior ou alterando-o para um for mulário qualquer diferente do último solicitado.

Logo após a digitação do sexto carater da identificação, é iniciada outra pesquisa sequencial na biblioteca de formulários.

Se o formulário for encontrado na biblioteca ele é lido e carregado em uma área fixa da memória. O formu lário anterior é destruido, pois só é possível estar presente, na memória um formulário de cada vez. Na verdade, não é o formulário que é carregado na memória, e sim, o programa objeto contendo a descrição de todos os campos do formulário e de todas as rotinas de crítica usadas. A biblioteca de formulários. é uma biblioteca de programas objeto. Neste trabalho, muitasve zes os termos programa objeto e formulário são usados como sinônimos.

O novo formulário é projetado no vídeo  $_{\rm com}$ todos os campos não preenchidos. O cursor se posiciona no início do primeiro campo. O contador de formulários, da linha de estado, é incrementado de uma unidade. O controle passa ao ope rador, ou seja, aguarda-se a digitação do primeiro carater do. primeiro campo.

## **VXII.11-** TECLA **FOWMJEARIO OPCIONAL**

Ao terminar a digitação de um formulário, ou seja, após apertar a tecla FIM DE CAMPO para o último campo do formulário, o processamento fica em suspenso, aguardando-se  $\mathbf{o}$ operador apertar uma tecla especial que irá comandar a sequenciação dos formulários.

A tecla especial FORMULARIO OPCIONAL provoca a retirada do formulário totalmente preenchido da tela. do vídeo e o aparecimento, na primeira linha, da mensagem · 'NOME DO FORMULARIO: '. Neste caso, a sequenciação dos formulários é qualquer, à escolha do usuário. O operador pode fornecer qualquer nome de formulário presente em qualquer biblioteca.

A situação é semelhante à inicialização do sistema, quando o operador fornece a identificação do primeiro formulário a ser digitado. Para obtermos a descrição do funcio namento após apertarmos a tecla FORMULARIO OPCIONAL, devemos retornar ao item 5 do capítulo VIII.1 - INICIALIZAÇÃO.

O contador de formulários, na linha de esta do, é incrementado de uma unidade.

Até aqui, vimos que as três teclas especiais usadas para sequenciação de formulários são sempre usadas ao término da digitação de um formulário. No entanto, a tecla especial FORMULARIO OPCIONAL pode ser usada em outra ocasião.

Ao visualizar um novo formulário projetado no vídeo, o operador pode descobrir que escolheu um formulário errado. Neste caso, ele irá desejar mudar de formulário antes de digitá-lo. Isto é possível, com a utilização da tecla especial FORMULARIO OPCIONAL, antes de ser digitado qualquer carater para o formulário. Se a digitação já tinha sido iniciada, o operador deve apertar a tecla APAGA FORMULARIO, e após, a tecla FORMULARIO OPCIONAL.

O formulário não digitado é retirado do vídeo, e aparece, na primeira linha, a mensagem 'NOME DO FORMULA RIO: ' permitindo-se ao operador retificar a sua escolha.

#### VIII.12- TECLA FIM DE TRABALHO

Ao terminar a digitação de um formulário, a **seja, após apertar a tecla FIM DE CAMPO para o ihtimo campa do fermuá&io, a procsssamento fica em suãpenso, aguardando** - **-se** *s* **operador apertar uma tecla especial que ir; comandar a**  sequenciação dos formulários. No entanto, ao invés de pedir **outro formul&~.o o operador pode terminar** *o* **seu serviço nesta hora.** 

Para encerrar um serviço apertamos a tecla **especial FIM DE TRABALHO,** *O* **ato de se apertar esta tecla provoca a de duas marcas de fim de arqaivoj caracteri zando assim, a final do arquivo de dados,** 

#### VIII, 13- FORMULARIO NA MEMÓRIA

Existe uma área de tamanho fixo na memóri**a, com endereço inicial igual a OLQO 16' para carregarmos um programa ab jsta lido da biblioteca de formul&ios, ~6 podemos tor, de cada vez, um programa objeto na memória,** 

**O programa objeto carregado na memgria e02 térn a descriç& de todos** *os* **campos do âarmul6.ri0, de todas as**  rotinas de críticas associadas a cada campo, dos comentários a  $s$  **serem** colocados no video **e**, eventualmente, *informações* sobre campos inseridos.

*O* **tamanho de um farmo~l~rio 6 qualquer, A**  1imitação é dada pelo tamanho da área fixa de memória reserva **da para carregarmos o formulário. Em uma configuração com 8 k byles de mem6riu, temos** 6 **k bytes utilizados pelo sistema s 2 k bytes raservados para a carga de programas EIbjeLo, Em uma eonfiguraçao de a6** k **bytes, temos** *6* **k bytes utilizados pelo sistema e 10 k bytcs disgsn~vcis para carga de programas sbjg to, mern&%gn suf** icientc. **para armaecjnlarmos foranuã&rios mui** *%o*  **graiids** *se* 

> O vídeo possui 12 linhas, sendo uma 1 inha

reservada **para** a Pinha de estado, Sobram ent& **11** linhas para projetarmos **isrmul&rios,** Evidentemente, um formul&rio **paderz%**  facilmente estourar as 11 linhas disponiveis. Quando isto acontece o sistema automaticamente faz a paginação do formulário,

O groeedimento adotado **6** o seguinte:

a) Primeiro projetam-se as 11 primeiras li nhas do formulário.

b) Transfere-se o controle ao operador, aguardando-se o inqcio da digilação, **8** operador **deve** preencher todos os campos.

**c) ~~8s** ser apertada a **tecla FIM DE CAMPO**  para o último campo, da última linha, as 11 linhas do formulá rio, agora totalmente preenchidas, são retiradas do vídeo.

d) Projetam-se entgo as **1l** linhas **seguin tes** do formul&is. Repetem-se **os** passos descritos no **itens**   $(b)$  **e**  $(c)$ .

e) Quando Por projekada a Ultima **pagina** do fospnul&rio, o controle **6** transferido **ao** operador e este **deve**  digitar todos os campos do final do formulário. Obviamente, a última página pode ter menos de 11 linhas.

**P) ~~6s** ser apertada a tecla **FIM** DE CAMPO, para o último campo, da última página, o sistema considera o formulário totalmente preenchido e aguarda a informação sobre o próximo formulário a ser projetado.

Verificamos **que** com o uso desse procodimeg to um formulário pode ter qualquer número de páginas. A limitaç& **do** tamanho de um formul&rio nâo & dado pelo tamanho do vídeo, e sim, pelo tamanho da área de memória reservada.

VIII, 14- GRAVAÇÃO DOS DADOS EM FITA CASSETE

1) **Formato dos dados** 

Os dados em fita cassete são gravados, com

registros, de tamanho fixo, de 80 posições. Um formulário pode gerar no mínimo um registro de 80 posições, e no  $m\&x\text{imo}.$ qualquer número de registros de 80 posições, dependendo do ta manho do formulário. Quanto maior o formulário maior o número de registros de 80 posições gerados. Durante o preenchimento de um formulário o sistema testa se foram completadas 80 posi ções digitadas. Esse teste não feito após a digitação de cada carater, e sim, após completada a digitação de um campo. Deste modo, o operador não é interrompido no meio do preenchimen to de um campo para ser efetuada a gravação de um registro. A interrupção, para gravação de um registro no arquivo de sai da, ocorre após o término da digitação de um campo.

Digitado o último campo do formulário,  $s e$ não estiver formado um registro de 80 posições, as posições não preenchidas do registro são completadas com espaços e então efetuada a gravação em cassete. Esse último registro rela tivo a um formulário é gravado seguido de uma marca de fim de arquivo cuja utilidade será vista adiante.

A gravação dos dados com registros de 80 posições não constitui uma desvantagem e nem é uma restrição. Considera-se fácil, e quase sempre necessário, rodar um pro grama de formatáção do arquivo movimento, no computador cen tral, antes de proceder à atualização.

#### 2) Montagem da fita cassete

Os dados digitados são gravados na fita cas sete montada na unidade número um. Ao iniciar o preenchimento dos campos do primeiro formulário, o operador deve montar  $\bf{a}$ fita cassete antes de se completarem 80 posições digitadas. Se o operador esquecer de montar a fita para gravação do arquivo de saída, após completar um registro, o processamento é inter rompido e emitida a mensagem de erro 'FITA NAO ESTA MONTADA'. O operador providencia a montagem da fita e aperta a tecla ER RO. O primeiro registro é gravado, a mensagem de erro apaga da, e o processamento liberado para digitação.

Se a fita cassete não contiver nenhum dado gravado ela deve ser posicionada no seu início físico. Isto se consegue utilizando o botão REW, da própria unidade de fi-

ta, para reenrolar a fita ao seu início físico, ou seja, até a marca refletiva, Ao executar o primeiro eomando de gravação,a rotina faz a fita avançar ao seu início lógico e grava o primeiro registro.

Se a fita cassete já contiver dados gravadoa ela **poderá** ser montada, sem *ser* reenrolada, **se** estiver **pg**  sicionada na final **de** um arquivo, Existe uma rotina **especial,**  aeaplada ao programa principal, que pode ser utilizada **para**  projetarmos no video o conts&do da fita **cassete** de dados **e**  para posiclonarmos a fita ao **final** do arquivo de dados, ou ao final de um formulário, em qualquer posição do arquivo. Esta retina & descrita abaixo,

## 3) Recuperação dos dados

Após o último registro para um formulário, no arquivo de dados, o sistema grava uma marca de fim de arqui vo. O que caracteriza o final do arquivo de dados são duas marcas de fim de arquivo seguidas. Gravamos essas duas marcas utilizando a tecla especial FIM DE TRABALHO. Assim, temos sem pre uma marca de fim de arquivo separando dois formulários Graças a esse procedimento, podemos recuperar informações em caso de ocorrência de falhas no meio de um serviço, como por exemplo, na falta de energia elétrica,

Através do botão ERRO, situado no painel do terminal inteligente temos acesso a uma rotina especial. Não confundir com a tecla ERRO situada no teclado do terminal. Es ta rotina especial executa os seguintes passos:

a) reenrola a fita cassete, montada na uni dade número um, contendo um arquivo de dados, ao seu início fí aico.

**b) le** todos os registros de 80 **posiGões** até encontrar uma marca de fim de arquivo, ou seja, le todos os registros relativos a um formulário.

**c**) projeta os registros lidos no vídeo, gi rando a **tela** para cima **para** cada registro **7ído** e colocando na última linha o último registro lido.

d) aguarda um comando,

Os comandos disponíveis são:

1) avança um formulário através da tecla es **pecial AVANÇA UM. Consiste em repetir os passos (b), (c) e**  $(d).$ 

2) avança até o final do arquivo de saída através da **%sela** especial AVANCA TUDO, Consiste em **repetir** os passos (b) e (c) até serem encontradas duas marcas de fim de arquivo, isto é, até o final do arquivo de dados. Terminando a leitura dos registros de todos os formulários a fita cassete fica **posicionada** no **fim** do arquivo de **saida** permitindo gravar dados a partir desse ponto ampliando-se este arquivo,

3) volta ao programa principal através da tecla especial **FORMULARIO OPCIONAL, Q ato de** *se* apertar esta tecla provoca o aparecimento no vídeo da mensagem 'NOME DO FORMULARIO: ', situação semelhante à inicialização do siste ma.

Utilizando a tecla AVANCA UM ou a tecla A-**YANCA TUDO, posicionamos a fita cassete contendo o arquivo de** dados, ao final de um formulário ou ao final do arquivo de da dos, Se **for** encanlrads o **final** do arquivo de dados ao usarmos uma das duas teclas acima é executado um desvio automático pa ra o inicio do programa com o aparecimento da mensagem **NOME**  DO FORMULÁRIO: ', na primeira linha. Desta forma, um serviço **pode** ser interrompido a **qualquer** momento, seja par falta de **2**  nergia elétrica ou por própria vontade do operador. Ao recome **Sar** o serviço monta-se a fita cassete com o arquivo de dados parcialmente gravado na unidade de fita numero um **s,** através **do** botão **ERRO** da painel do **Lesminal,** desvia-se para a rotina especial de recuperasão, A rotina mostra no vzdeo os dados **j&**  coletados e permite ao operador posicionar a fita após o últi **mo** formulário gravado, **ou,** em qualquer posição desejada.

Se a causa da interrupção do processamento foi falta de energia elétrica, os dados digitados estarão sal vos até o último formulário gravado.

A principal finalidade desta rotina especi al é reposicionar uma fita cassete contendo um arquivo de dados. Com este procedimento temos condições de recuperar infor

mações já gravadas em caso de falhas não previstas. A outra fi nalidade é a visualização dos dados após a sua gravação  $em$ cassete.
## IX) LOGICA DOS PROGRAMAS

#### IX.1- PROGRAMA PRINCIPAL

Apresento abaixo o algorítmo lógico da implemen **%ação** do programa principal do sistema de coleta de dados, com consistência local, para o terminal inteligente do NCE/UFRJ.

- Pl . Inicialização das variáveis internas do programa.
- P2. Inicialização da linha de estado.
- **B3** . Coloca na primeira linha do **vides** mensagem **fiMOME DO** FORMU-LÁRIO: "
- ~4 . Aguarda o operador digitas os seis earaeteres do nome **do**  formulário.
- P5. Fornecido o nome do formulário é iniciada uma pesquisa na biblioteca de formulários em busca do formulário requisita do.
- P6 . Encontrado o programa objeto na biblioteca de formulários, este **6** lido **e** calocado **na memória** em uma **&ea :reseruada.**
- **P7** . & iniciada uma leitura sequencial de todos os registros do programa objeto na memária. O primeiro registro *6* uma declaração de formulário contendo o nome e título do formulá rio. O nome do formulário, isto é, a identificação do ppograma objeto, **6** colocado **na** linha de estado e o **titulo** do formulário colocado na primeira linha do vídeo.
- **P8** . **Le um** registro do programa objeto **na** memória.
- **P9** . Se for declaração de campo chama a rotina para colocar um campo do formulário no vídeo. Atualiza ponteiro do progra**ma** objeto e volta a **P8.**
- P10. Se for declaração de comentário chama a rotina para colo car um comentário no vídeo. Atualiza o ponteiro do programa objeto e volta a P8.
- Pll. Se for declarqão de fim de programa **segue** adiante, senâo

**volta a P8,** 

**P12, Incrementâ** *s* **contador de formulários de uma unibade,** 

**P13. Restaura o ponteiro do** 

~14, **%e um registro do programa objeto,** 

- P15. Se for declaração de campo via para P19.
- **~16. Se for declasqâo de critica vai para P31,**
- **Pá7, Se for declaração de campo inserido vai parâ B35.**
- P18. Se for declaração de fim de programa objeto vai para P38.
- **Pl9.** (Rotina de Controle da Digitação)

**Coloca na linha de estado os atributos do campo.** 

- **P20, Pssicicna o cursor na primeira posiçâo do campo-**
- P21. Se a cadeia de gravação está cheia chama a rotina de grava **\$ao em cassete,**
- P22. Le um carater do teclado.
- **P23, Se for SALTA CAMPO vã& para** ~44,
- $P24$ . Se for FIM DE CAMPO vai para  $P49$ .
- **P25. Se for APAGA CAMPO vai para P59,**
- P26. Se for APAGA FORMULARIO vai para P63.
- **P27, Se for RETORWA CARATER chama a rotina para apagar um sara- \$e% na vídeo e na cadeia de gravaç&, Recua s eurssr uma posiGGo e volta a ~22a**
- P28. Se já tinham sido digitados todos os caracteres do campo *g* **mite a mensagem de erro "ESTOURO DE TAMANHO" e volta a P22**
- P29. Se o carater digitado não atende à característica do campo emite a mensagem de erro "CARATER INVALIDO" e volta a P22.
- P30. Move o carater para o vídeo e para a cadeia de gravação. A vança o cursor uma posição, vai para P22.
- **P31.** (Rotina de Crítica) **Neste ponto, a critica 6 -Ldeatifácada sendo ehâmâda a rotl**  na especificada passando-se os parametros necessários atra **v6s dos registradores, Todas as rotinas de critica sas exteraaa.**
- P32. Se o conteúdo do acumulador for igual a zero, então tudo bem, volta a P14.
- P33. Houve erro e o acumulador contem o número da mensagem de erro. Chama a rotina para localizar a mensagem de erro e solsc&.la na **linha** de **estado,**
- P34. Recua o ponteiro do programa objeto e desvia para a roti**na APAGA CAMPO,**
- P35. (Rotina de Inserção de Campo) Se a cadeia de gravação está cheia chama a rotina de gravação em cassete.
- ~36, Move s campo a ser inserido para a **cadeia de** gravaq&,

P37. Vai **para** Pà4,

- P38. (Rotina de Termino de Formulário) Preenche o final da cadeia de gravação com brancos e gra**va em** cassete **s** 61tirno registro de **8Q bytes** do formulário,
- **P39 Le** um carates do **teclado.**
- **P40 Se for FIM DE FOREI[ULARIO** retira **o** formulario **preenchido e**  coloca no vídeo o mesmo formulário com todos os campos em **branco,** e, volta **a P12,**
- ~41. **Se for FORWLARIQ SEGUINTE** pesquisa **na** biblioteca de **iar**   $mu$ lários usando o nome do formulário fornecido por progra **ma, e,** volta â *~6.*
- **B42, Se for FORMULAR10 OBCTONAL v& para P3,**
- **P43,** Se for FIM **DE** TRABALHO grava **duas marcas** de **fim** de **ârqui\* vo** na fita cassete de dados e **encerra** a processamento,Se- &o **vai para R39.**
- ~44. (~otina Salta **Campa) Testa se** o **campo** tem salto permitido. §en& emite **mença gem de** erra **"SALT.Q IùÃO PERMITIDO" na linha de** estado **e vol ta a P22.**
- P45. Preenche a cadeia de gravação com o carater de preenchimen to fornecido no programa objeto usando o tamanho do cam -

go. Atualiza o ponteiro da cadeia de gravação. ~46, **Ee** um registro do programa objeto. ~47. Se for declaraçzo de crxtica **vaà para** ~46, ~48. Vai pâra **B15,** 

 $P49.$  (Rotina de Fim de Campo) Se o campo for editado &esquerda vai para **P53.** 

P50. Se o campo for editado à direita vai para P55.

- P51. O campo é de tamanho fixo. Testo se o número de caracteres do campo é igual ao número de caracteres batidos. Senão emite mensagem de erro "TAMANHO INSUFICIENTE" na linha de estudo e, volta a **B22.**
- $P52.$  Vai para Pl4.
- **P53.** O campo **6** editado & **e-querda,** Completa a **final** do campo com o carater de preenchimento fornecido no programa objeto.
- P54. Vai para P56.
- P55. O campo é editado à direita. Justifica os caracteres batidos à direita do campo na cadeia de gravação e completa o inicio do campo com o carater de preenchimento fornecido no programa objeto.
- *~56~* Atualiza *s* ponteiro da cadeia de gravação,
- P57. Move o campo editado para o vídeo.
- $P58.$  Vai para  $P14.$
- $P59.$  (Rotina Apaga Campo) Restaura o ponteiro da cadeia de.gravaçâo.
- P60. Recua o cursor ao início do campo.
- P61. Apaga no vídeo os caracteres digitados.

**P62. Vai para P22.** 

P63. (Rotina Apaga Formulário) Apaga no vídeo todos os campos do formulário em digitação.

~64. Verifica quan%os blocos **foram** gravados **em** cassete relati -

vo a esse formulário.

- *P***65. Recua a fita cassete com o arquivo de dados apagando c os blocos** *eravados para o formulário. Decrementa o contador* **de blocos gravados,**
- *~66,* **Vai para Pã3,**
- P67. (Rotina de gravação em cassete) **Grava um bloco no cassete de dados,**
- P68. Move os dados da cadeia de gravação não contidos no bloco **gravada pasa o inicio da cadeia,**
- **~69. Atualiza s ponleiss da cadeia de gsabaG&e**
- **P70, Incrementa s contados de registros gravados de ma ualdâa**  de e retorna.
- P71. (Rotina de Recuperação de Dados)
- **P72**. Reenrola a fita cassete contendo o arquivo de dados ao seu início físico.
- **P73. Le um registro de 80 posições da fita cassete.**
- ~74. **Gira a tela do vádeo uma linha para cima e coloca o regig**  tro na última linha do vídeo.
- **P75.** Se encontra uma marca de fim de arquivo segue adiante, se **nâo volta a P73\***
- ~7'6, **Le um comando do teclado,**
- **P'77, Se for AtPAMGA UM volta a P73.**
- **P78. Se for AVANCA TUDO repete os passos P73 e P74 até encon trar duas marcas de fim de arquivo seguidas, ou seja, até** *o* **final do arquivo de dados, Vai para B3.**
- P79. Se for FORMULÁRIO OPCIONAL vai para P3.

P80. Vai para P76.

#### **IX.** 2- **PROGRAMA EDITOR**

Apresento abaixo o algoritmo lógico da imple mentqão do programa editor do sistema de coleta de **dados,** oom consistência local, para o terminal inteligente do NCE/UFRJ.Es te programa trabalha com duas **fitas** cassete, **Na** unidade de fita número zero temos a biblioteca de formulários, e na unidade número um, **uma** fita cassete que 6 **usada** como arquivo auxiliar de trabalho,

- **P1** . Leia um carater **do** teclado.
- P2 . Se for a letra **M v& para P9,**
- P3 , **Se** for a letra L en6o leia **25** blocos da fita cassete que **cont6m** a biblioteca de **fosmul&rios** e carregue na memória a partir do endereço  $0100<sub>16</sub>$ . Volte a P1.
- **P4**. Se for a letra A então avance a fita cassete que contém a biblioteca de formulários até o início do próximo arquivo. Volte a P1.
- **B5** . Se for a letra *G* **v% para** P14.
- *~6* . *Se* **for** a Letra C vá para **P18.**
- P7 . Se for a letra E **vá** para 922 (rotina EDITOR).
- P8. Vá para P1.
- **P9** . (Rotina MENU) Reenrole â fita cassete que contém â biblioteca de formulários até o seu início físico.
- **PIO.** Leia um registro da fita cassete. É a **primeiro** registro& arquivo.
- Pl1. Coloque no vídeo a identificação e o título do formulário girando a tela uma linha para cima.
- P12. Avance até o início do próximo arquivo.
- **P13.** Se forem encontradas duas marcas de **fim** de arquivo seguidas **vá** para **P1,** senão volte a PIO,
- P14. (Rotina GRAVA)

**Avance a fita cassete que contém a. biblioteca de formulários até o seu final.** 

- **Plr. Grave** *25* **blocos na fita cassete, relativos ao programa o&**  jeto presente na memória a partir do endereço 0100<sub>16</sub>.
- **~16. Grave duas marcas de fim de arquivo indicando o novo fl**  nal da biblioteca de formulários.
- P17. Vá para P1.
- **818.** (Rotina CANCELA) **Leia o primeiro bloco do arquivo, na fita cassete que** *c02*   $t$ **ém a biblioteca de formulários**.
- **PI.9. Volte a fita cassete um bloco,**
- **P20. Reescreva o bloco anterior, agora com a marca de cancelamento,**
- **P21, V& para PI.**
- P22. (Rotina EDITOR) **Reenrole a fita cassete que cont&m o arquivo auxiliar de**  trabalho ao seu início físico.
- **P23. Apague a tela do video, Inicialize** *o* **ponteiro do programa objeto.**
- P24. Chame a rotina P32.
- **P25, Aguarde um comando.**
- ~25, *Se* **for AVANCA UM v& para P24,**
- **P27, Se for AVANCA MOVE chame a rotina P32 nove vezos e volte a P25,**
- **P28, Se for ALTERA v& para P37.**
- **P29.** Se for INSERE vá para P41.
- P30. Se for APAGA vá para P46.
- P31. Se for FIM vá para P49.
- **P32.** (Rotina para processar um registro) **Gire a tela uma linha para cima.**

- **Paa. Coloque na última linha do vidso o conteúdo do registro da programa objeto e o seu ende~eço inicial e final na memós5.a. As 16 posiGões do registro szo mostradas em**  ASCII e hexadecimal.
- **P34. Grave** *o* **registro no arquivo de trabalho em fita cassete.**

**P35, Atualiza o ponteiro do programa sbjelo.** 

P36. Retorne.

- **P37.** (Rotina para alterar um registro) **Volte um registra no arquivo auxiliar de trabalho, na fL ta cassete &mero um,**
- **P38, Chame a rotina P54,**
- **P39, Grave o registro alterado no arquivo auxil&âr de traba Lho**
- P40. **V& para P24.**
- **P4.1, (notina para 5nserir um registro) Gire a tela uma linha para cima,**
- ~42. **Escreva na última Linha do vádeo um regislso novo com to das as 16 posições em branco.**
- $P43.$  Chame a rotina  $P54.$
- P44. Grave o registro digitado no arquivo auxiliar de trabalho

 $P45.$  Vá para P24.

- ~46, **(~otina para apagar um registro) Volta um registro no arquivo auxiliar de trabalho na fita cassete &mero um,**
- P47. Decremente de 16 o endereço do próximo registro.

P48. **V% para** P24,

- ~49, **(~otána Fim da ediGao) Chame a rotina P32.**
- P5O, **Se chegou no fim da &ea reservada ao programa objeto na**  memória siga adiante, senão volte a P49.
- P51, **Feche o arquiva auxiliar de trabalho na fita cassete r& mero um. Reenrole esta fita ao seu inicio fásico.**
- **P52. Carregue na memória, a partir do endereço**  $0100_{16}$ **, o programa objeko edi\$ado, gravado na fita cassete número um,**
- P53. Vá para P1.
- P54. (Rotina de digitação de um registro) Posicione o cursor na última linha do vídeo, na primeira posição em ASCII. Inicialize o contador de caracteres.
- P55. **Leia um carater do teclado,**
- *~\$6,* **Se for a tecla especial ERRO v\$ para** ~54,
- **P57.** *Se* **não for a tccl u especial APAGA CARATER v& para** P59.
- P58, **Leia o conteúdo das chaves, As chaves devem estar posicionadas antes de apertasrnos a tecla APAGA CARATEf-2,**
- P59. Converta o carater para Hexadecimal.
- *~60.* **Mova para a última Iknha do vádeo, o caraler em ASCTI e em hexadecimal.**
- ~61, **Avance a cursos uma posiGgo,**
- ~62, **Se fssam fornecidos 16 caractsreu então** retome, **senão v& para P55,**

### IX.3- PROGRAMA ESPREME

Apresento abaixo o algorítmo lógico da implemen **taG& Qdo programa ESPREME do sistema de coleta de dados, com**  consistência local, para o terminal inteligente do NCE/UFRJ.

**Este programa trabalha com duas unidades de fi**  ta cassete. Na unidade número zero deve ser montada a fita cas**sete de entrada com a biblioteca de formul&rios z ser reorganizada. Ma unidade** *nibero* **rsnn devs ser montada a fita cnssct;e de**  saída com a biblioteca de formulários reorganizada.

- **teia a primeiro bloco da biblioteca de âormul&rios de ari** $gen$  na fita cassete zero.
- **Se foram eneolstz~adas duas naarcas de fim de arquivo segui das v& para B8,**
- **P3**. Se tem marca de cancelamento avance até o início do próxi**mo arquivo e volte a PL,**
- **.Grave um bloco na biblioteca de fosrnulárias de destino, na**  fita cassete um.
- **Se foram lidos e gravados** 25 **blocos, graye uma mama de fim de arquiva na fita cassete um, e volte a PI,**
- **Leia um bloco do arquivo biblioteca da fosmul&alas de** *orJ***gem, na** fita **cassete zero,**

**Vr~1.t;e a P4.** 

**Grave duas marcas de fim de arquivo na biblioteca de formulários de destina, na fita cassete um,** 

**Fim do procsssamento,** 

#### X) CONCLUSÕES

#### X.1- EXTENSÕES

**Apresento adiante afguinas sugestões para ampliz e <sup>A</sup> <;ao n ráie3khori.a do sistema de coleta** *&e* **dados, com conwis%enc%n l.ocaL para o temnina1 intel igente do** MCE/UFRG,

### 1) Mostrar no vídeo contadores e acumuladores

**As rotinas de critica que afetam o contéudo dos <sup>N</sup>contadores ou acunxuladsres atuam internamente, sem intervençao externa.** O operador não toma conhecimento das alterações sofri **das peles contadores ou acumuladores, No entanto, a usugrio pg**  deria utilizar os valores armazenados para o seu próprio con **troie, Par exemplo,** no **caso de um fechamento de late, o total de controle calcral\_ado pode** aaao **bater com o -kot;âl do controle fornecido, O usuário gastaria de saber o valor calculada inicr**  namente. Para atender a essa reinvindicação poderiam ser cria**das duas %sclaw especiais aqui denaminadas de CTD e ACC com as seguintes funções:** 

**a) Tecla CTB** 

**Ao ser apertada a tecla CTD ser6 executado um desvio para uma rotina que escreverá na linha de estado, enas primeiras 36 posiqões,** *s* **cante6da dos quatro contadores, no sg gutwte formato:** 

 $cr1 = 999$ \$\$CT2=999\$\$CT3=999\$\$CT4=999\$\$

**onde** CTn **representa o contador número** n **e 15 representa um espz çs em branco,** 

**5 processârnento ficará em siaspenso, aguarcilando o operador apertar a eecla VALIDADE no painel do terminal, Ao pressionas esta tec1.a o conteúdo dos contadores, na linha de estado, será apagado e efetuada um retorno ao ponko de chamada da rotina,** 

**b) Tecla ACC** 

**As ser apertada a tecla ACC será executada um** 

desvio para uma rotina que escreverá na linha de estado, nas primeiras 36 posições, o conteúdo dos dois acumuladores, no se guinte formato:

123456789012345161234567890123451616

onde p representa um espaço em branco.

Os primeiros 15 dígitos representam o contéúdo do acumulador 1 e os 15 dígitos seguintes representam o conteú do do acumulador 2.

O processamento ficará em suspenso, aguardando o operador apertar a tecla VALIDADE no painel do terminal. Ao pres esta tecla o conteúdo dos acumuladores, na linha sionar de estado, será apagado e efetuado um retorno ao ponto de chamada da rotina.

## 2) Mensagem de erro modificada pelo usuário

As rotinas de crítica que agem sobre os contado res e acumuladores produzem sempre a mensagem de erro "REDIGITE" O aparecimento desta mensagem significa que foi detetado um er ro, cuja causa pode ter sido a digitação incorreta de um campo anterior, ou o campo atual não cruza com um ou mais campos anteriores. A indicação dos campos que sofrem cruzamento normalmente aparece no manual de digitação do formulário.

Poderia ser criada uma facilidade para permitir ao usuário indicar no vídeo junto da mensagem de erro, o número do campo cujo conteúdo é cruzado com o campo atual em digitação.

Para atender a esse requisito seriam necessárias duas rotinas de ação aqui denominadas NUMER e LIMPA, com as seguintes funcões:

a) NUMER (número)

Descrição: Esta rotina converte o número especificado como parâmetro de biná rio para ASCII e o coloca após  $\overline{a}$ mensagem de erro "REDIGITE".

b) LIMPA

Descrição: Esta rotina apaga a informação co locada após a mensagem de erro"RE DIGITE" movendo espaços em branco.

Outra providencia necessária seria reservar qua tro espaços em branco após a mensagem de erro "REDIGITE". Um espaço para separação da palavra do número a ser inserido  $\ddot{\textbf{e}}$ três espaços para colocação do próprio número.

Desta forma, o usuário poderia controlar  $\mathbf{p}$ programação o conteúdo da mensagem de erro associada às roti nas de crítica de verificação que atuam sobre os contadores  $\mathbf{e}$ acumuladores.

# 3) Inclusão de uma impressora

Outra importante ferramenta para extensão  $d\Omega$ sistema de coleta de dados, com consistência local para o terminal inteligente é a inclusão de uma impressora ligada direta mente à unidade central de processamento do terminal.

Após completada a digitação de um formulário, po deria ser impresso, em formulário contínuo, as informações recem-colhidas. Por exemplo, se o terminal inteligente estiver trabalhando em coleta de dados de matrícula de alunos, é interessante cada aluno receber o seu comprovante de matrícula. As sim, seriam coletados todos os dados referentes à matrícula de cada aluno para enviar ao centro de processamento de dados. O único trabalho do computador central seria proceder à atualiza cão dos arquivos próprios, já que, a tarefa de imprimir compro vantes foi transferida para o terminal inteligente. Logo, o com putador central estaria livre para efetuar trabalhos mais elegantes e sofisticados.

Para atender a esse requisito podemos fazer  $a s$ seguintes alterações:

a) Incluir na declaração de fim de programa uma posição para informar se o conteúdo daquele formulário deve ser impresso ou não.

> b) Se as informações do formulário devem ser

**impressas, o formato de impressão, seria dado através de decla** rações de impressão colocadas após a declaração de fim de pro**grama conforme abaixo:** 

IP,  $/$ inicio/,  $/$ tamanho/,  $/$ linha/,  $/$ coluna/;

**/in\$eira/:** : - **poaiç& idc:ial. iaa** segis **tru de dados gravados em** fita **cassete,** 

/tamanho/::= número de posições a serem obtidos do regis tro, para impressão, a partir da posição ini $cial.$ 

 $\frac{1}{\pi}$ inha/::= número da linha de impressão.

 $\cosh(\ln x) := \min$ rero da coluna.

A finalidade das declarações de impressão é per  $m$ itir ao usuario imprimir, em formulario contínuo, em formato **diferente do apresentado no fosmulário projetado ao vkàeo do**  terminal. Al**ém** disso, seria opcional omitir determinados cam**paa,** 

c) Codificar uma rotina para atuar após a digitação de um formulário. Esta rotina testaria a posição de ordem de impressão na declaração de fim de programa. Existindo or **dem de impresç& a** ~oklna, **usando o arquivo de dados, comanda** $r$ ia a impressão, consultando as declarações de impressão.

# $b$ ) Novas rotinas de crítica

Todas as rotinas de crítica utilizadas no siste **ma de coleta de dados, com corxsãst&cist local, são cxternasm**  programa principal. Os parâmetros são passados às rotinas atra vés dos registradores, na forma de números, caracteres ou ende **rsçon,** O **retorno 6 sempre efetuado pelo registrador A, Sc o ar2**  ior **cnntido em A for zero s retorno foi bem sucedido, Se o valor contido em A for diferente de zero houve um erro e no registrador A temos a número ds erra,** 

**Novas rotinas de critica podem ser adicionadas, ao sistema com bastante facilidade,** *Os* **passos necess&riss papa**  se incluir uma nova rotina de crítica são os seguintes:

a) Codificar a rotina de crítica sem preocupa ção alguma com o programa principal. Considerar que os parametros são passados através dos registradores e definir quais são os registradores usados. Efetuar o retorno através do acumulador, ou seja, o registrador A. Se a operação for bem sucedida, colocar o valor zero no acumulador. Se houve erro colocar o nú mero do erro no acumulador.

b) Se a rotina de crítica for utilizar uma mensagem de erro já existente no sistema, verificar o número do erro associado a esta mensagem, no programa principal e, ignore o passo  $(c)$  adiante.

c) Se a rotina de crítica for utilizar uma mensagem de erro nova, esta mensagem deve ser incluida no programa principal. A inclusão da nova mensagem de erro implica na alteração de um procedimento de nome LOCMEN. Este procedimen to, fornecido o número de um erro no acumulador, localiza o en dereço da mensagem de erro associada, coloca esse endereço no registrador duplo BC, e o tamanho da mensagem no acumulador re tornando em seguida.

A alteração na rotina LOCMEN é elementar para qualquer programador que conheça a linguagem ASSEMBLER do In tel 8008.

d) Incluir no programa principal, no módulo  $de$ controle da crítica, as seguintes instruções:

- 1) teste para reconhecer o nome da nova rotina de crítica.
- 2) mover para os registradores os parametros ne cessários, se existirem.
- 3) chamar a rotina de crítica
- 4) colocar uma instrução de desvio para a rotina de reconhecimento de erro.

## X.2- ANÁLISE CRÍTICA DOS RESULTADOS

A aferição dos resultados através da comparação com outros equipamentos similares é difícil execução. Não exis tem no mercado equipamentos de entrada de dados que possam ser confrontados com o terminal inteligente. Todos possuem caractg rísticas diversas que tornam dificil a comparação entre duas configurações. Existe uma grande carência de equipamentos, fabricados no Brasil, para aquisição de dados e, um grande merca do de consumidores. Esses consumidores, e o próprio pais, pagam os pesados encargos da importação. Desta forma, só o fato àe se apresentar um equipâmento brasileiro já é um grande passo à frente.

A unidade que mais se aproxima do terminal intg ligente, para efetuar coleta de informações, é o DE 523, muito difundido no Brasil. Este equipamento, até bem pouco tempo, era comercializado pela Olivetti, e possui tecnologia da empresa norte-americana Sycor. Ele não é adequado para projeção de formulários no vídeo pois possui uma tela de vídeo pequena, con sistindo de 11 linhas com 31 caracteres. Das onze linhas apenas sete são utilizadas para dados.

Outra restrição é quanto à programação. Só e possível escrever programas de crítica na linguagem assembler, do micro-processador utilizado. Neste ponto, o terminal inteli gente leva uma grande vantagem pois permite ao usuário escrever diferentes programas de critica para diferentes aplicações numa linguagem de alto nivel e de fácil uso. Para tanto, ele conta também com um conjunto de declarações e, uma série de ro tinas de crítica **já** codificadas e depuradas,

Quanto ao custo, cada unidade DE 523 era comercializadâ, **já** incluídos os encargos, por aproximadamente 4.000 dólares. O terminal inteligente, encontra-se em fase de prot6 tipo e não foi ainda industrializado. No entanto, é estimado um custo bem inferior ao custo apresentado acima,

Algumas de suas características são semelhantes à do terminal inteligente, como por exemplo, o controle de cada unidade por intermédio de um microprocessador e a gravação dos dados em fita magnética cassete.

Em um ponto existe uma superioridade sobre o **ter**  minal inteligente. São possíveis operações de verificação, sendo esta urna lacuna no sistema aqui apresentado, devido **2** sua própria filosofia,

Finalizando, acredito na grande utilidade da aplicação e do terminal quando se tratar de aquisição de dados descentralizada, com pequeno ou médio volume e, onde o enfoque deva ser dado & qualidade dos dados coletados.